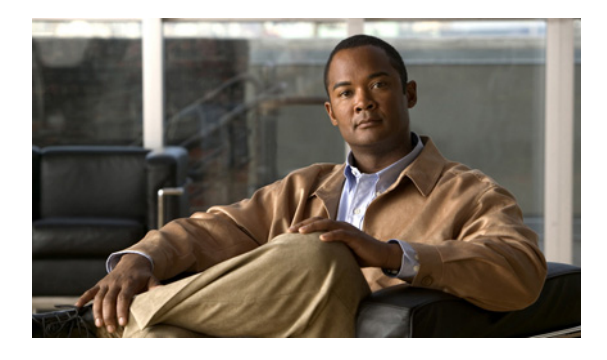

# **I** コマンド

この章では、I で始まる Cisco NX-OS マルチキャスト ルーティング コマンドについて説明します。

#### **ip igmp access-group**

インターフェイスで処理されるサブネット上のホストが加入できるマルチキャスト グループを制 御するためにルーティングルール ポリシーをイネーブルにするには、**ip igmp access-group** コマン ドを使用します。ルーティングルール ポリシーをディセーブルにするには、このコマンドの **no** 形 式を使用します。

**ip igmp access-group** *policy-name*

**no ip igmp access-group** [*policy-name*]

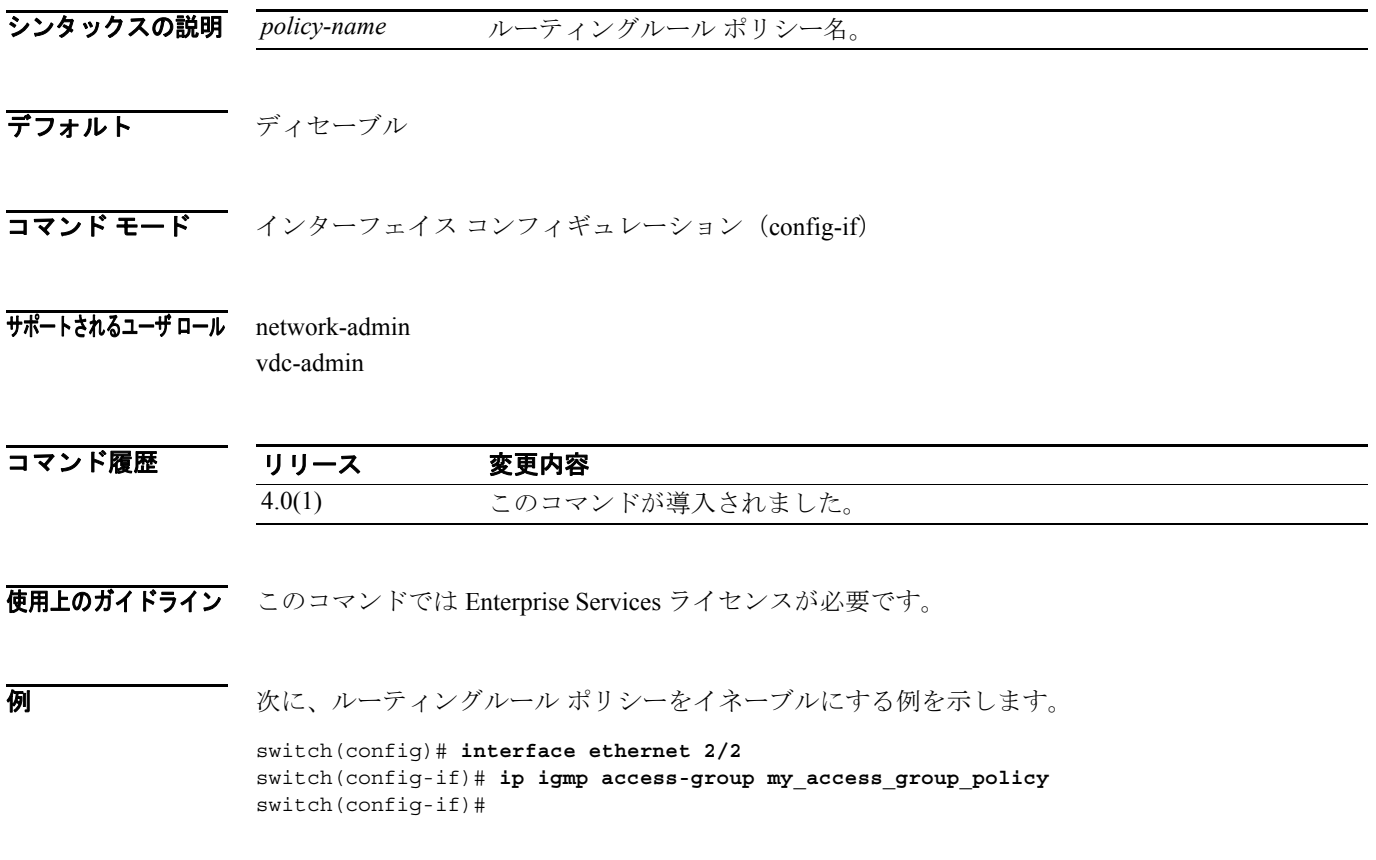

次に、ルーティングルール ポリシーをディセーブルにする例を示します。

switch(config)# **interface ethernet 2/2** switch(config-if)# **no ip igmp access-group** switch(config-if)#

関連コマンド

| コマンド                   | 説明                          |
|------------------------|-----------------------------|
| show ip igmp interface | インターフェイスに関する IGMP 情報を表示します。 |

П

#### **ip igmp flush-routes**

IGMP プロセスの再開時にルートを削除するには、**ip igmp flush-routes** コマンドを使用します。ルー トを削除しない場合は、このコマンドの **no** 形式を使用します。

**ip igmp flush-routes**

**no ip igmp flush-routes**

- シンタックスの説明 このコマンドには、引数またはキーワードはありません。
- デフォルト ルートは削除されません。
- コマンド モード グローバル コンフィギュレーション (config)
- サポートされるユーザ ロール network-admin vdc-admin

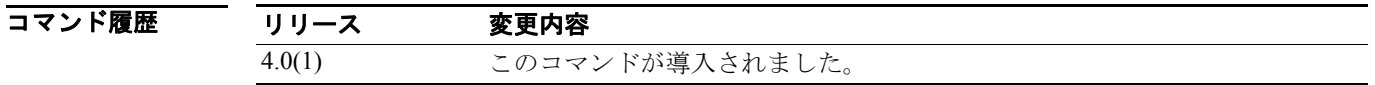

使用上のガイドライン ルートの削除が設定されているかどうかを表示するには、次のコマンドラインを使用します。 switch(config)# **show running-config | include flush-routes**

このコマンドにライセンスは必要ありません。

**例 わけの** 次の例は、IGMP プロセスの再開時にルートを削除する方法を示しています。 switch(config)# **ip igmp flush-routes**

次の例は、IGMP プロセスの再開時にルートを削除しない方法を示しています。

switch(config)# **no ip igmp flush-routes**

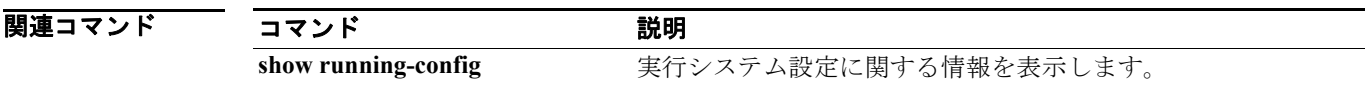

# **ip igmp group-timeout**

IGMPv2 のグループ メンバシップ タイムアウトを設定するには、**ip igmp group-timeout** コマンドを 使用します。デフォルト タイムアウトに戻すには、このコマンドの **no** 形式を使用します。

**ip igmp group-timeout** *timeout*

**no ip igmp group-timeout** [*timeout*]

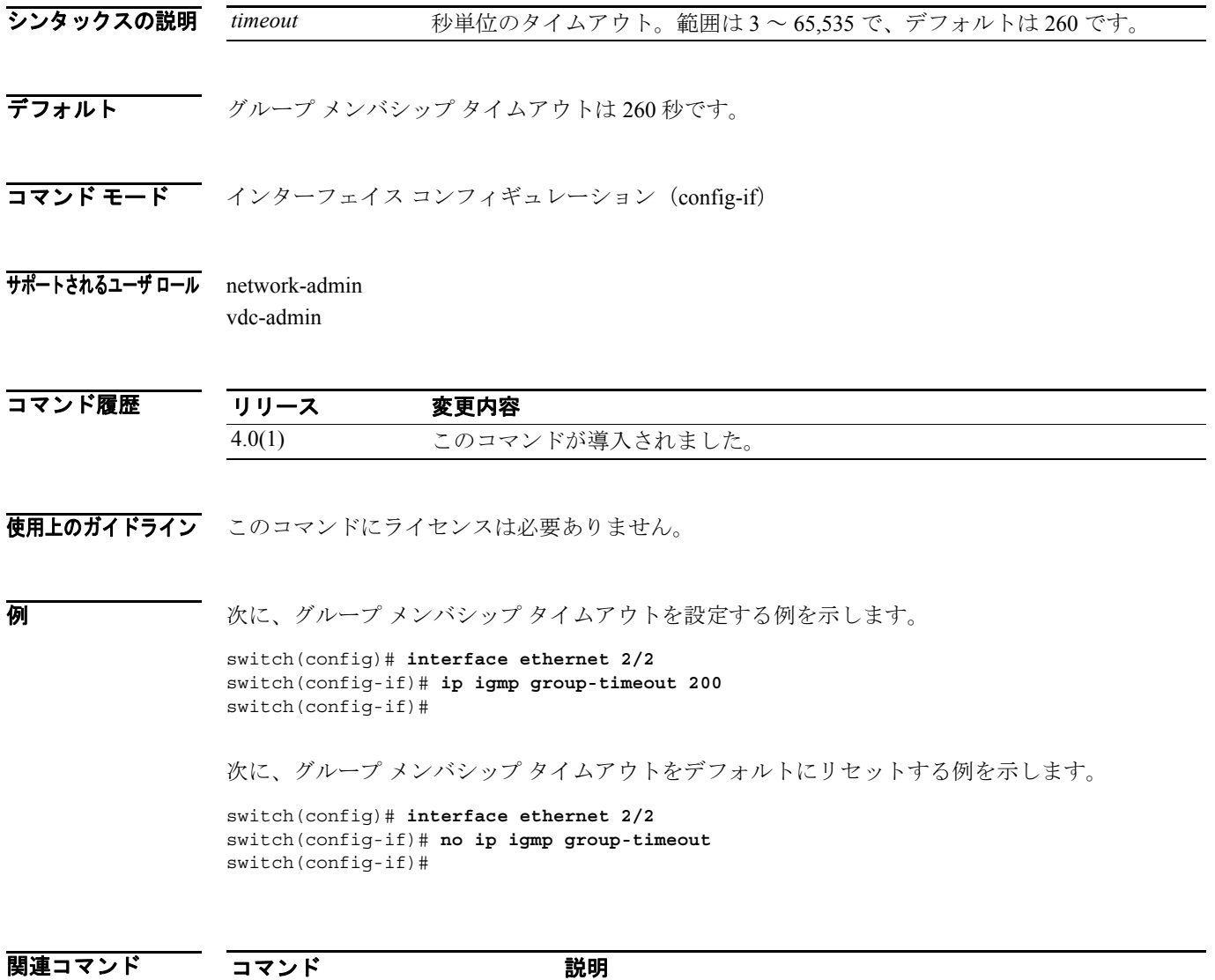

**show ip igmp interface** インターフェイスに関する IGMP 情報を表示します。

# **ip igmp join-group**

マルチキャスト グループをインターフェイスに静的にバインドするには、**ip igmp join-group** コマ ンドを使用します。グループ バインディングを削除するには、このコマンドの **no** 形式を使用しま す。

**ip igmp join-group** *group* [**source** *source*]

**no ip igmp join-group** *group* [**source** *source*]

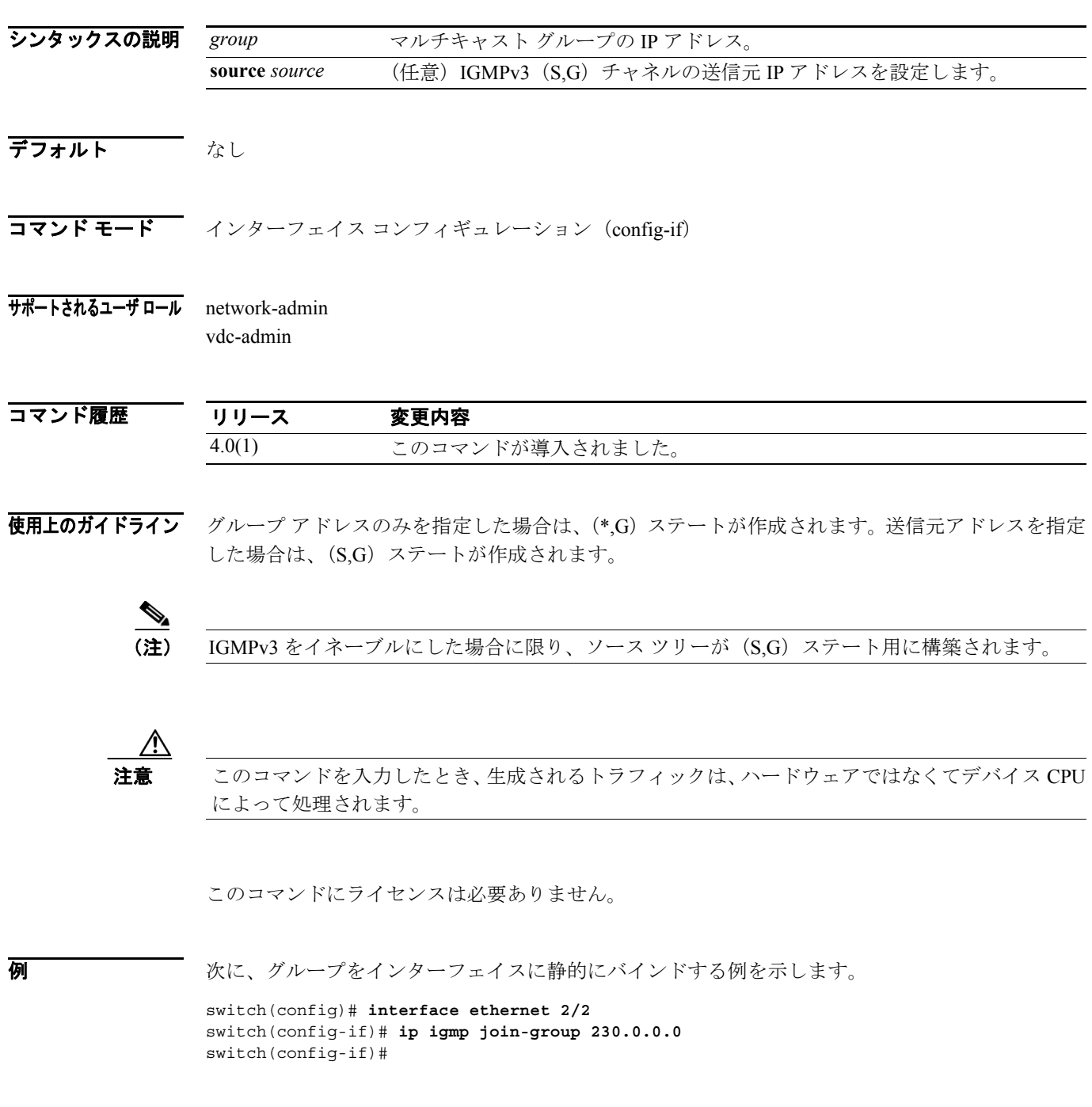

次に、グループ バインディングをインターフェイスから削除する例を示します。

switch(config)# **interface ethernet 2/2** switch(config-if)# **no ip igmp join-group 230.0.0.0** switch(config-if)#

関連コマンド

| コマンド                   | 説明                          |
|------------------------|-----------------------------|
| show ip igmp interface | インターフェイスに関する IGMP 情報を表示します。 |

Г

#### **ip igmp last-member-query-count**

ソフトウェアがホストの Leave メッセージに応答して IGMP クエリーを送信する回数を設定するに は、**ip igmp last-member-query-count** コマンドを使用します。クエリー カウントをデフォルトにリ セットするには、このコマンドの **no** 形式を使用します。

**ip igmp last-member-query-count** *count*

**no ip igmp last-member-query-count** [*count*]

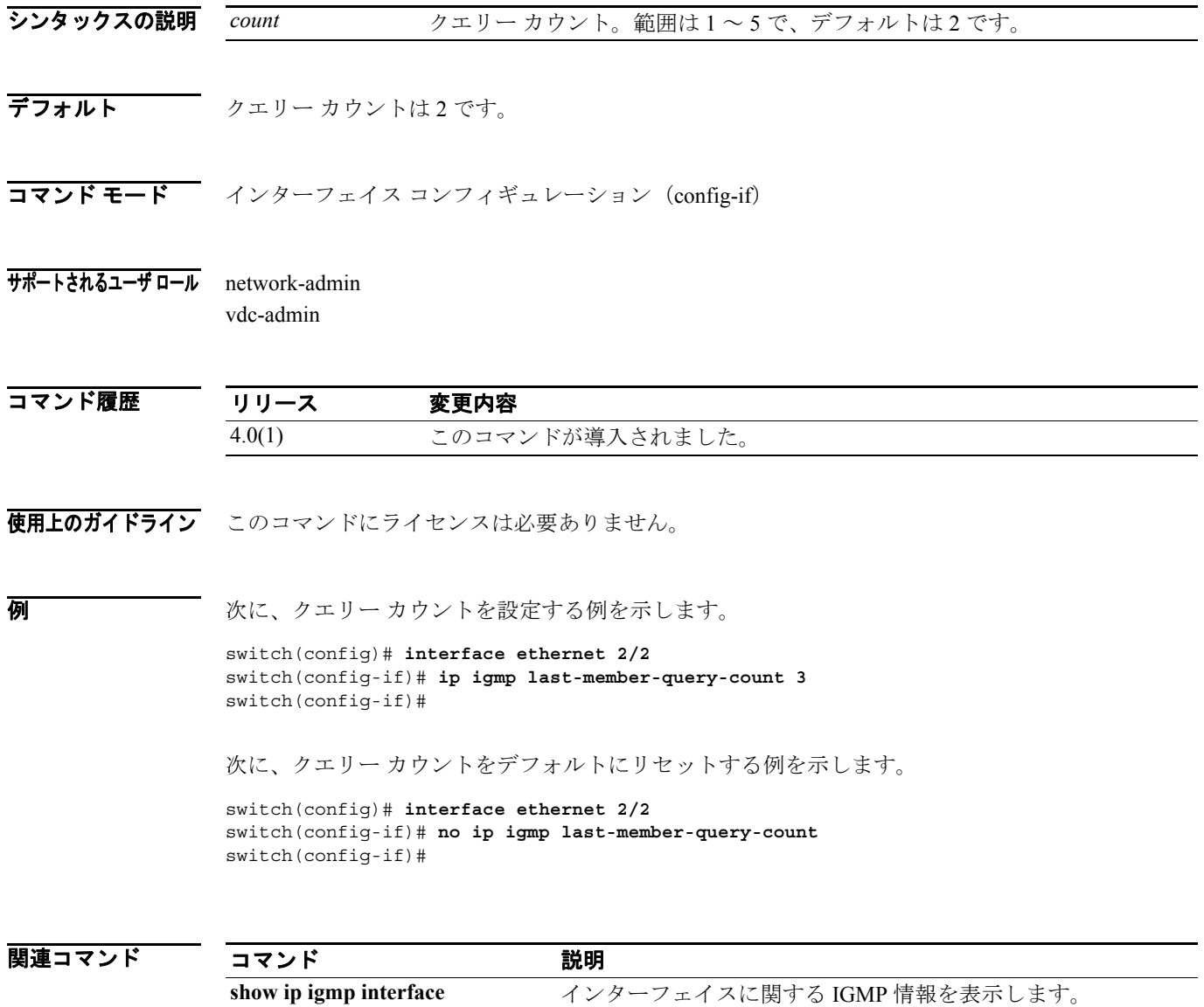

#### **ip igmp last-member-query-response-time**

ソフトウェアがメンバシップ レポートを送信してからグループ ステートを削除するクエリー イン ターバルを設定するには、**ip igmp last-member-query-response-time** コマンドを使用します。クエ リー インターバルをデフォルトにリセットするには、このコマンドの **no** 形式を使用します。

**ip igmp last-member-query-response-time** *interval*

**no ip igmp last-member-query-response-time** [*interval*]

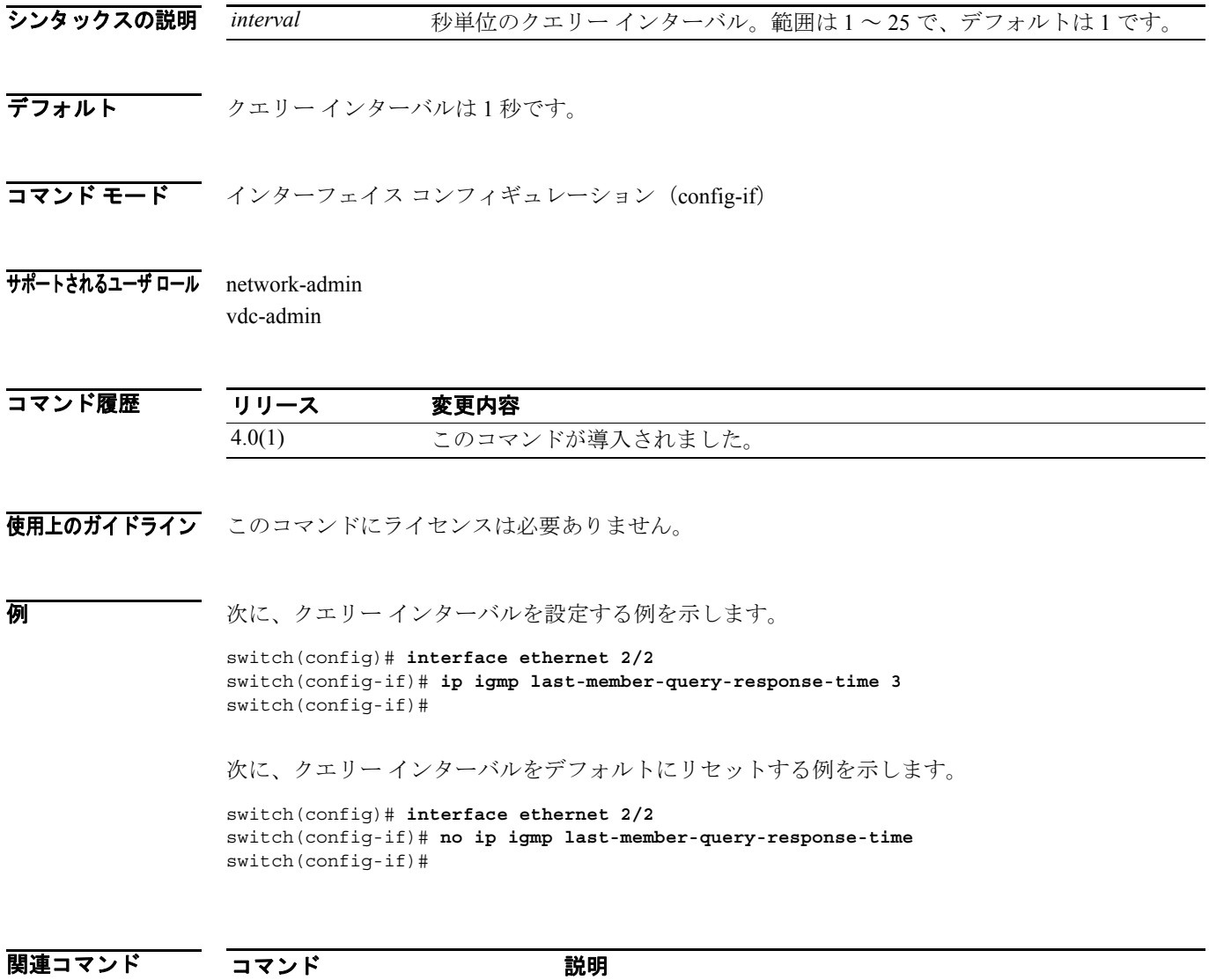

**show ip igmp interface** インターフェイスに関する IGMP 情報を表示します。

# **ip igmp querier-timeout**

ソフトウェアがクエリアを引き継ぐことを決定するときに使用するクエリア タイムアウトを設定 するには、**ip igmp querier-timeout** コマンドを使用します。クエリア タイムアウトをデフォルトに リセットするには、コマンドの **no** 形式を使用します。

**ip igmp querier-timeout** *timeout*

**no ip igmp querier-timeout** [*timeout*]

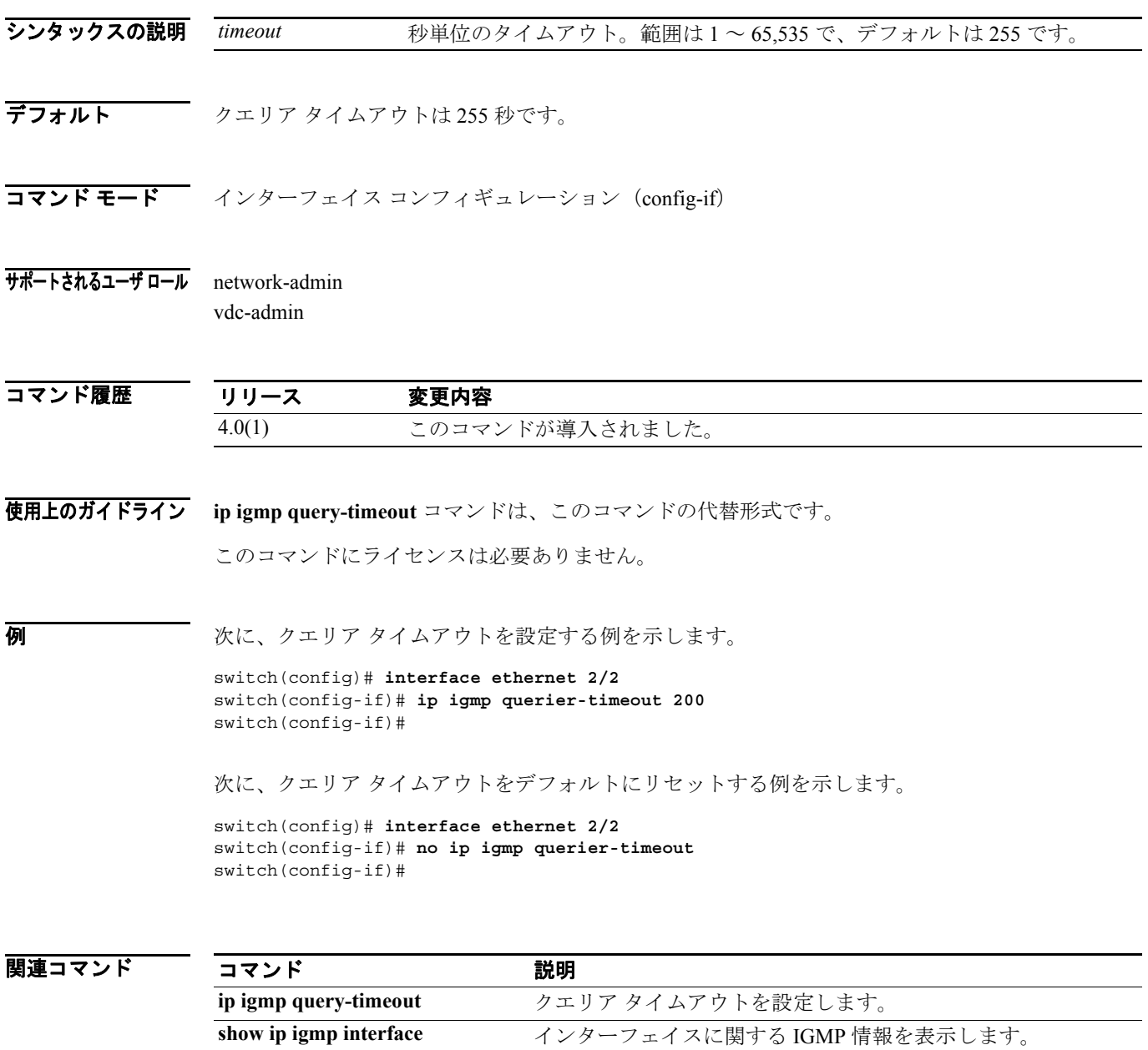

# **ip igmp query-interval**

IGMP プロセスの開始時に使用するクエリー インターバルを設定するには、**ip igmp query-interval** コマンドを使用します。クエリー インターバルをデフォルトにリセットするには、このコマンドの **no** 形式を使用します。

**ip igmp query-interval** *interval*

**no ip igmp query-interval** [*interval*]

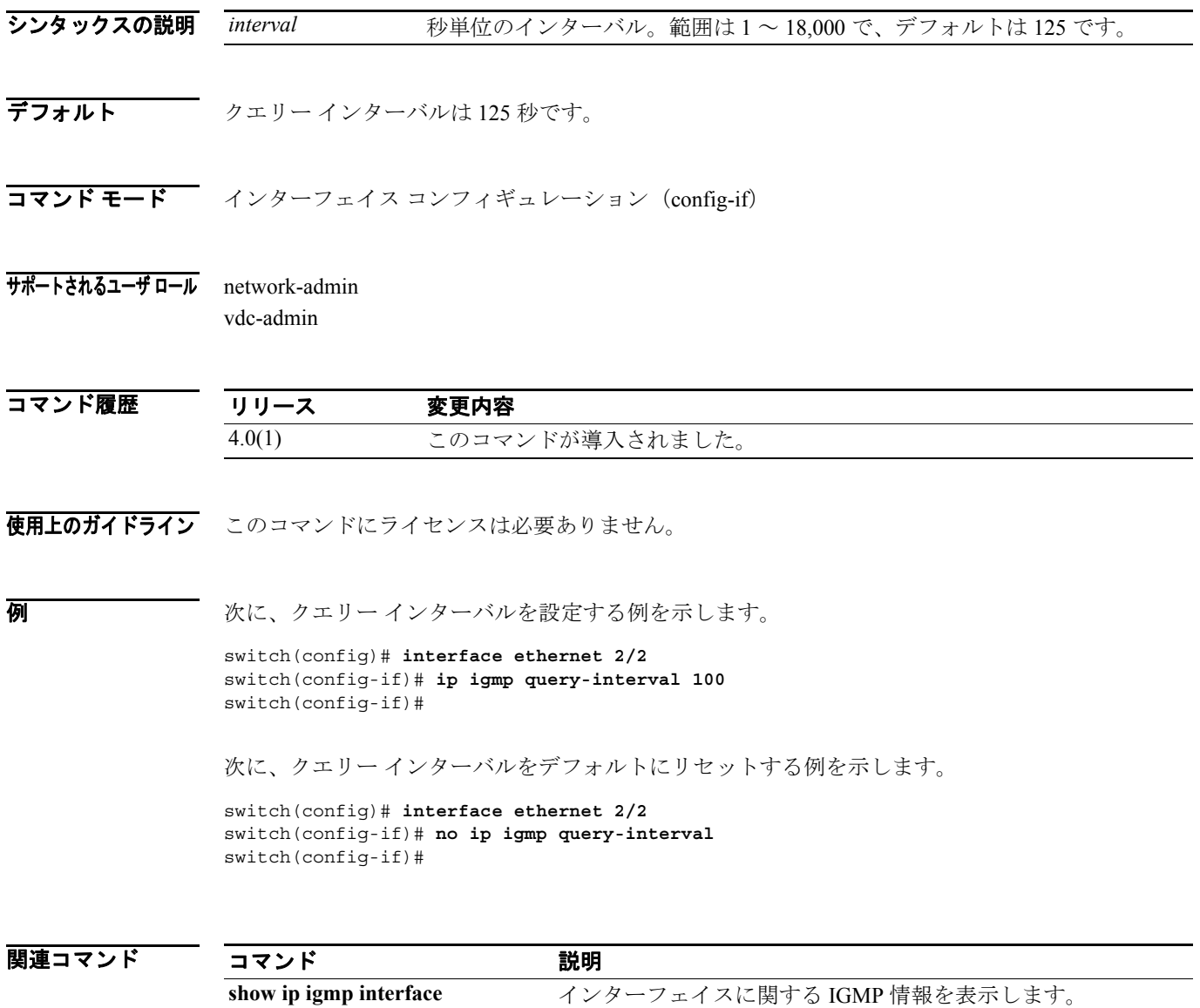

# **ip igmp query-max-response-time**

IGMP クエリーでアドバタイズされるクエリー最大応答時間を設定するには、**ip igmp query-maxresponse-time** コマンドを使用します。応答時間をデフォルトにリセットするには、このコマンドの **no** 形式を使用します。

**ip igmp query-max-response-time** *time*

**no ip igmp query-max-response-time** [*time*]

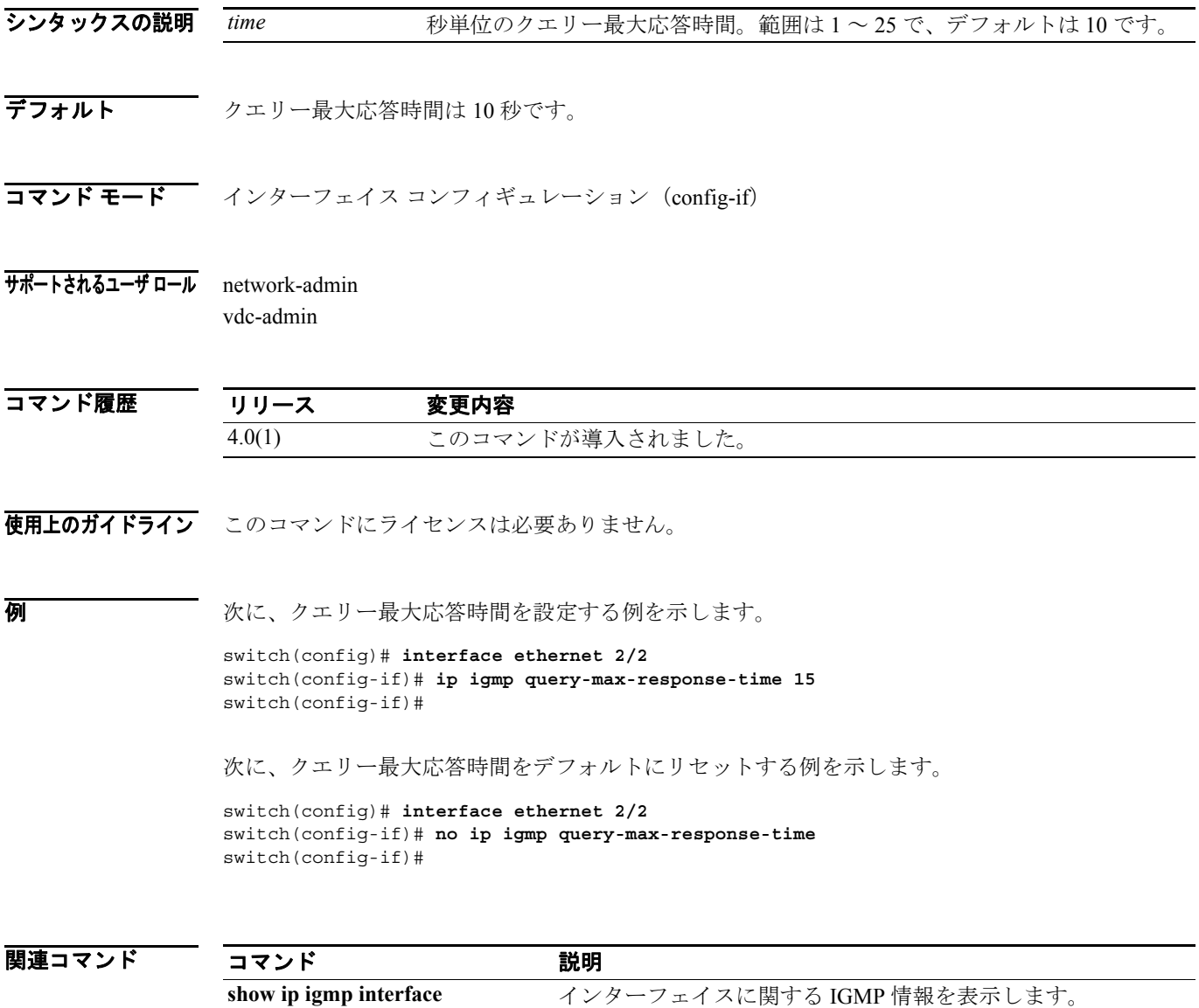

# **ip igmp query-timeout**

ソフトウェアがクエリアを引き継ぐことを決定するときに使用するクエリー タイムアウトを設定 するには、**ip igmp query-timeout** コマンドを使用します。クエリア タイムアウトをデフォルトにリ セットするには、このコマンドの **no** 形式を使用します。

**ip igmp query-timeout** *timeout*

**no ip igmp query-timeout** [*timeout*]

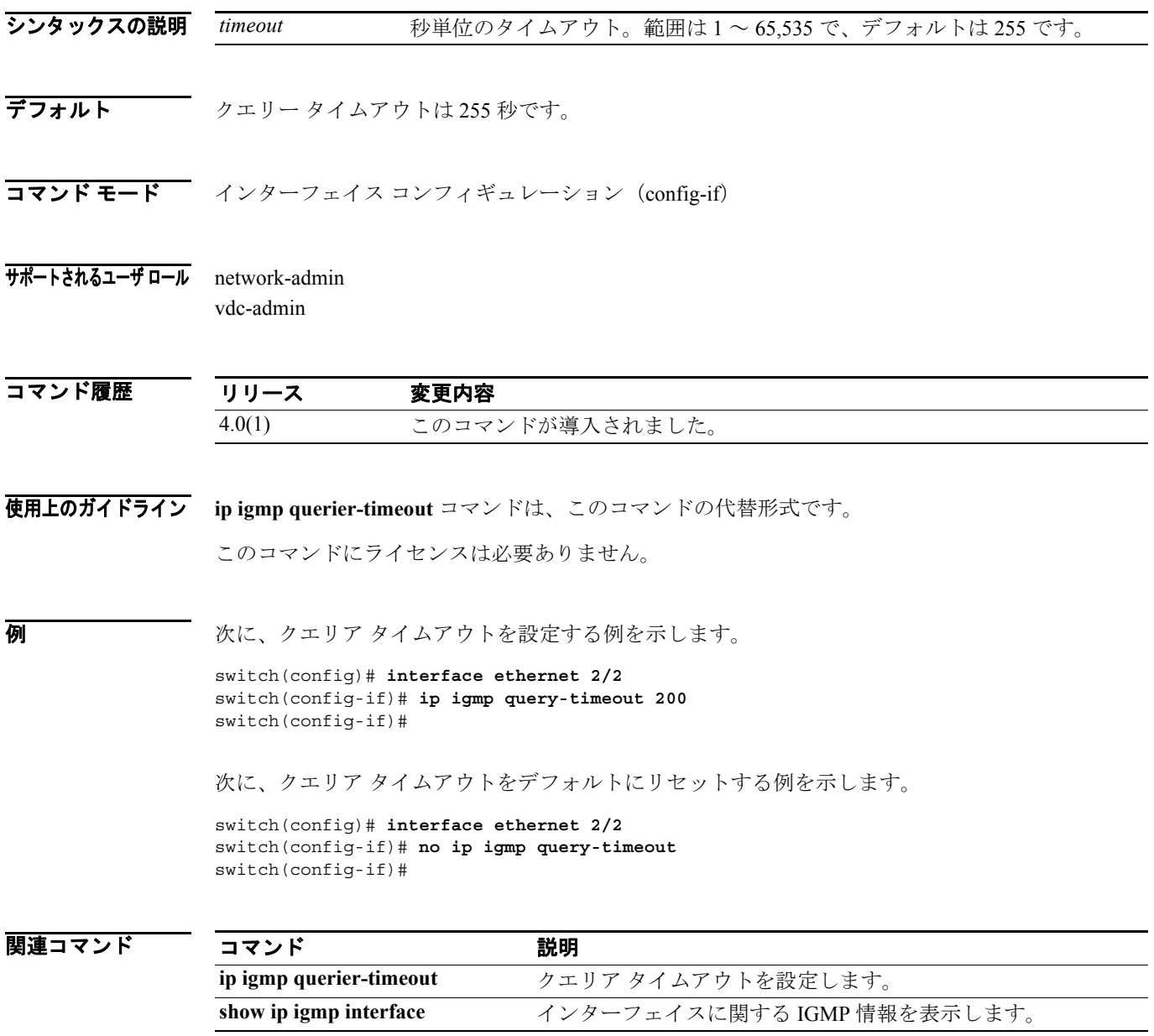

#### **ip igmp report-link-local-groups**

IGMP をイネーブルにしてリンクローカル グループにレポートを送信するには、**ip igmp report-link-local-groups** コマンドを使用します。リンクローカル グループへのレポート送信をディ セーブルにするには、このコマンドの **no** 形式を使用します。

**ip igmp report-link-local-groups**

**no ip igmp report-link-local-groups**

- シンタックスの説明 このコマンドには、引数またはキーワードはありません。
- デフォルト ディセーブル

コマンド モード インターフェイス コンフィギュレーション(config-if)

サポートされるユーザ ロール network-admin vdc-admin

コマンド履歴 リリース 変更内容 4.0(1) このコマンドが導入されました。

使用上のガイドライン このコマンドにライセンスは必要ありません。

**例 インスポーツ あい例は、リンクローカル グループへのレポート送信をイネーブルにする方法を示しています。** 

switch(config)# **interface ethernet 2/2** switch(config-if)# **ip igmp report-link-local-groups** switch(config-if)#

次の例は、リンクローカル グループへのレポート送信をディセーブルにする方法を示しています。

switch(config)# **interface ethernet 2/2** switch(config-if)# **no ip igmp report-link-local-groups** switch(config-if)#

関連コマンド

コマンド かいしゃ 説明 **show ip igmp interface** インターフェイスに関する IGMP 情報を表示します。

## **ip igmp report-policy**

IGMP レポートのルーティングルール ポリシーに基づくアクセス ポリシーをイネーブルにするに は、**ip igmp report-policy** コマンドを使用します。ルーティングルール ポリシーをディセーブルに するには、このコマンドの **no** 形式を使用します。

**ip igmp report-policy** *policy-name*

**no ip igmp report-policy** [*policy-name*]

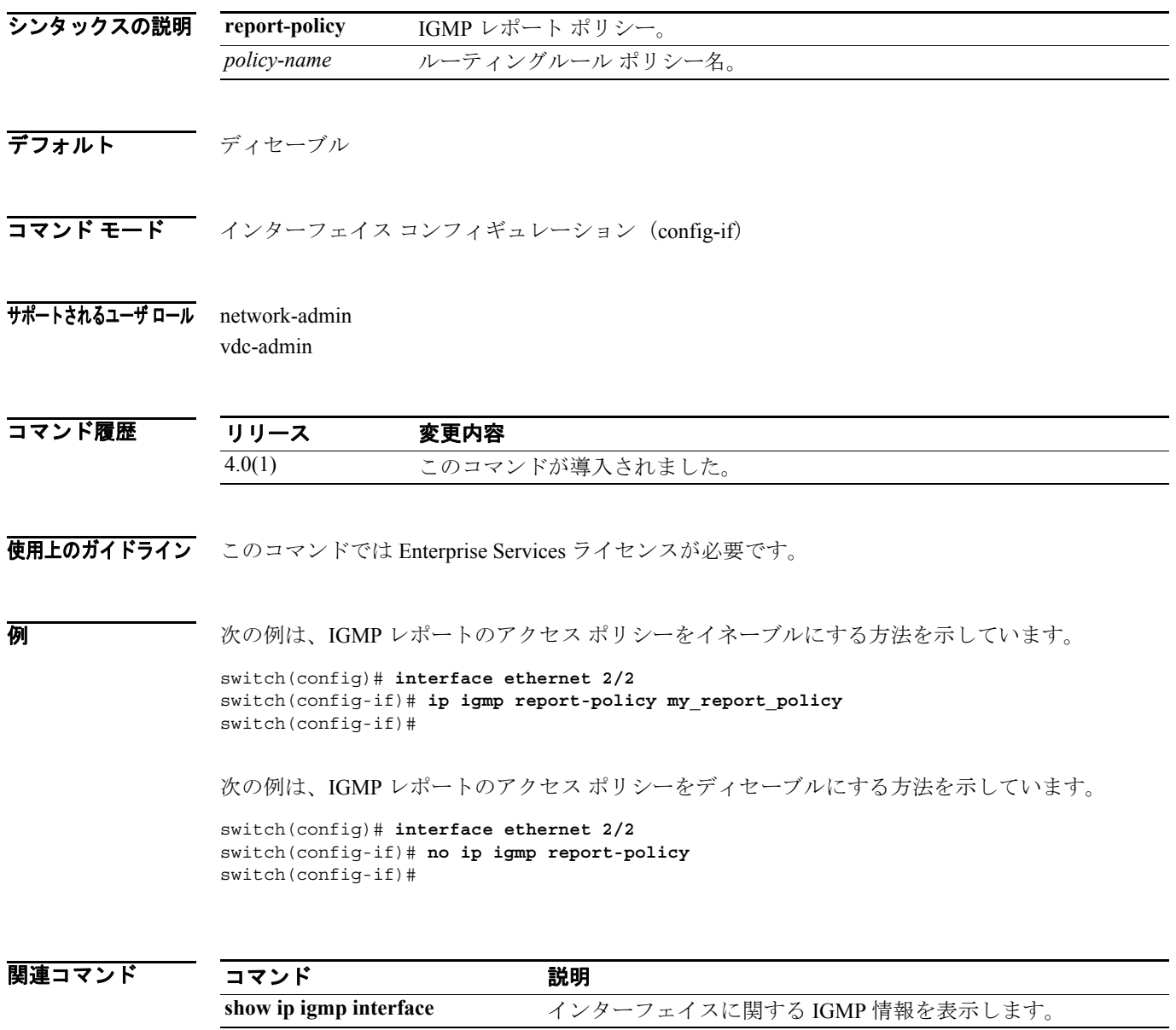

#### **ip igmp robustness-variable**

輻輳ネットワークで予想されるパケット損失を反映するように調整できるロバストネス カウント を設定するには、**ip igmp robustness-variable** コマンドを使用します。カウントをデフォルトにリ セットするには、このコマンドの **no** 形式を使用します。

**ip igmp robustness-variable** *count*

**no ip igmp robustness-variable** [*count*]

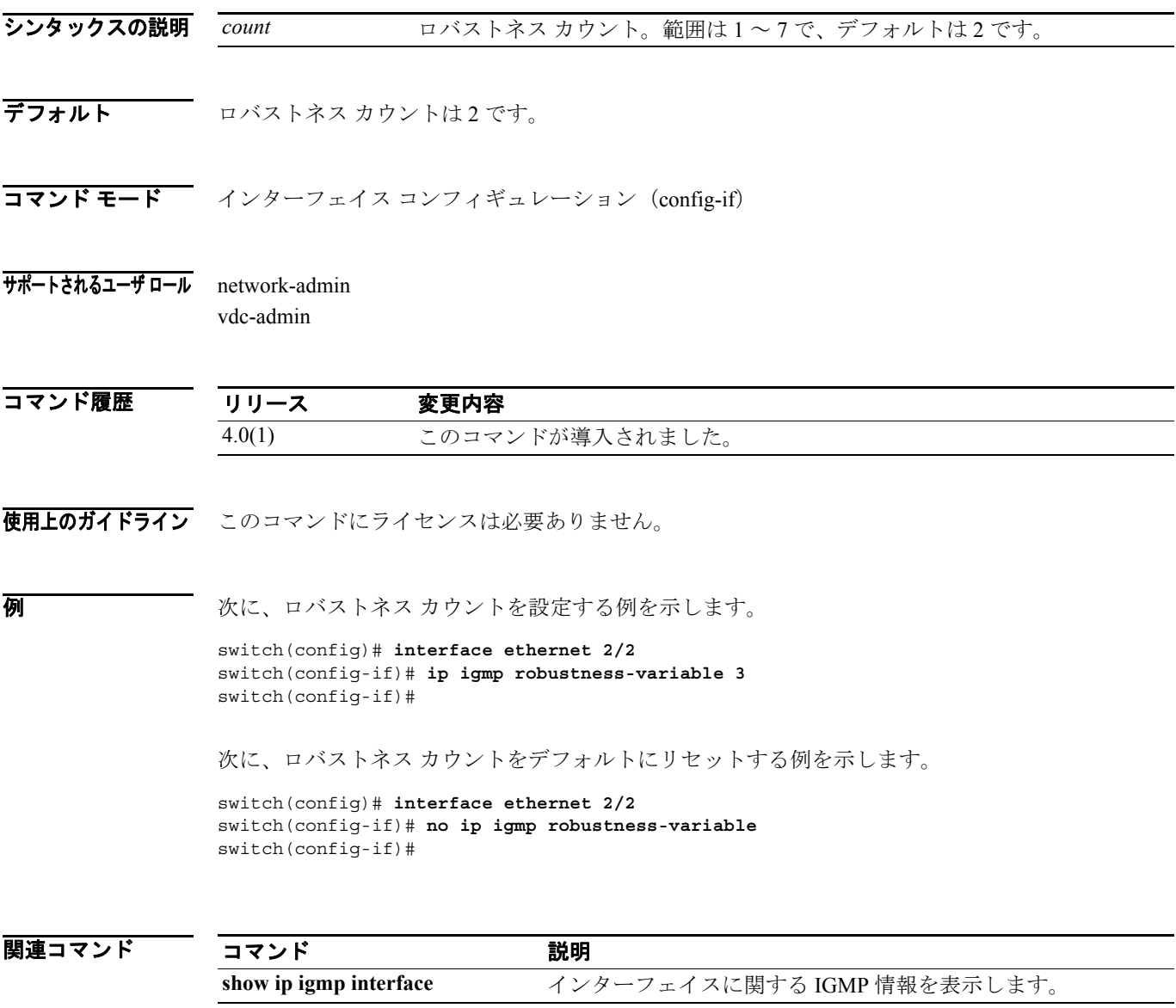

**I** 

#### **ip igmp snooping**(グローバル)

現在の Virtual Device Configuration(VDC)で IGMP スヌーピングをイネーブルにするには、**ip igmp snooping** コマンドを使用します。現在の VDC の IGMP スヌーピングをディセーブルにするには、 このコマンドの **no** 形式を使用します。

**ip igmp snooping**

**no ip igmp snooping**

- シンタックスの説明 このコマンドには、引数またはキーワードはありません。
- デフォルト イネーブル
- コマンド モード グローバル コンフィギュレーション (config)
- サポートされるユーザ ロール network-admin vdc-admin

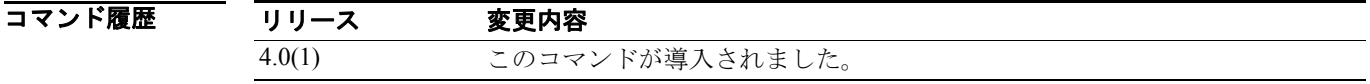

使用上のガイドライン IGMP スヌーピングのグローバル設定がディセーブルである場合、すべての VLAN はイネーブルに なっているかどうかに関係なくディセーブルとして扱われます。

このコマンドにライセンスは必要ありません。

例 次の例は、現在の VDC で IGMP スヌーピングをイネーブルにする方法を示しています。

switch(config)# **ip igmp snooping** switch(config)#

次の例は、現在の VDC で IGMP スヌーピングをディセーブルにする方法を示しています。

switch(config)# **no ip igmp snooping** switch(config)#

# **ip igmp snooping**(**VLAN**)

VLAN インターフェイスで IGMP スヌーピングをイネーブルにするには、**ip igmp snooping** コマン ドを使用します。インターフェイスで IGMP スヌーピングをディセーブルにするには、このコマン ドの **no** 形式を使用します。

#### **ip igmp snooping**

**no ip igmp snooping**

- シンタックスの説明 このコマンドには、引数またはキーワードはありません。
- デフォルト イネーブル

 $\overline{\mathbf{u} \mathbf{v}}$   $\mathbf{v}$   $\mathbf{v}$   $\mathbf$ 

サポートされるユーザ ロール network-admin vdc-admin

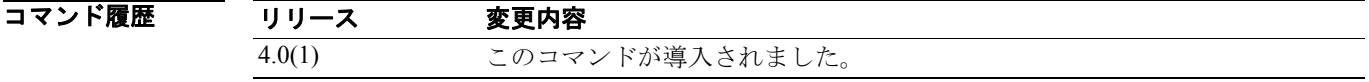

使用上のガイドライン IGMP スヌーピングのグローバル設定がディセーブルである場合、すべての VLAN はイネーブルに なっているかどうかに関係なくディセーブルとして扱われます。

このコマンドにライセンスは必要ありません。

例 次の例は、VLAN インターフェイスで IGMP スヌーピングをイネーブルにする方法を示しています。

switch(config)# **vlan 1** switch(config-vlan)# **ip igmp snooping** switch(config-vlan)#

次の例は、VLAN インターフェイスで IGMP スヌーピングをディセーブルにする方法を示していま す。

switch(config)# **vlan 1** switch(config-vlan)# **no ip igmp snooping** switch(config-vlan)#

関連コマンド

#### **ip igmp snooping explicit-tracking**

ポートごとの各ホストからの IGMPv3 メンバシップ レポートを VLAN ごとにトラッキングできる ようにするには、**ip igmp snooping explicit-tracking** コマンドを使用します。トラッキングをディ セーブルにするには、このコマンドの **no** 形式を使用します。

**ip igmp snooping explicit-tracking**

**no ip igmp snooping explicit-tracking**

- シンタックスの説明 このコマンドには、引数またはキーワードはありません。
- デフォルト イネーブル

 $\overline{\mathbf{u} \mathbf{v}}$   $\mathbf{v}$   $\mathbf{v}$   $\mathbf$ 

サポートされるユーザ ロール network-admin vdc-admin

コマンド履歴 リリース 変更内容 4.0(1) このコマンドが導入されました。

使用上のガイドライン このコマンドにライセンスは必要ありません。

**例 インターフェイスで IGMP** メンバシップ レポートのトラッキングをイネーブルに する方法を示しています。

> switch(config)# **vlan 1** switch(config-vlan)# **ip igmp snooping explicit-tracking** switch(config-vlan)#

次の例は、VLAN インターフェイスで IGMP スヌーピングをディセーブルにする方法を示していま す。

switch(config)# **vlan 1** switch(config-vlan)# **no ip igmp snooping explicit-tracking** switch(config-vlan)#

関連コマンド

#### **ip igmp snooping fast-leave**

IGMPv2 プロトコルのホスト レポート抑制メカニズムのために明示的にトラッキングできない IGMPv2 ホストのサポートをイネーブルにするには、**ip igmp snooping fast-leave** コマンドを使用し ます。IGMPv2 ホストのサポートをディセーブルにするには、このコマンドの **no** 形式を使用します。

**ip igmp snooping fast-leave**

**no ip igmp snooping fast-leave**

- シンタックスの説明 このコマンドには、引数またはキーワードはありません。
- デフォルト ディセーブル

 $\overline{\mathbf{u} \mathbf{v}}$   $\mathbf{v}$   $\mathbf{v}$   $\mathbf$ 

サポートされるユーザ ロール network-admin vdc-admin

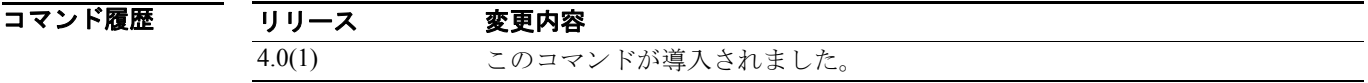

使用上のガイドライン 高速脱退処理をイネーブルにすると、IGMP ソフトウェアは、各 VLAN ポートに 1 つのホストが存 在すると想定します。

このコマンドにライセンスは必要ありません。

例 次の例は、IGMPv2 ホストのサポートをイネーブルにする方法を示しています。

switch(config)# **vlan 1** switch(config-vlan)# **ip igmp snooping fast-leave** switch(config-vlan)#

次の例は、IGMPv2 ホストのサポートをディセーブルにする方法を示しています。

switch(config)# **vlan 1** switch(config-vlan)# **no ip igmp snooping fast-leave** switch(config-vlan)#

関連コマンド

#### **ip igmp snooping last-member-query-interval**

ソフトウェアがグループを削除するクエリー インターバルを設定するには、**ip igmp snooping last-member-query-interval** コマンドを使用します。クエリー インターバルをデフォルトにリセッ トするには、このコマンドの **no** 形式を使用します。

**ip igmp snooping last-member-query-interval** *interval*

**no ip igmp snooping last-member-query-interval** [*interval*]

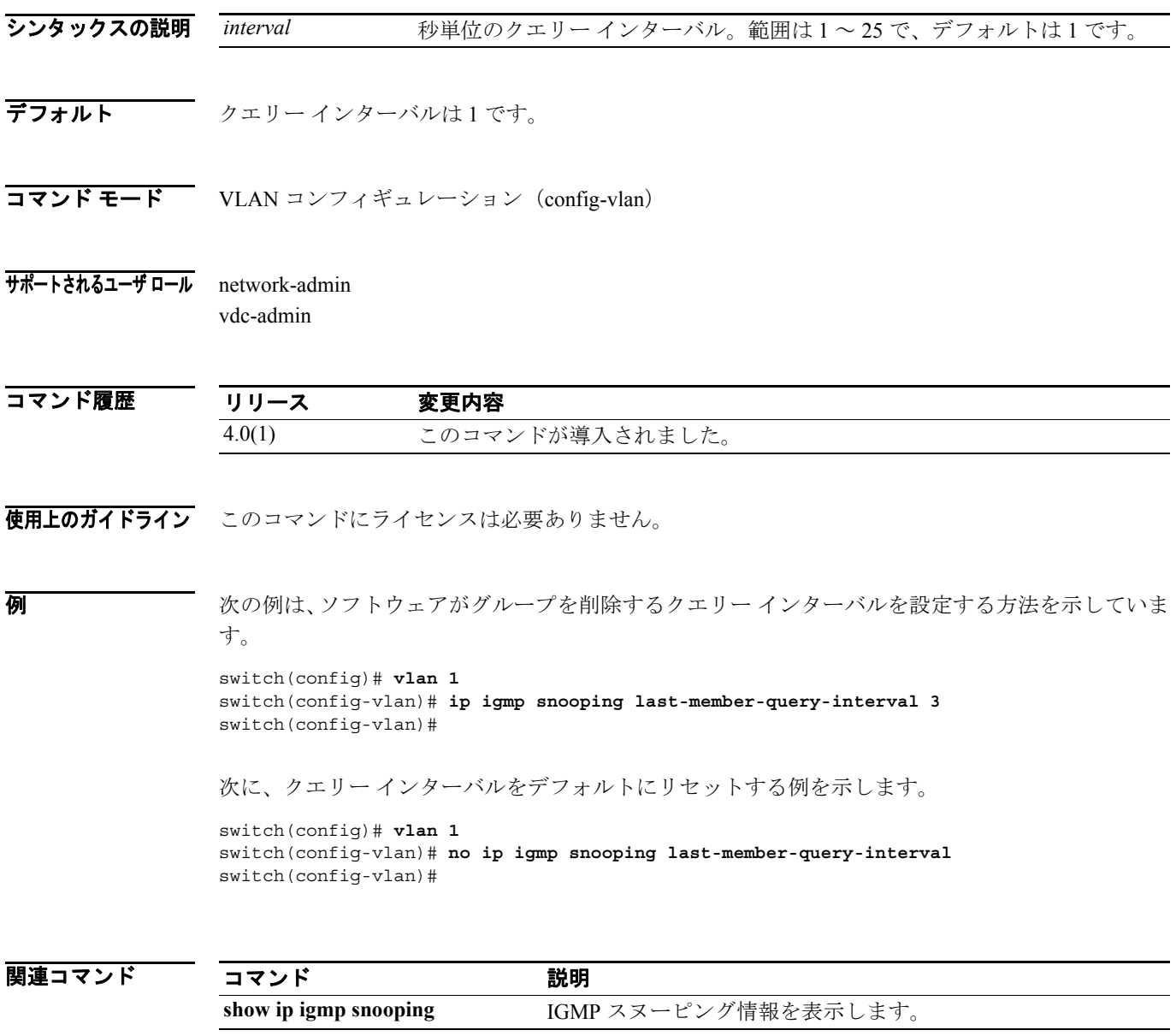

## **ip igmp snooping mrouter interface**

マルチキャスト ルータへの静的接続を設定するには、**ip igmp snooping mrouter interface** コマンド を使用します。静的接続を削除するには、このコマンドの **no** 形式を使用します。

**ip igmp snooping mrouter interface** *if-type if-number*

**no ip igmp snooping mrouter interface** *if-type if-number*

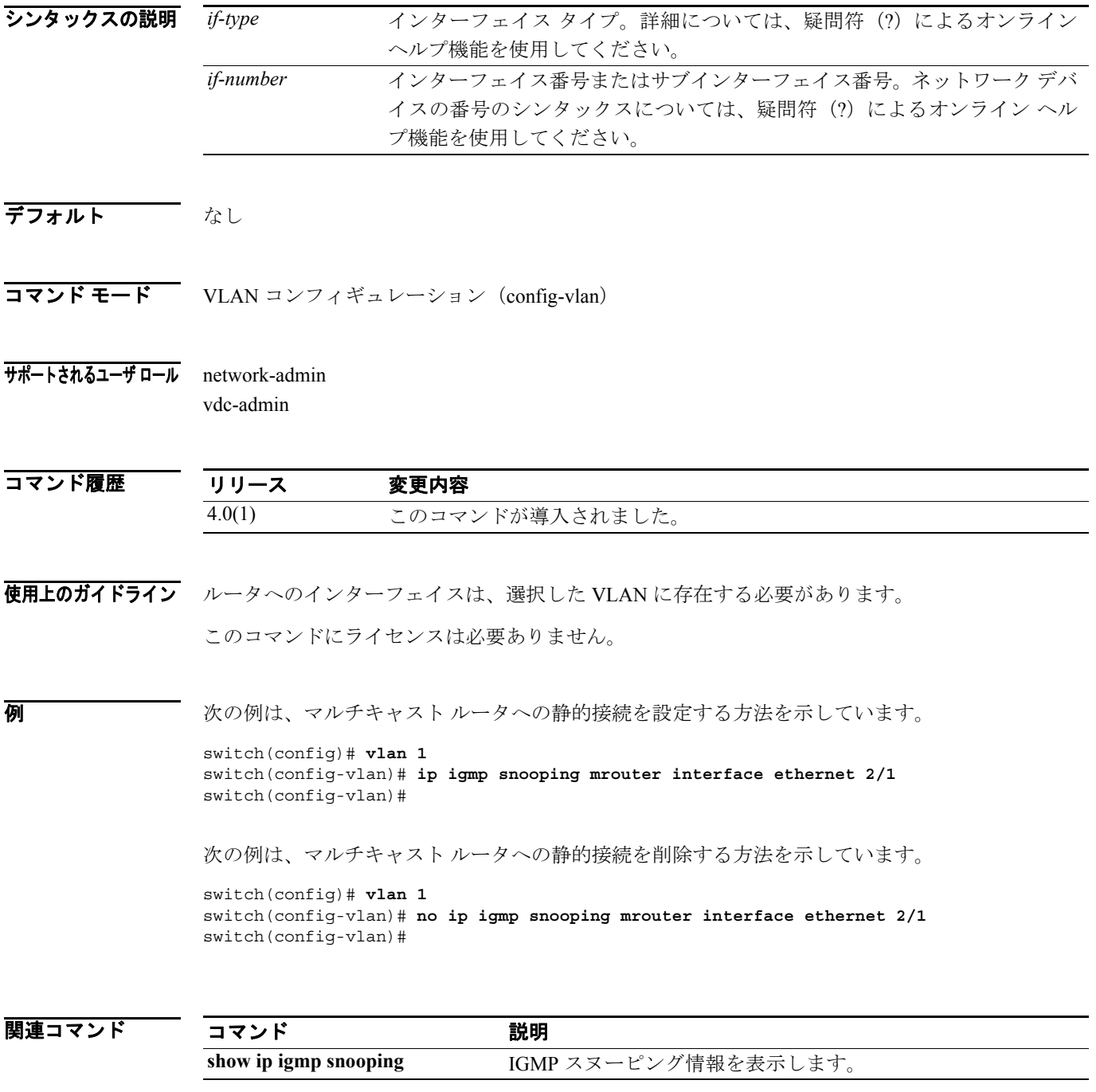

# **ip igmp snooping querier**

マルチキャスト トラフィックをルーティングする必要がないので Protocol Independent Multicast (PIM)をイネーブルにしないとき、インターフェイスでスヌーピング クエリアを設定するには、**ip igmp snooping querier** コマンドを使用します。スヌーピング クエリアを削除するには、このコマン ドの **no** 形式を使用します。

**ip igmp snooping querier** *querier*

**no ip igmp snooping querier** [*querier*]

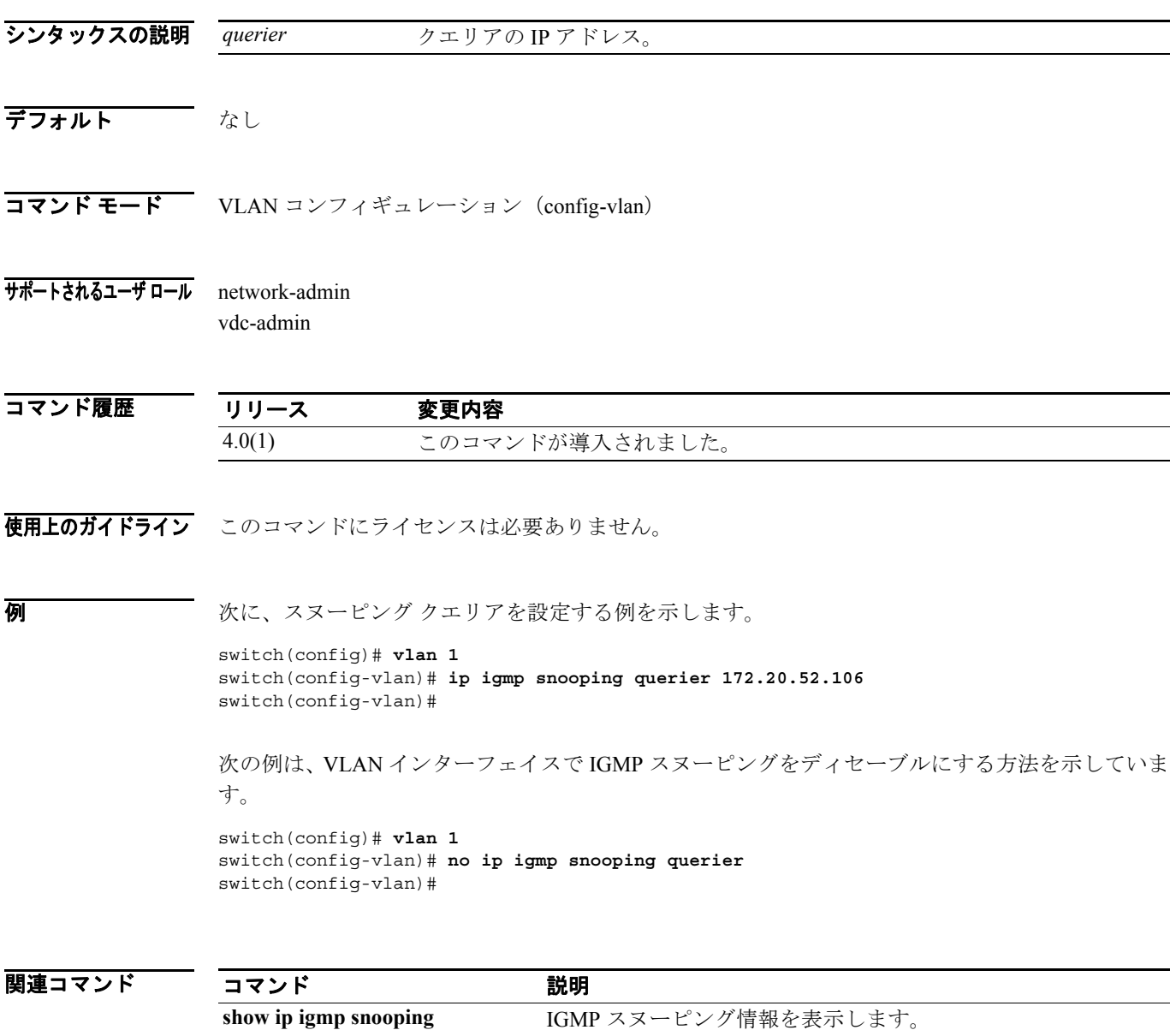

#### **ip igmp snooping report-suppression**

マルチキャスト対応ルータに送信されるメンバシップ レポート トラフィックの制限をイネーブル にするには、**ip igmp snooping report-suppression** コマンドを使用します。制限をディセーブルにす るには、このコマンドの **no** 形式を使用します。

**ip igmp snooping report-suppression**

**no ip igmp snooping report-suppression**

- シンタックスの説明 このコマンドには、引数またはキーワードはありません。
- デフォルト イネーブル
- コマンド モード グローバル コンフィギュレーション (config) VLAN コンフィギュレーション(config-vlan)
- サポートされるユーザ ロール network-admin vdc-admin

コマンド履歴 リリース 変更内容 4.0(1) このコマンドが導入されました。 4.0(3) グローバル コンフィギュレーション モードが追加されました。

使用上のガイドライン レポート抑制をディセーブルにすると、すべての IGMP レポートはマルチキャスト対応ルータにそ のまま送信されます。

このコマンドにライセンスは必要ありません。

**例 みんじゅつ あたり あい** 次の例は、メンバシップレポート トラフィックの制限をイネーブルにする方法を示しています。

switch(config)# **vlan 1** switch(config-vlan)# **ip igmp snooping report-suppression** switch(config-vlan)#

次の例は、メンバシップ レポート トラフィックの制限をディセーブルにする方法を示しています。

switch(config)# **vlan 1** switch(config-vlan)# **no ip igmp snooping report-suppression** switch(config-vlan)#

関連コマンド

## **ip igmp snooping static-group**

マルチキャスト グループの静的メンバーとして VLAN の レイヤ 2 ポートを設定するには、**ip igmp snooping static-group** コマンドを使用します。静的メンバーを削除するには、このコマンドの **no** 形 式を使用します。

**ip igmp snooping static-group** *group* [**source** *source*] **interface** *if-type if-number*

**no ip igmp snooping static-group** *group* [**source** *source*] **interface** *if-type if-number*

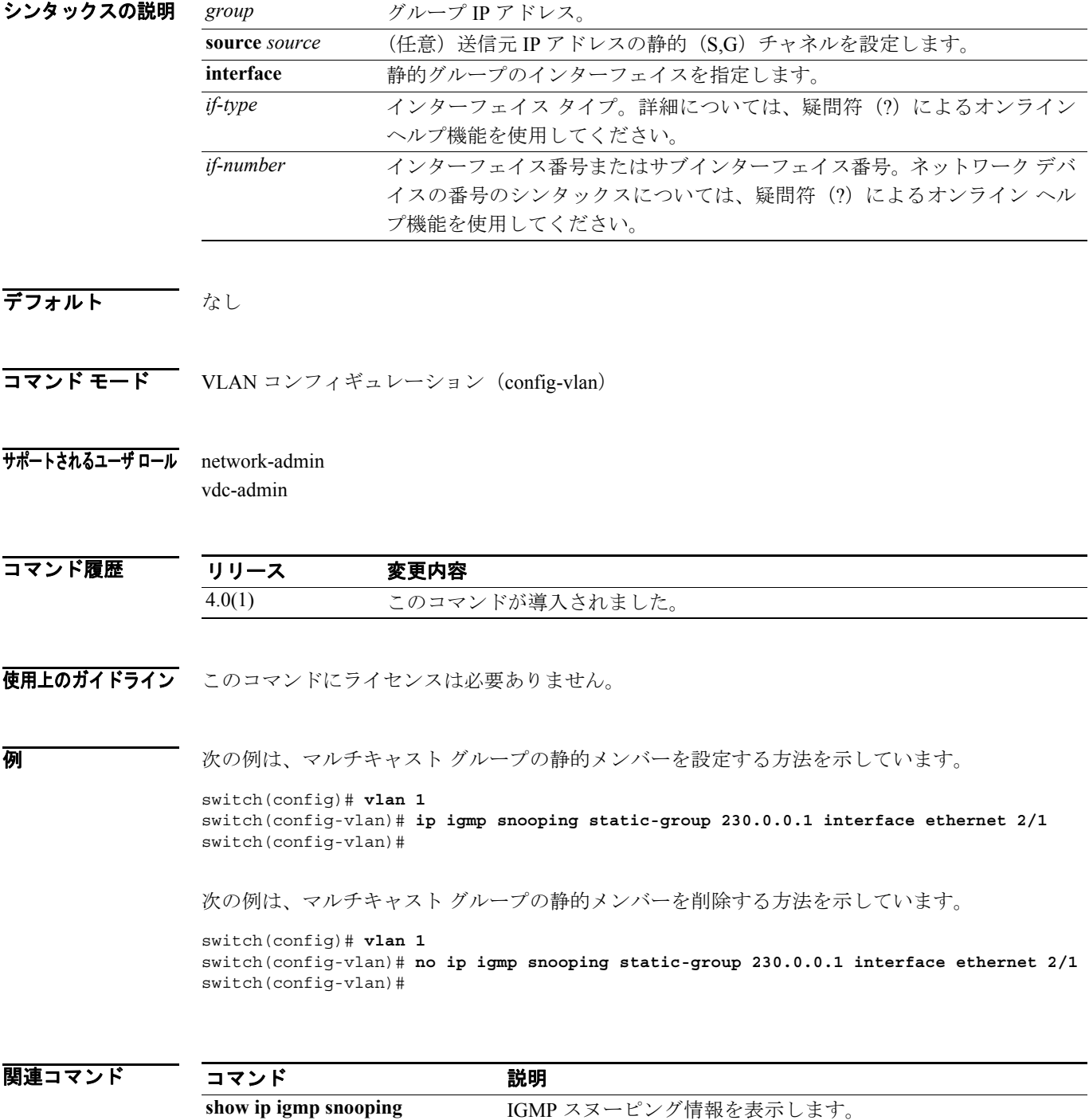

#### **ip igmp snooping v3-report-suppression**

VLAN の IGMPv3 レポート抑制およびプロキシ レポーティングを設定するには、**ip igmp snooping v3-report-suppression** コマンドを使用します。IGMPv3 レポート抑制を削除するには、このコマン ドの **no** 形式を使用します。

**ip igmp snooping v3-report-suppression**

**no ip igmp snooping v3-report-suppression**

- シンタックスの説明 このコマンドには、引数またはキーワードはありません。
- デフォルト なし

コマンド モード グローバル コンフィギュレーション (config)

サポートされるユーザ ロール network-admin vdc-admin

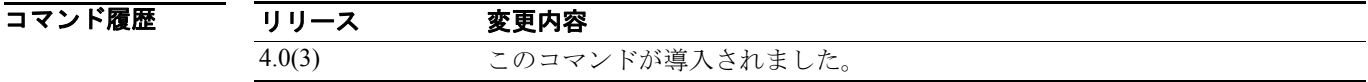

使用上のガイドライン このコマンドにライセンスは必要ありません。

**例 インスタン スペット その例は、VLAN の IGMPv3 レポート抑制とプロキシ レポーティングを設定する方法を示していま** す。

switch(config)# **ip igmp snooping v3-report-suppression**

次に、IGMPv3 レポート抑制を削除する例を示します。

switch(config)# **no ip igmp snooping v3-report-suppression**

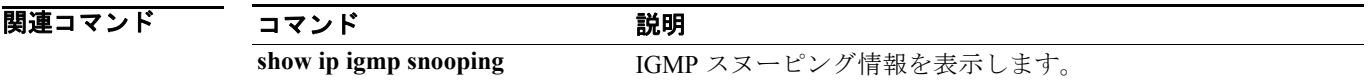

**Cisco NX-OS Multicast Routing** コマンド リファレンス **Release 4.0**

#### **ip igmp ssm-translate**

IGMPv1 または IGMPv2 のメンバシップ レポートを変換して(S,G)ステートを作成し、ルータが IGMPv3 メンバシップ レポートしてこれらのレポートを扱うようにするには、**ip igmp ssm-translate** コマンドを使用します。この変換を削除するには、このコマンドの **no** 形式を使用します。

**ip igmp ssm-translate** *group source*

**no ip igmp ssm-translate** *group source*

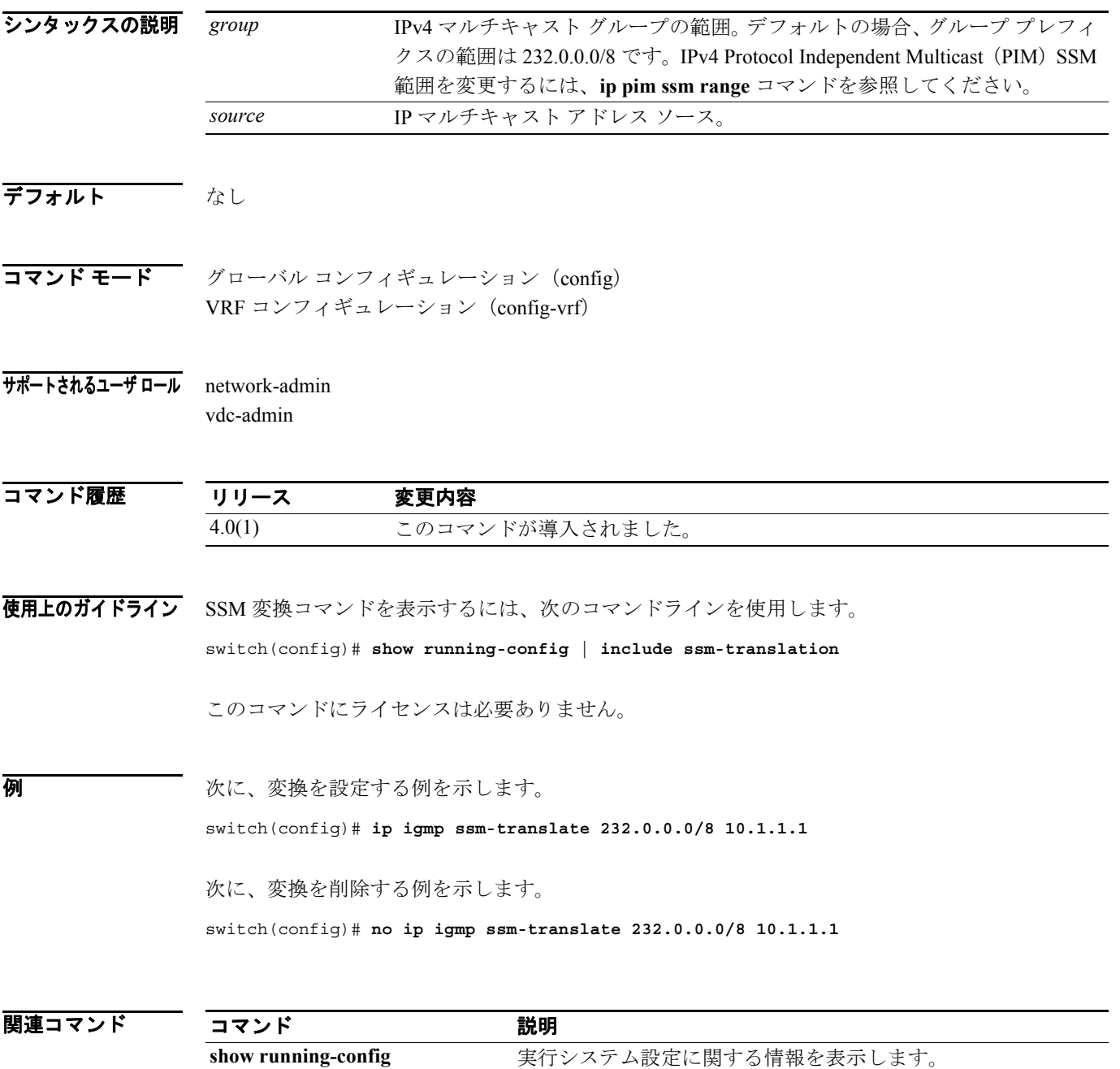

#### **ip igmp startup-query-count**

IGMP プロセスの開始時に使用するクエリー カウントを設定するには、**ip igmp startup-query-count** コマンドを使用します。クエリー カウントをデフォルトにリセットするには、このコマンドの **no** 形式を使用します。

**ip igmp startup-query-count** *count*

**no ip igmp startup-query-count** [*count*]

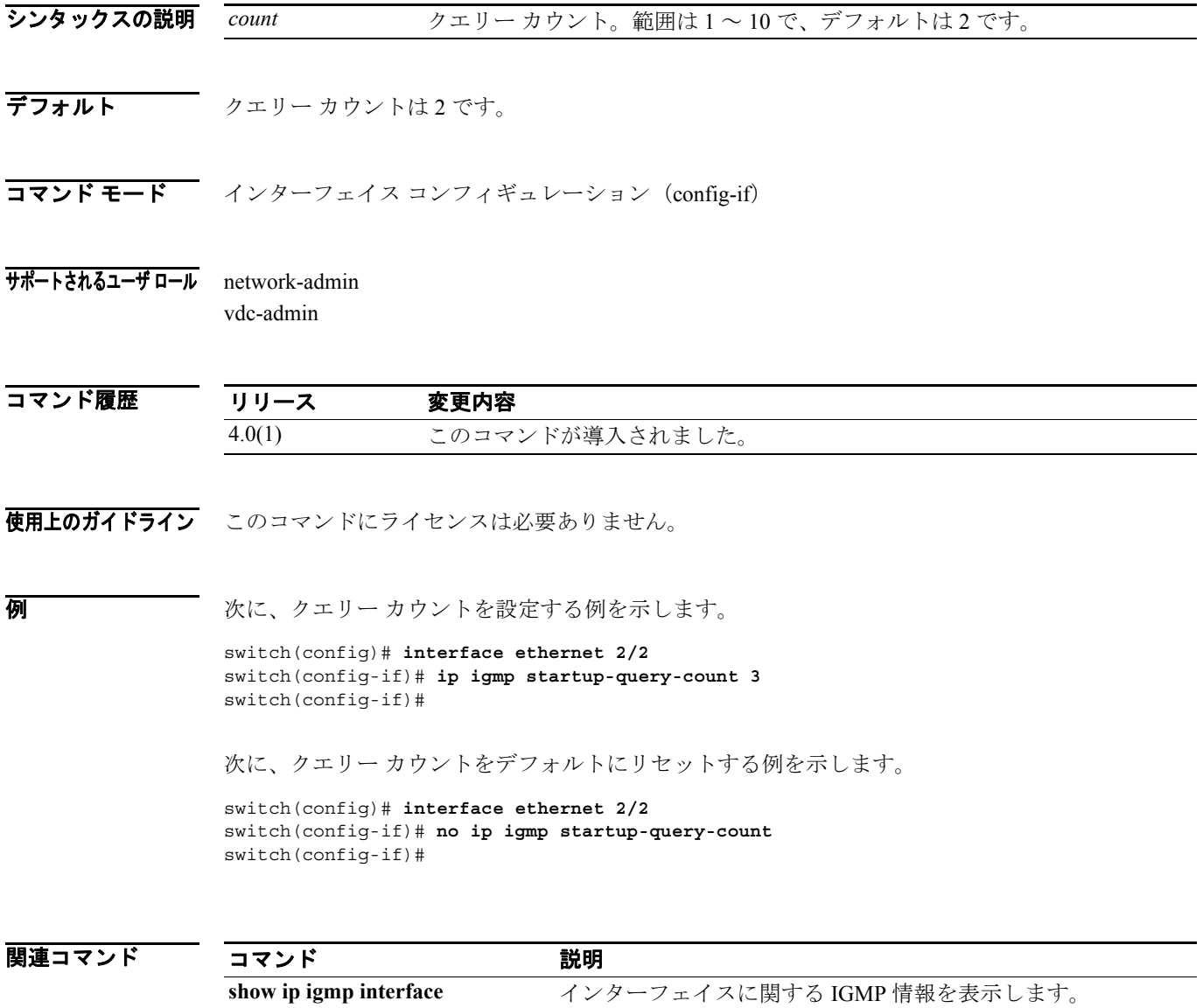

#### **ip igmp startup-query-interval**

IGMP プロセスの開始時に使用するクエリー インターバルを設定するには、**ip igmp startup-queryinterval** コマンドを使用します。クエリー インターバルをデフォルトにリセットするには、このコ マンドの **no** 形式を使用します。

**ip igmp startup-query-interval** *interval*

**no ip igmp startup-query-interval** [*interval*]

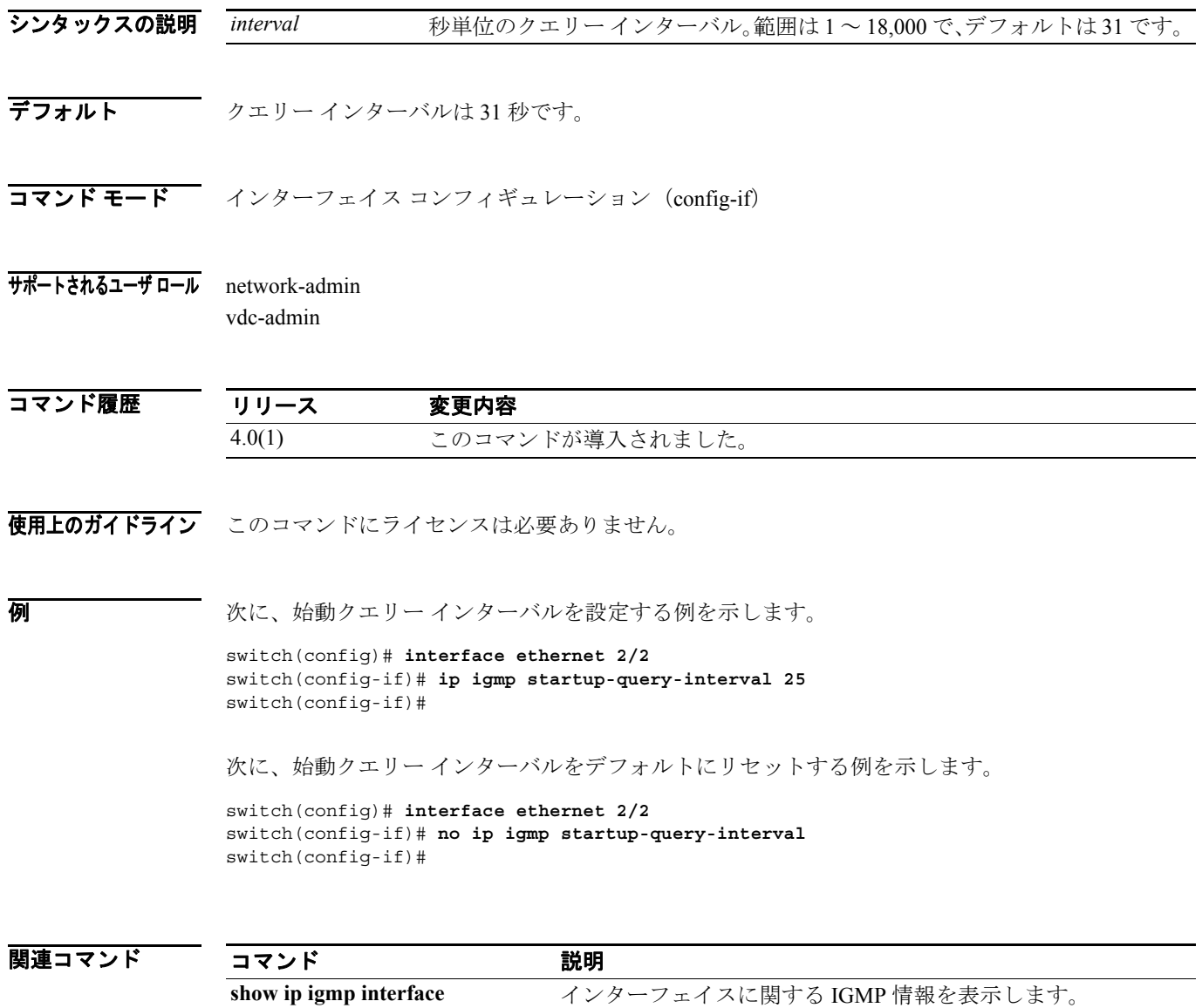

#### **ip igmp state-limit**

許容最大ステートを設定するには、**ip igmp state-limit** コマンドを使用します。ステート制限を削除 するには、このコマンドの **no** 形式を使用します。

**ip igmp state-limit** *max-states* [**reserved** *reserve-policy max-reserved*]

**no ip igmp state-limit** [*max-states* [**reserved** *reserve-policy max-reserved*]]

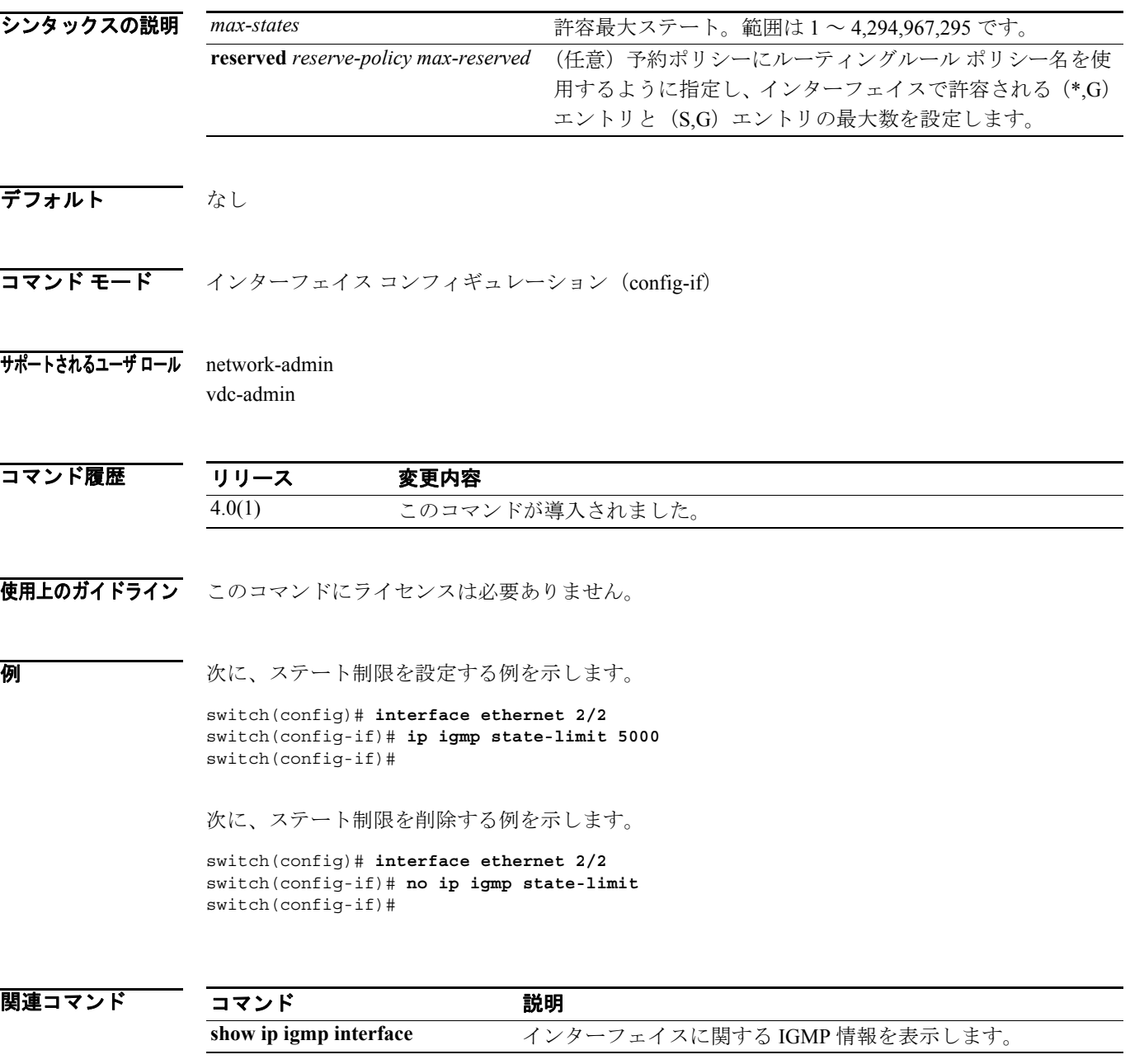

# **ip igmp static-oif**

デバイス ハードウェアで処理されるマルチキャスト グループを Outgoing Interface (OIF; 発信イン ターフェイス)に静的にバインドするには、**ip igmp static-oif** コマンドを使用します。静的グルー プを削除するには、このコマンドの **no** 形式を使用します。

**ip igmp static-oif** *group* [**source** *source*]

**no ip igmp static-oif** *group* [**source** *source*]

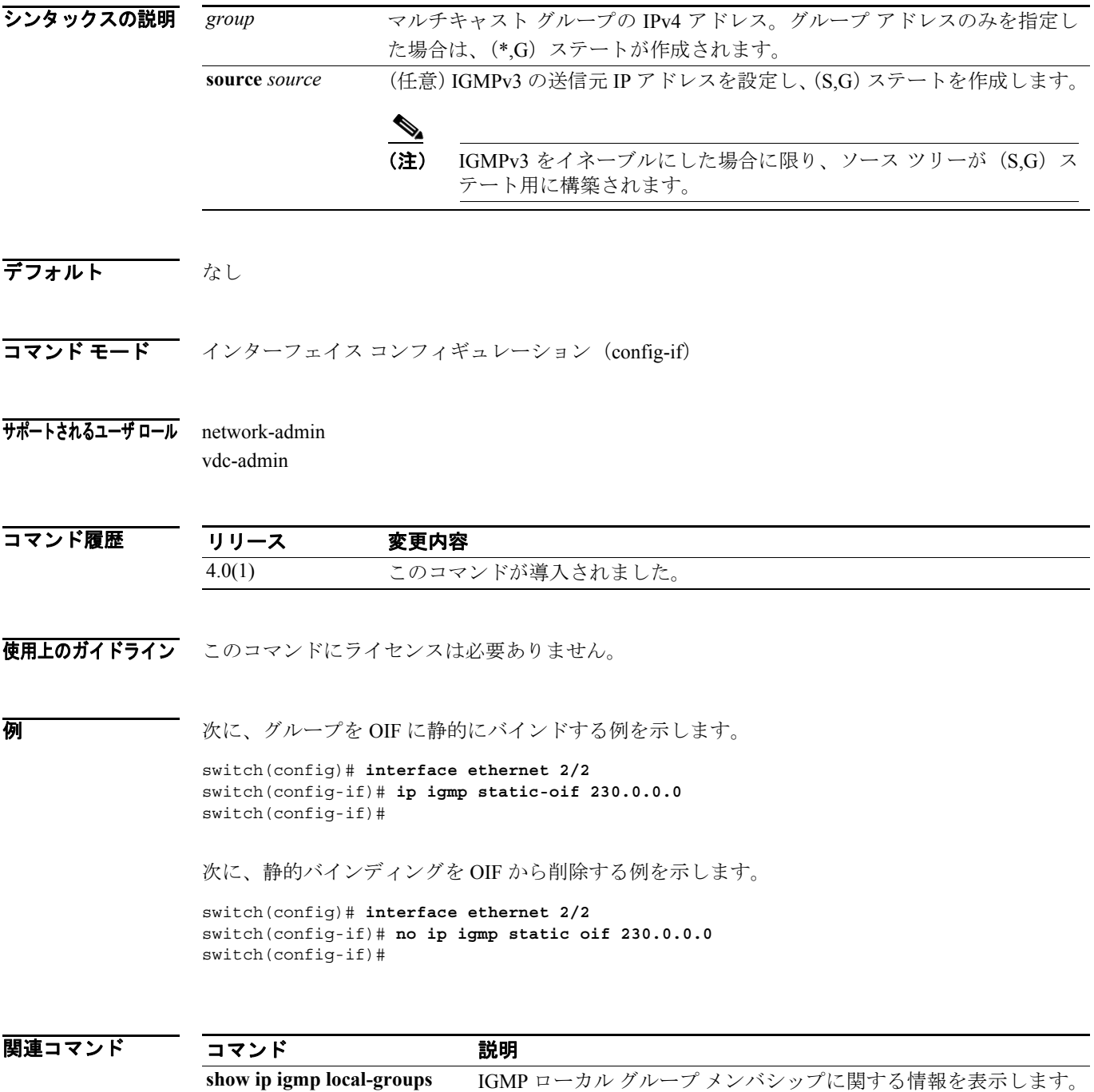

# **ip igmp version**

インターフェイスで使用する IGMP バージョンを設定するには、**ip igmp version** コマンドを使用し ます。IGMP バージョンをデフォルトにリセットするには、このコマンドの **no** 形式を使用します。

**ip igmp version** *version*

**no ip igmp version** [*version*]

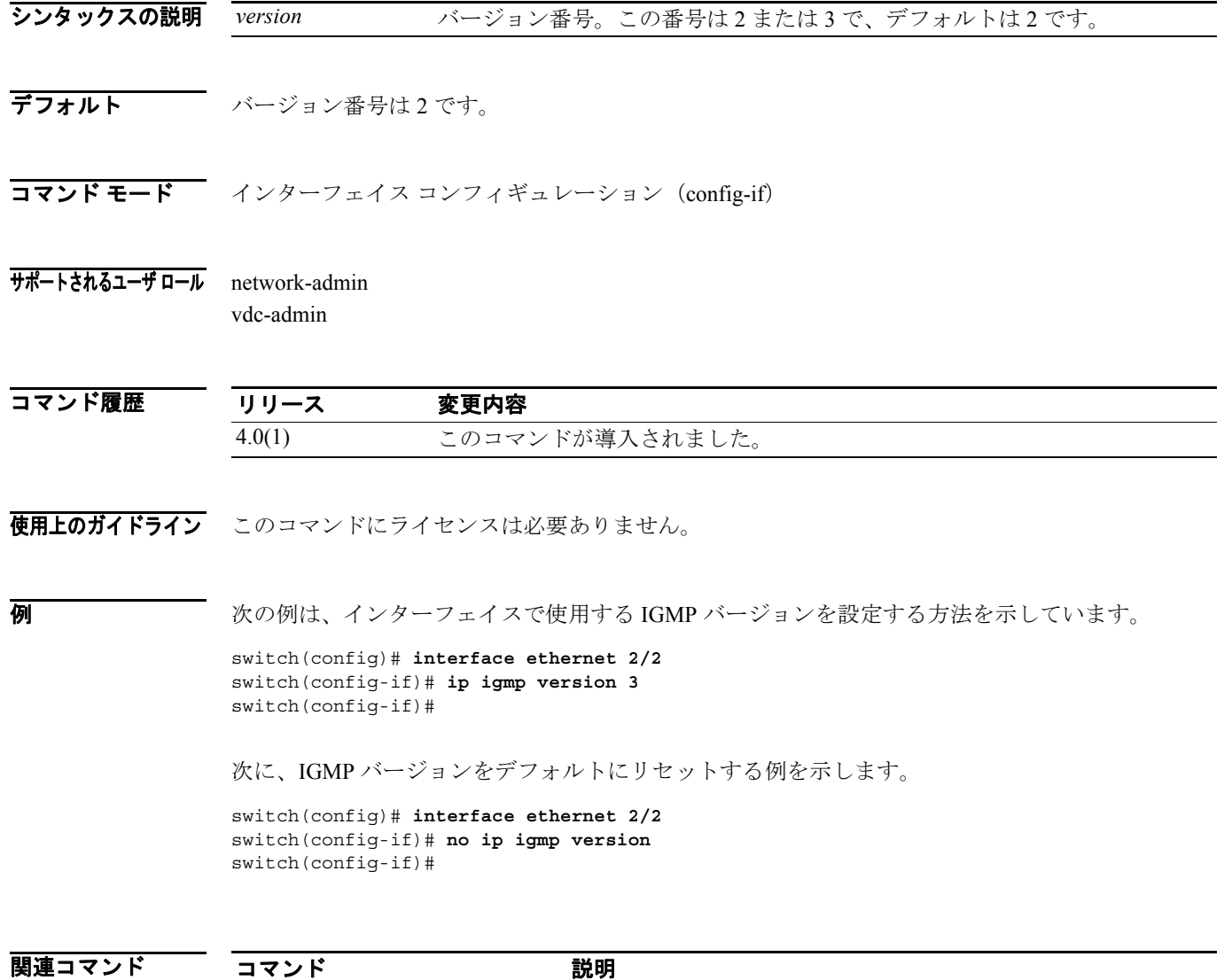

**show ip igmp interface** インターフェイスに関する IGMP 情報を表示します。

 $\blacksquare$ 

#### **ip mroute**

マルチキャスト RPF スタティック ルートを設定するには、**ip mroute** コマンドを使用します。RPF スタティック ルートを削除するには、このコマンドの **no** 形式を使用します。

**ip mroute** {*ip-addr ip-mask* | *ip-prefix*} {{*next-hop* | *nh-prefix*} | *if-type if-number*} [*pref*] [**vrf** *vrf-name*]

**no ip mroute** {*ip-addr ip-mask* | *ip-prefix*} {{*next-hop* | *nh-prefix*} | *if-type if-number*} [*pref*] [**vrf** *vrf-name*]

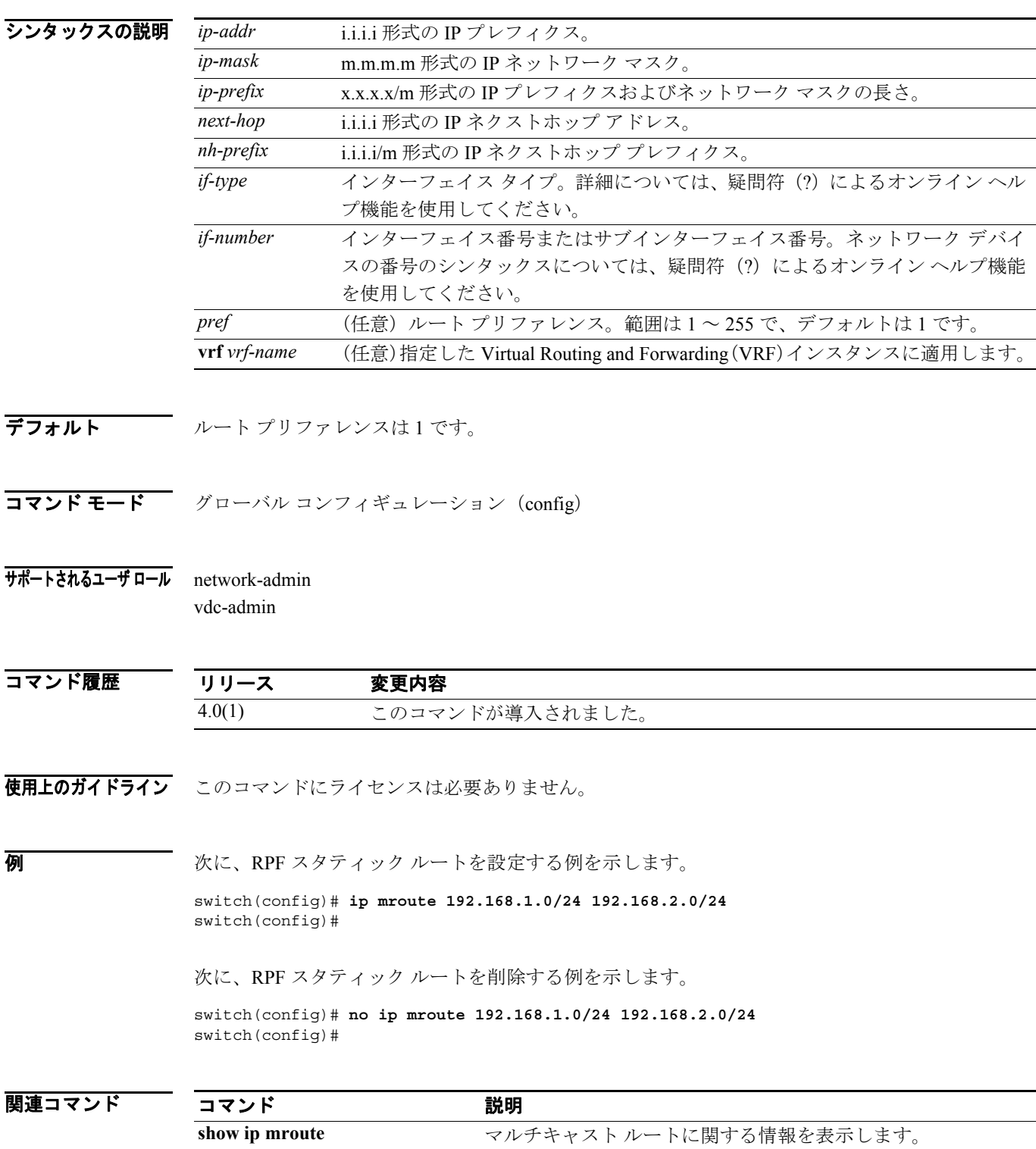

#### **Cisco NX-OS Multicast Routing** コマンド リファレンス **Release 4.0**

#### **ip msdp description**

Multicast Source Discovery Protocol(MSDP)ピアの説明を設定するには、**ip msdp description** コマン ドを使用します。ピアの説明を削除するには、このコマンドの **no** 形式を使用します。

**ip msdp description** *peer-address text*

**no ip msdp description** *peer-address* [*text*]

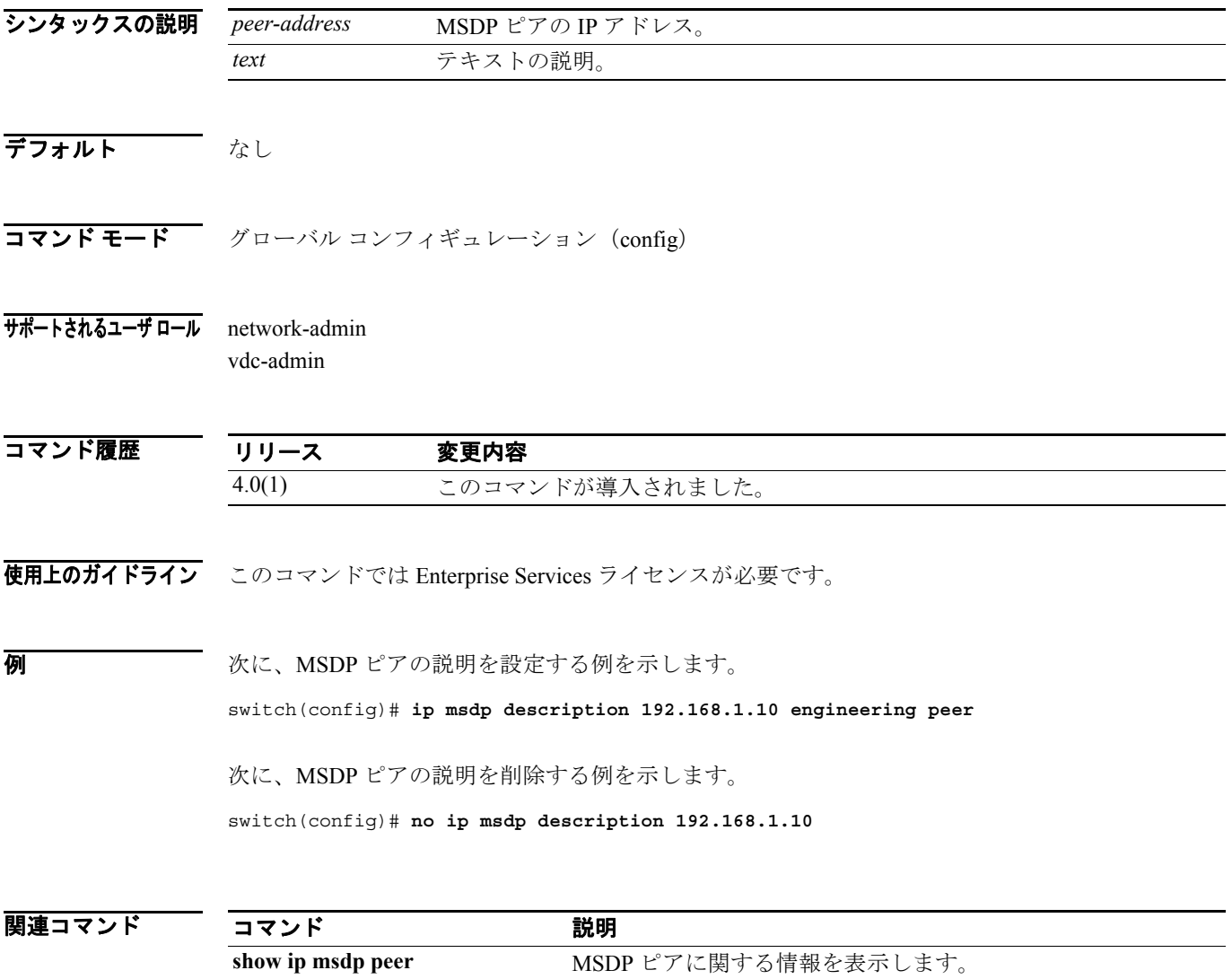

#### **ip msdp flush-routes**

Multicast Source Discovery Protocol(MSDP)プロセスの再開時にルートを削除するには、**ip msdp flush-routes** コマンドを使用します。ルートを削除しない場合は、このコマンドの **no** 形式を使用し ます。

**ip msdp flush-routes**

**no ip msdp flush-routes**

- シンタックスの説明 このコマンドには、引数またはキーワードはありません。
- デフォルト ルートは削除されません。

コマンド モード グローバル コンフィギュレーション (config)

サポートされるユーザ ロール network-admin vdc-admin

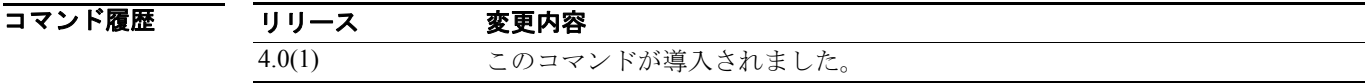

使用上のガイドライン ルートの削除が設定されているかどうかを表示するには、次のコマンドラインを使用します。 switch(config)# **show running-config | include flush-routes**

このコマンドでは Enterprise Services ライセンスが必要です。

**例 めい インスの例は、MSDP** プロセスの再開時におけるルートの削除を設定する方法を示しています。 switch(config)# **ip msdp flush-routes**

> 次の例は、MSDP プロセスの再開時にルートを削除しないことを設定する方法を示しています。 switch(config)# **no ip msdp flush-routes**

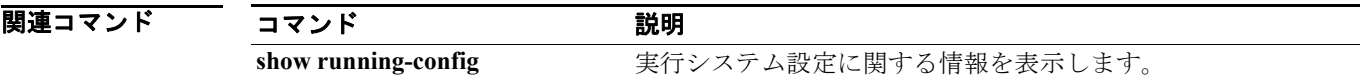

## **ip msdp group-limit**

ソフトウェアが指定プレフィクス用に作成する(S,G)エントリの Multicast Source Discovery Protocol (MSDP)での最大数を設定するには、**ip msdp group-limit** コマンドを使用します。グループ制限を 削除するには、このコマンドの **no** 形式を使用します。

**ip msdp group-limit** *limit* **source** *prefix*

**no ip msdp group-limit** *limit* **source** *prefix*

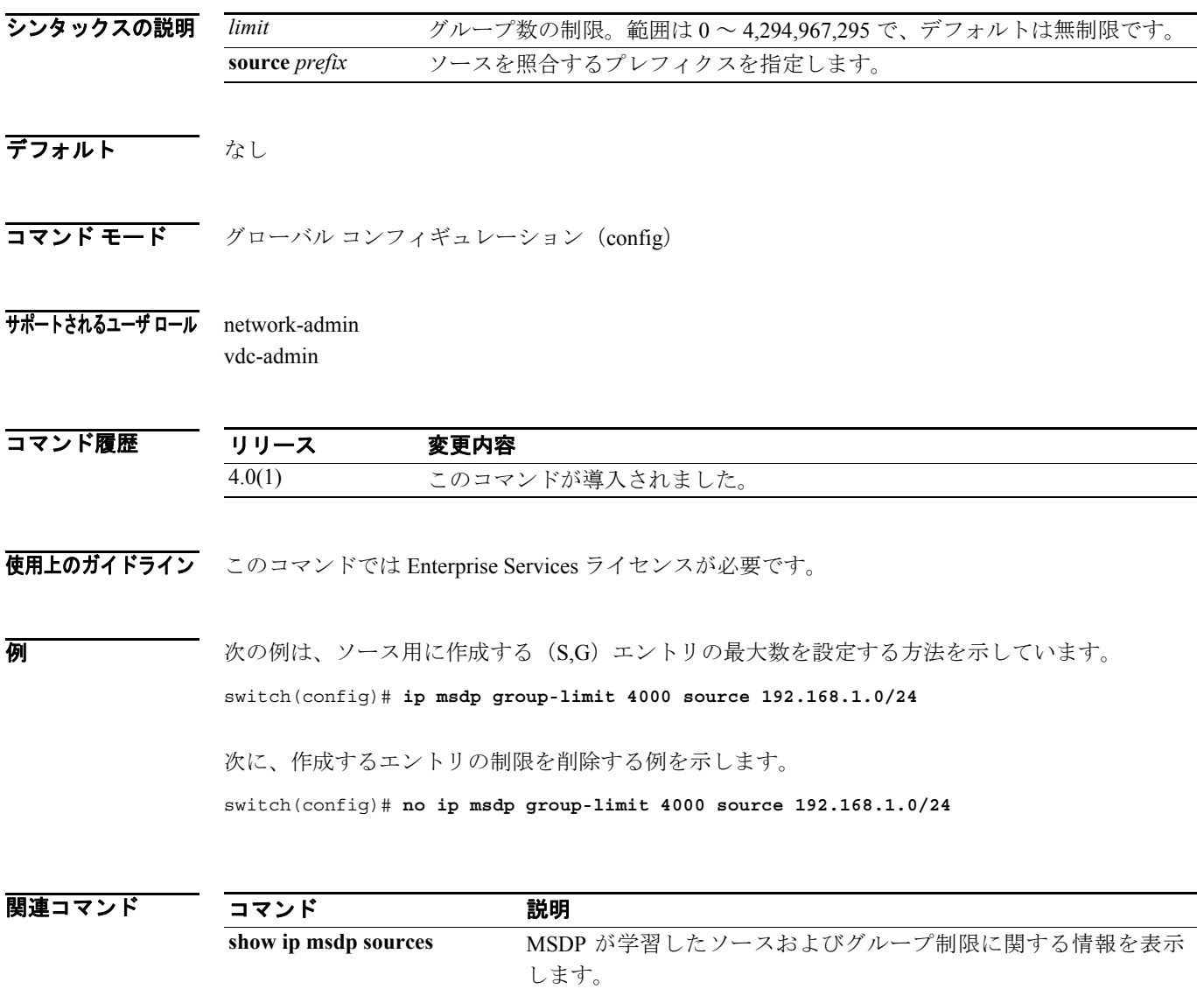

#### **ip msdp keepalive**

Multicast Source Discovery Protocol(MSDP)ピアのキープアライブ インターバルおよびタイムアウ トを設定するには、**ip msdp keepalive** コマンドを使用します。タイムアウトとインターバルをデ フォルトにリセットするには、このコマンドの **no** 形式を使用します。

**ip msdp keepalive** *peer-address interval timeout*

**no ip msdp keepalive** *peer-address* [*interval timeout*]

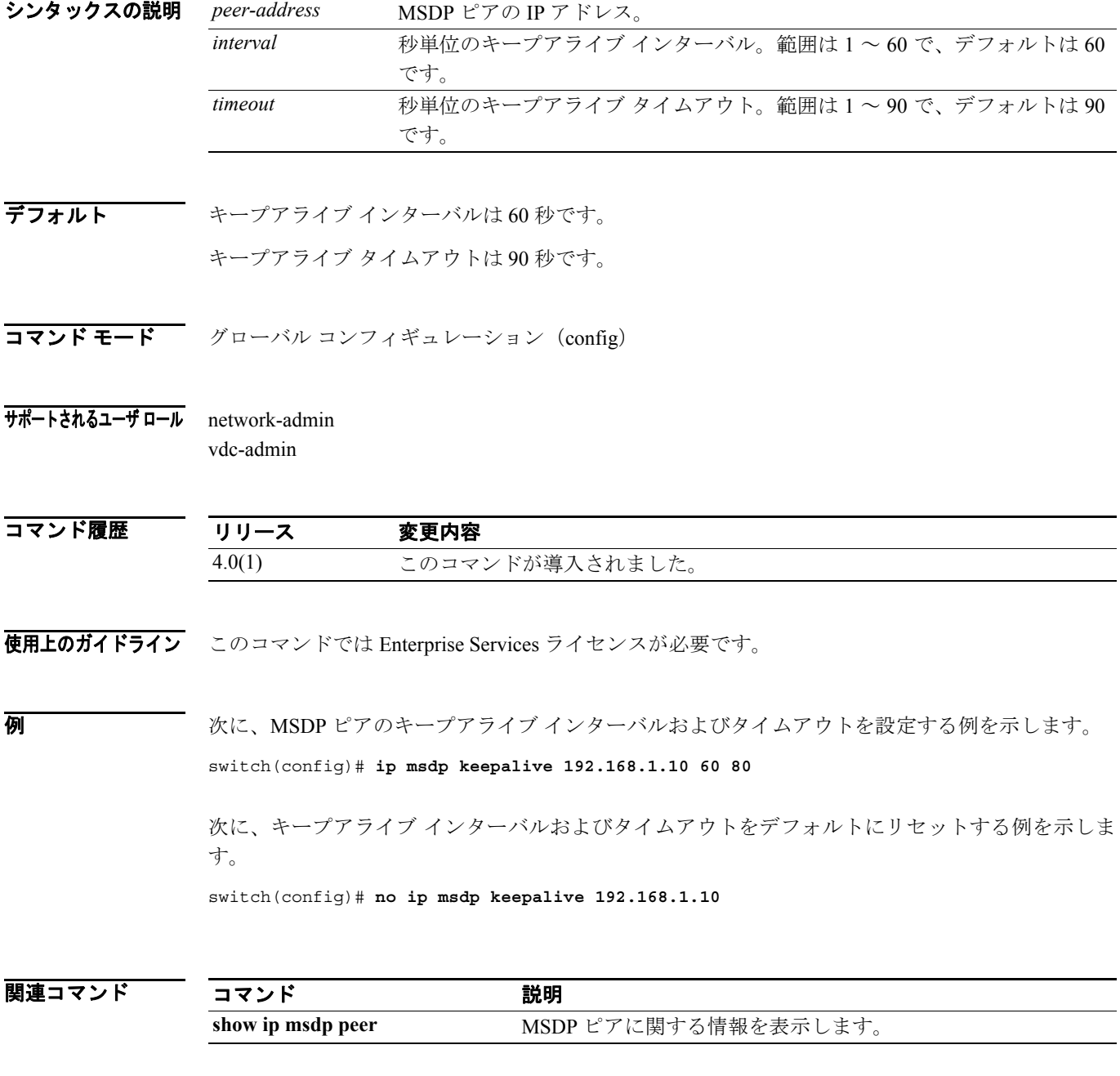
## **ip msdp mesh-group**

Multicast Source Discovery Protocol(MSDP)メッシュ グループをピアで設定するには、**ip msdp mesh-group** コマンドを使用します。1 つのメッシュ グループまたはすべてのメッシュ グループか らピアを削除するには、このコマンドの **no** 形式を使用します。

**ip msdp mesh-group** *peer-address name*

**no ip msdp mesh-group** *peer-address* [*name*]

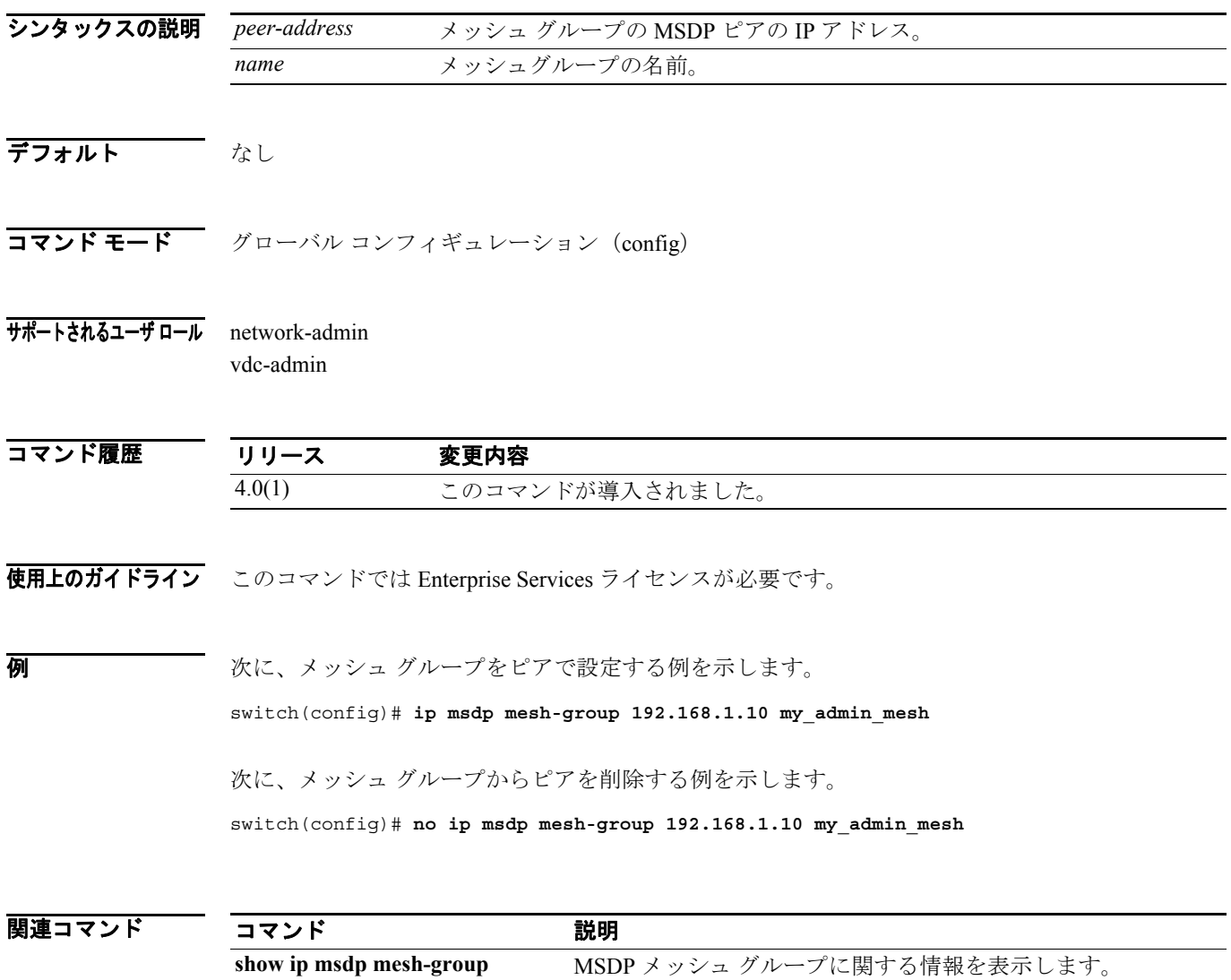

 $\blacksquare$ 

## **ip msdp originator-id**

Source-Active(SA)メッセージ エントリの RP フィールドで使用する IP アドレスを設定するには、 **ip msdp originator-id** コマンドを使用します。値をデフォルトにリセットするには、このコマンド の **no** 形式を使用します。

**ip msdp originator-id** *if-type if-number*

**no ip msdp originator-id** [*if-type if-number*]

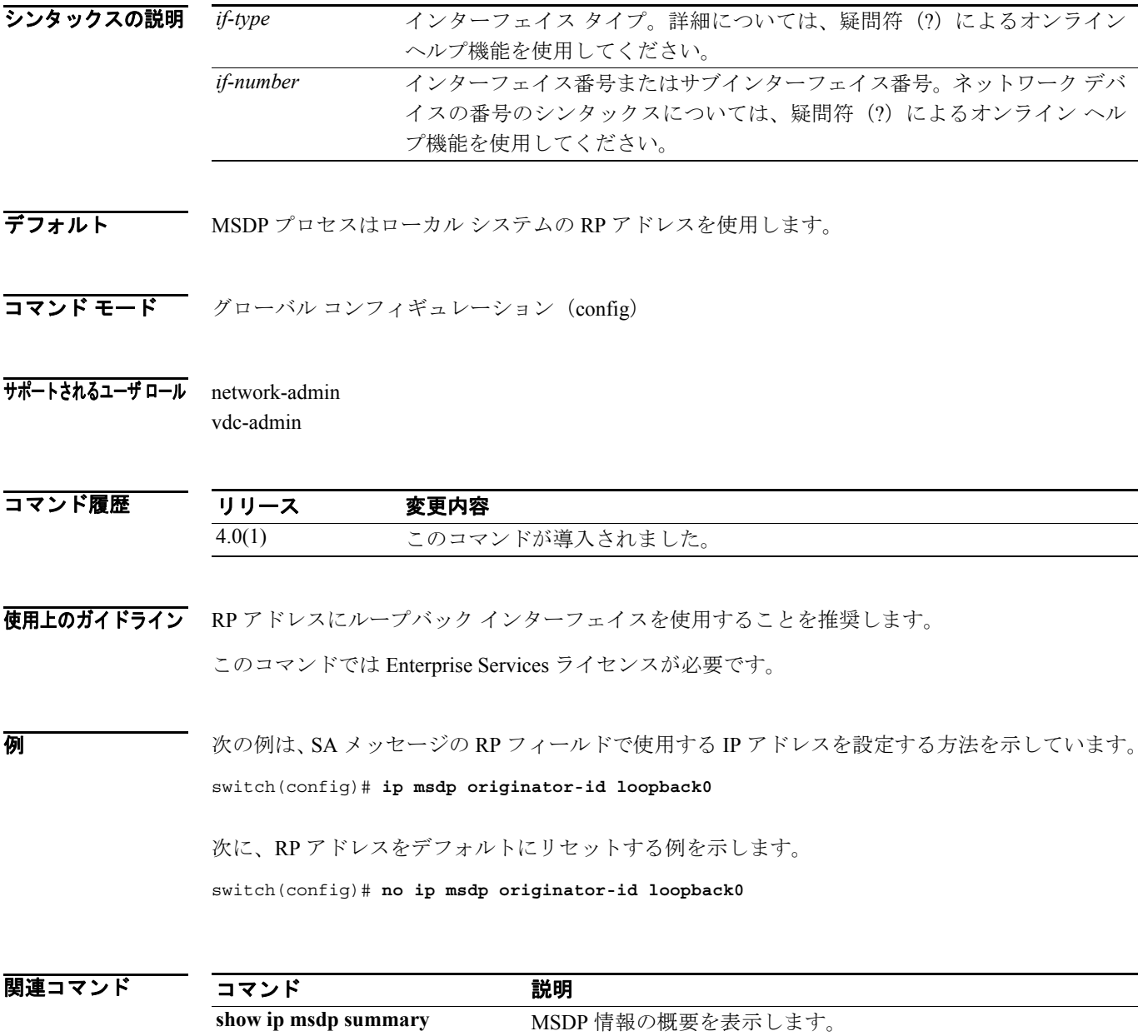

#### **ip msdp password**

ピアの Multicast Source Discovery Protocol(MSDP)の MD5 パスワードをイネーブルにするには、**ip msdp password** コマンドを使用します。ピアの MD5 パスワードをディセーブルにするは、このコ マンドの **no** 形式を使用します。

**ip msdp password** *peer-address password*

**no ip msdp password** *peer-address* [*password*]

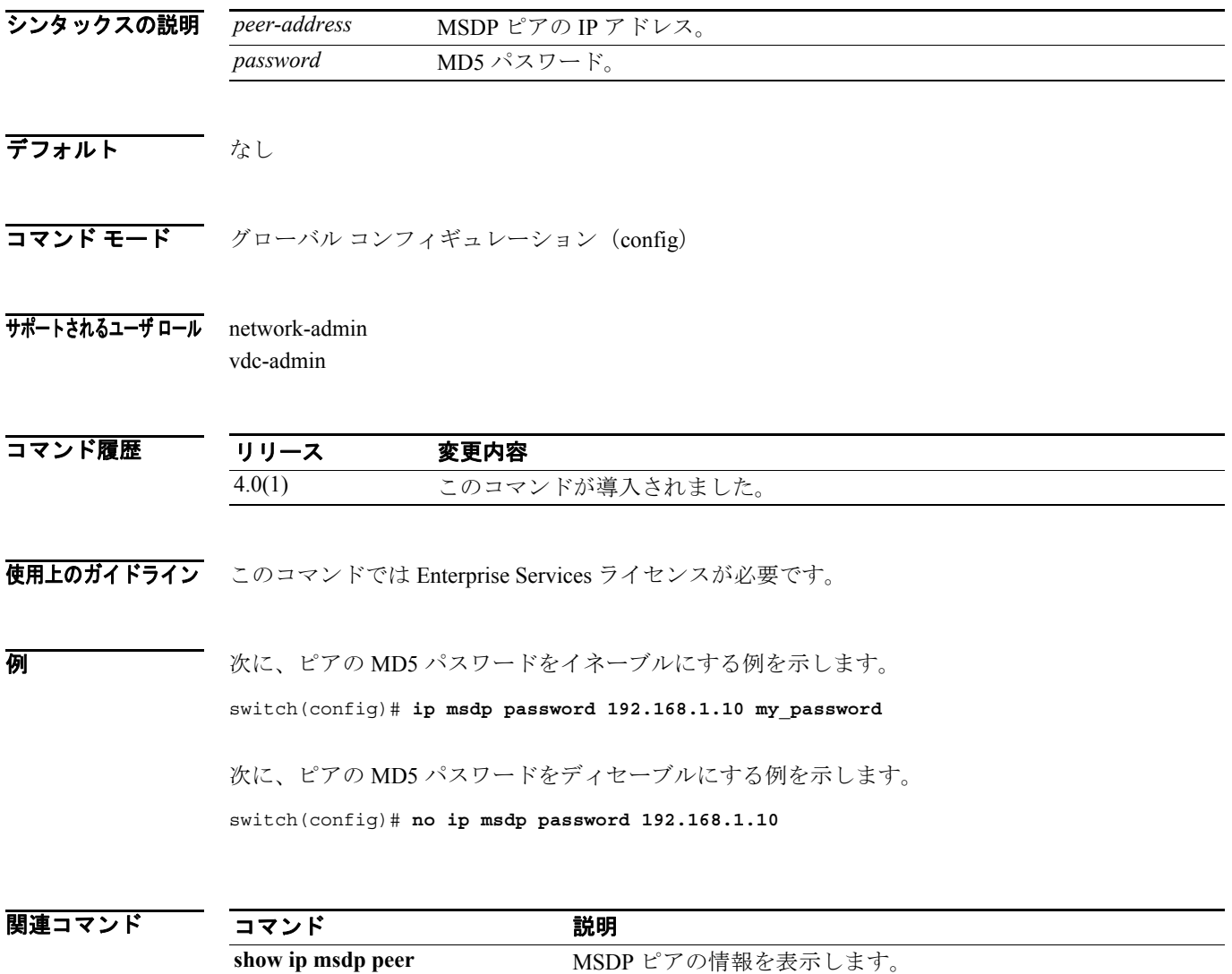

## **ip msdp peer**

指定したピア IP アドレスで Multicast Source Discovery Protocol(MSDP)ピアを設定するには、**ip msdp peer** コマンドを使用します。MSDP ピアを削除するには、このコマンドの **no** 形式を使用しま す。

**ip msdp peer** *peer-address* **connect-source** *if-type if-number* [**remote-as** *asn*]

**no ip msdp peer** *peer-address* [**connect-source** *if-type if-number*] [**remote-as** *asn*]

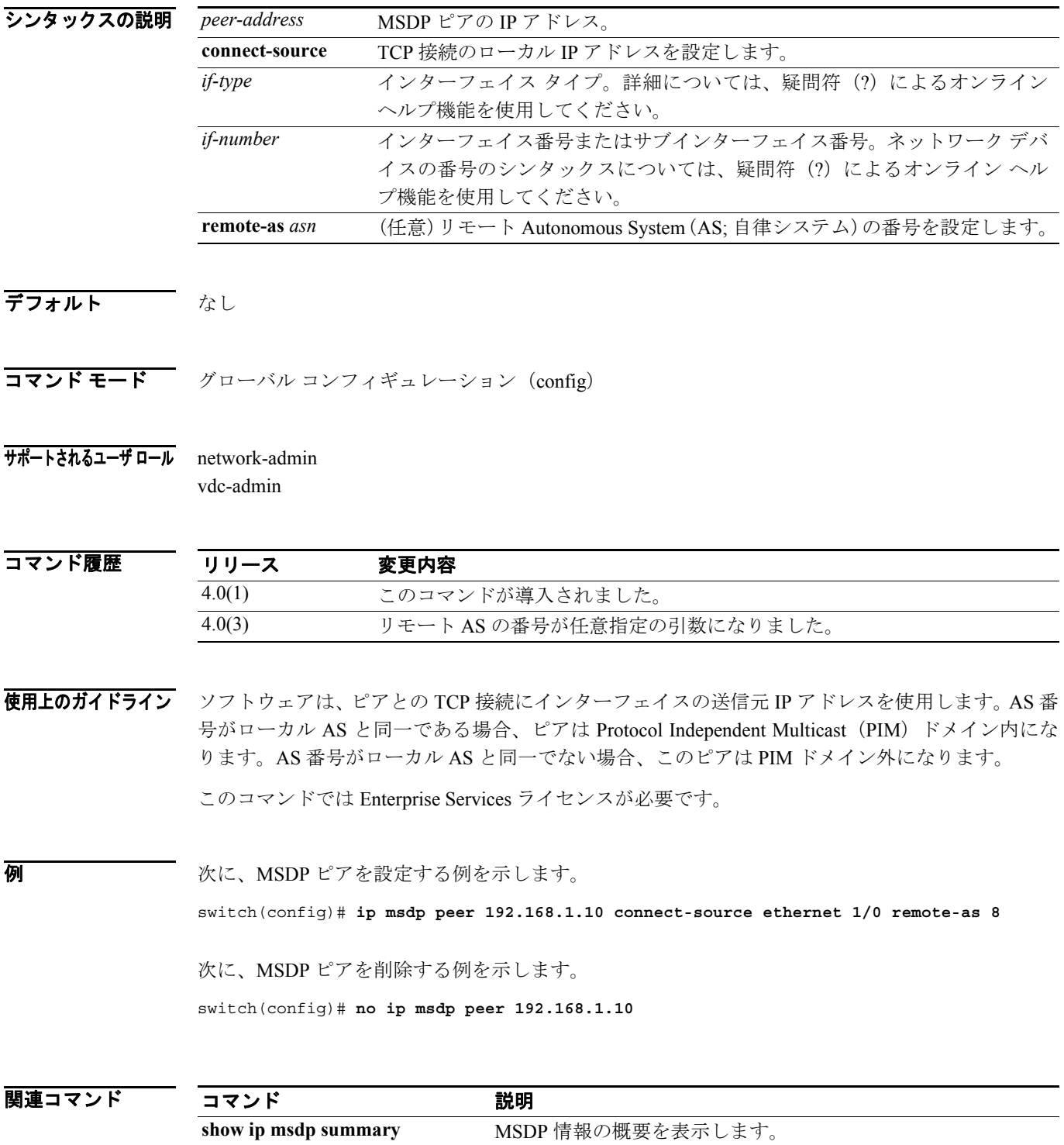

## **ip msdp reconnect-interval**

TCP 接続の再接続インターバルを設定するには、**ip msdp reconnect-interval** コマンドを使用します。 再接続インターバルをデフォルトにリセットするには、このコマンドの **no** 形式を使用します。

**ip msdp reconnect-interval** *interval*

**no ip msdp reconnect-interval** [*interval*]

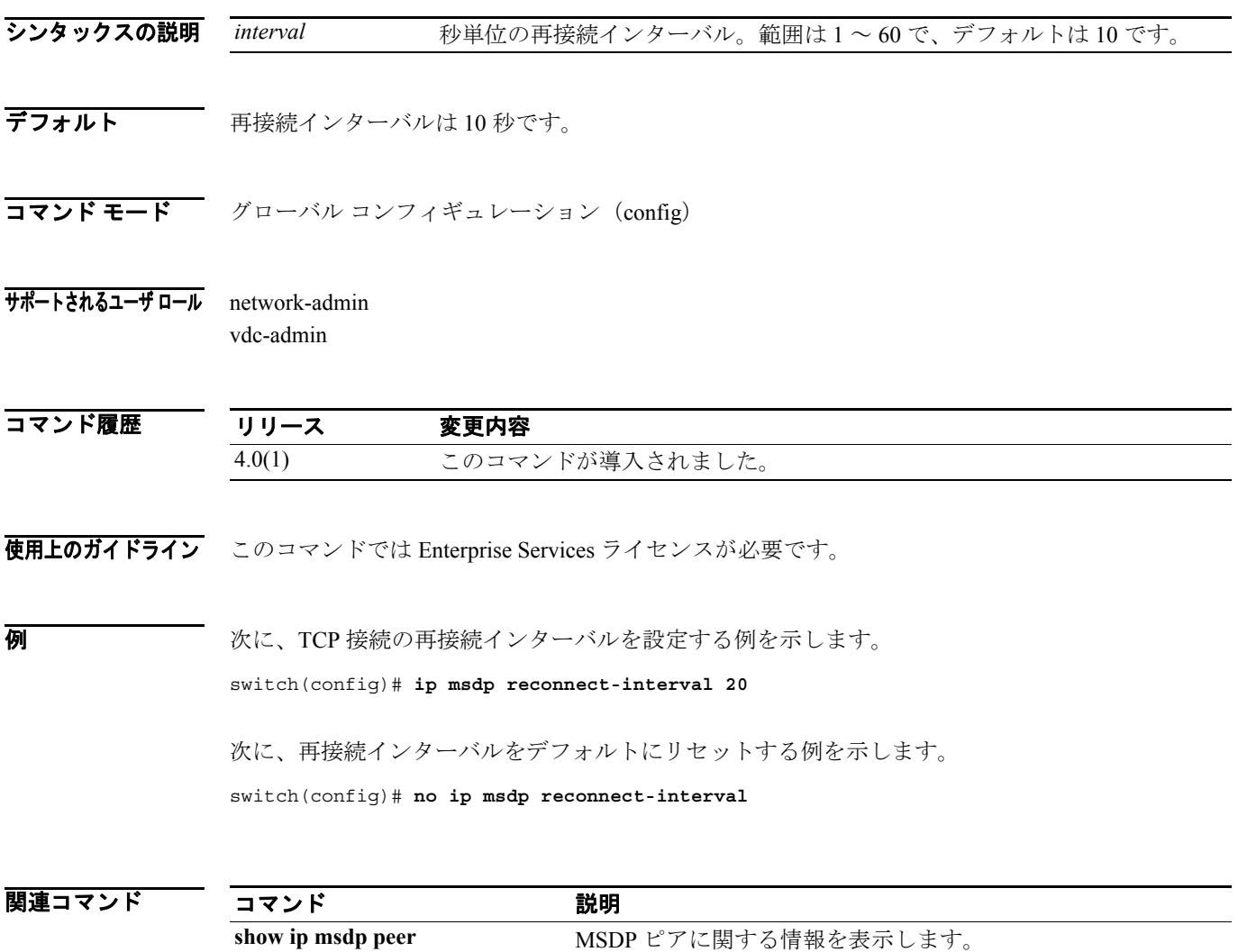

## **ip msdp sa-interval**

ソフトウェアが Source-Active(SA)メッセージを送信するインターバルを設定するには、**ip msdp sa-interval** コマンドを使用します。インターバルをデフォルトにリセットするには、このコマンド の **no** 形式を使用します。

**ip msdp sa-interval** *interval*

**no ip msdp sa-interval** [*interval*]

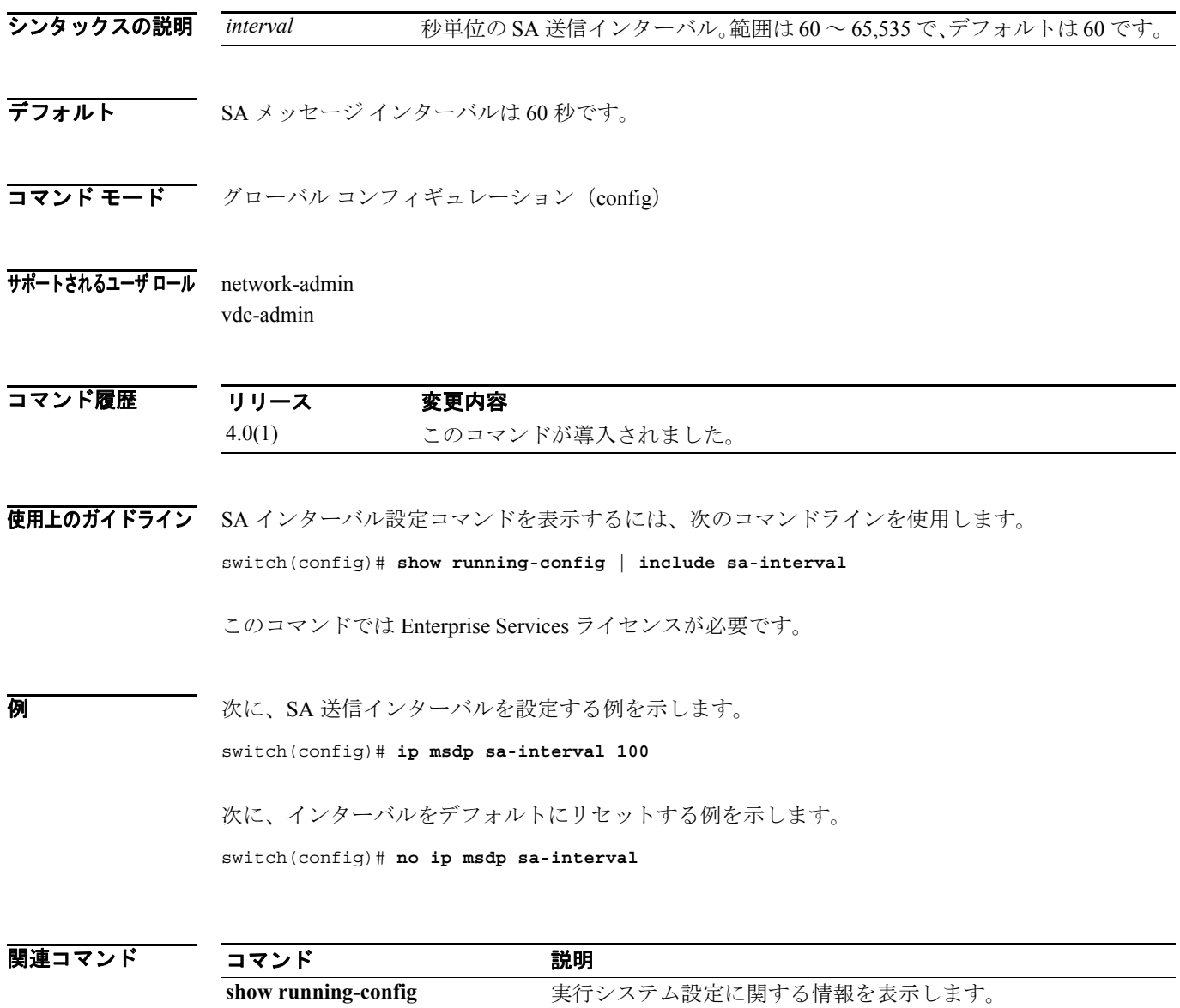

#### **ip msdp sa-limit**

ピアから受け取る(S,G)エントリの数に制限を設定するには、**ip msdp sa-limit** コマンドを使用し ます。この制限を削除するには、このコマンドの **no** 形式を使用します。

**ip msdp sa-limit** *peer-address limit*

**no ip msdp sa-limit** *peer-address* [*limit*]

シンタックスの説明 デフォルト なし コマンド モード グローバル コンフィギュレーション (config) サポートされるユーザ ロール network-admin vdc-admin コマンド履歴 使用上のガイドライン このコマンドでは Enterprise Services ライセンスが必要です。 **例 インスタン あいてき あい Source-Active (SA) 制限を設定する例を示します。** switch(config)# **ip msdp sa-limit 192.168.1.10 5000** 次に、制限をデフォルトにリセットする例を示します。 switch(config)# **no ip msdp sa-limit 192.168.1.10** 関連コマンド *peer-address* MSDP ピアの IP アドレス。 *limit* (S,G)エントリの数。範囲は 0 ~ 4,294,967,295 で、デフォルトはなしです。 リリース 変更内容 4.0(1) このコマンドが導入されました。 コマンド かいしゃ 説明 **show ip msdp peer MSDP** ピアに関する情報を表示します。

## **ip msdp sa-policy in**

着信 Multicast Source Discovery Protocol (MSDP) Source-Active (SA) メッセージのフィルタリング をイネーブルにするには、**ip msdp sa-policy in** コマンドを使用します。フィルタリングをディセー ブルにするには、このコマンドの **no** 形式を使用します。

**ip msdp sa-policy** *peer-address policy-name* **in**

**no ip msdp sa-policy** *peer-address policy-name* **in**

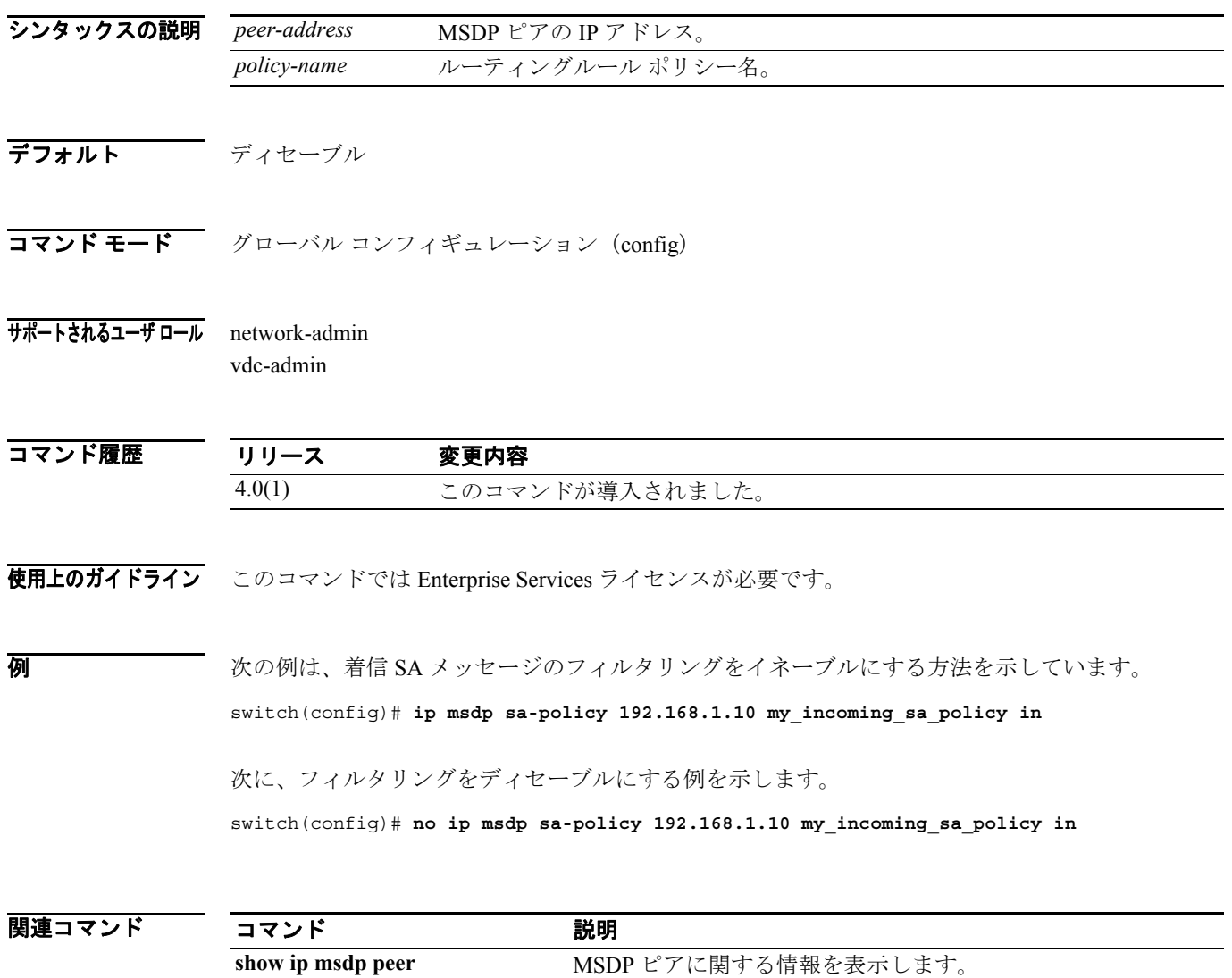

## **ip msdp sa-policy out**

発信 Source-Active(SA)メッセージのフィルタリングをイネーブルにするには、**ip msdp sa-policy out** コマンドを使用します。フィルタリングをディセーブルにするには、このコマンドの **no** 形式を 使用します。

**ip msdp sa-policy** *peer-address policy-name* **out**

**no ip msdp sa-policy** *peer-address policy-name* **out**

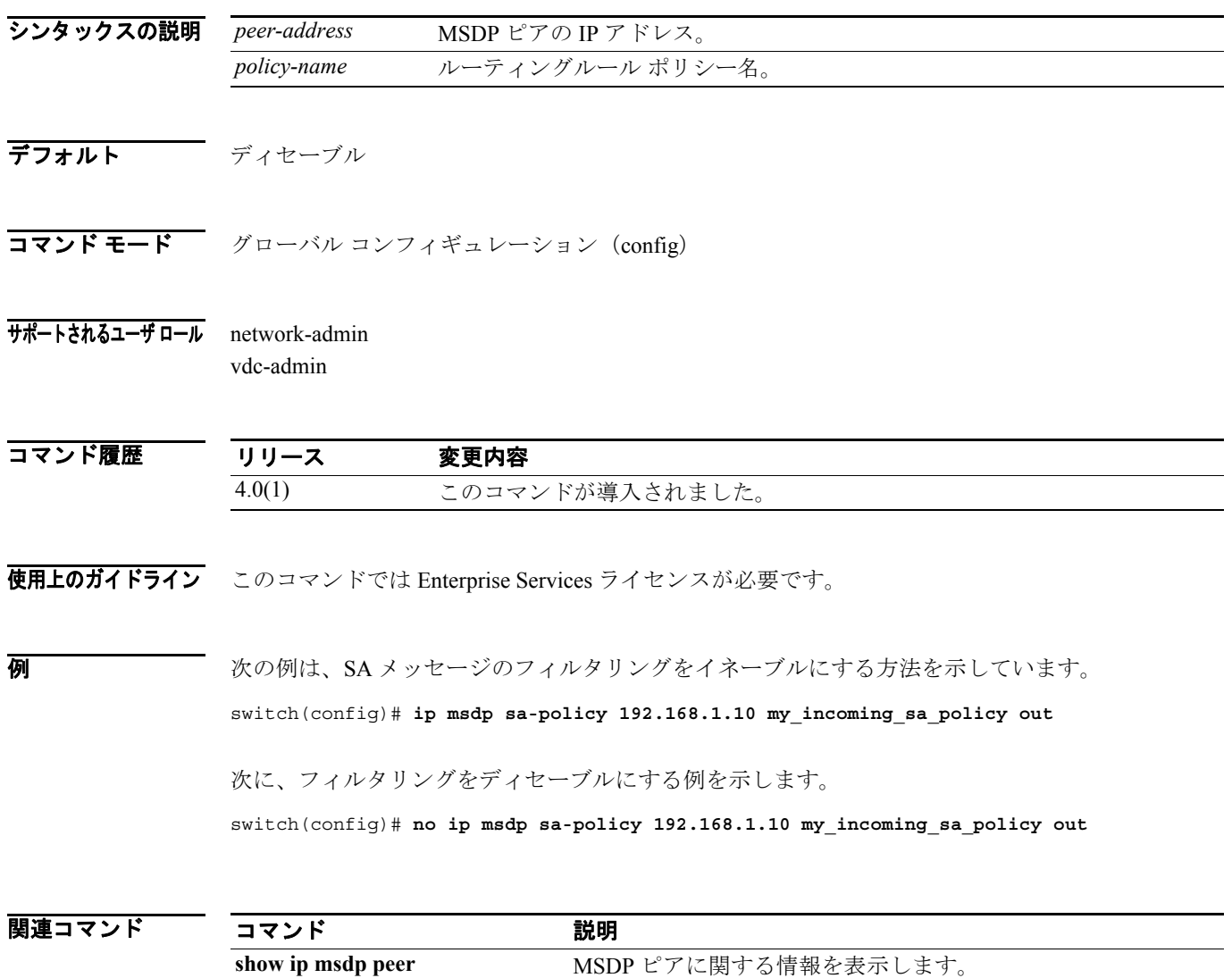

 $\blacksquare$ 

## **ip msdp shutdown**

Multicast Source Discovery Protocol(MSDP)ピアをシャットダウンするには、**ip msdp shutdown** コ マンドを使用します。ピアをイネーブルにするには、このコマンドの **no** 形式を使用します。

**ip msdp shutdown** *peer-address*

**no ip msdp shutdown** *peer-address*

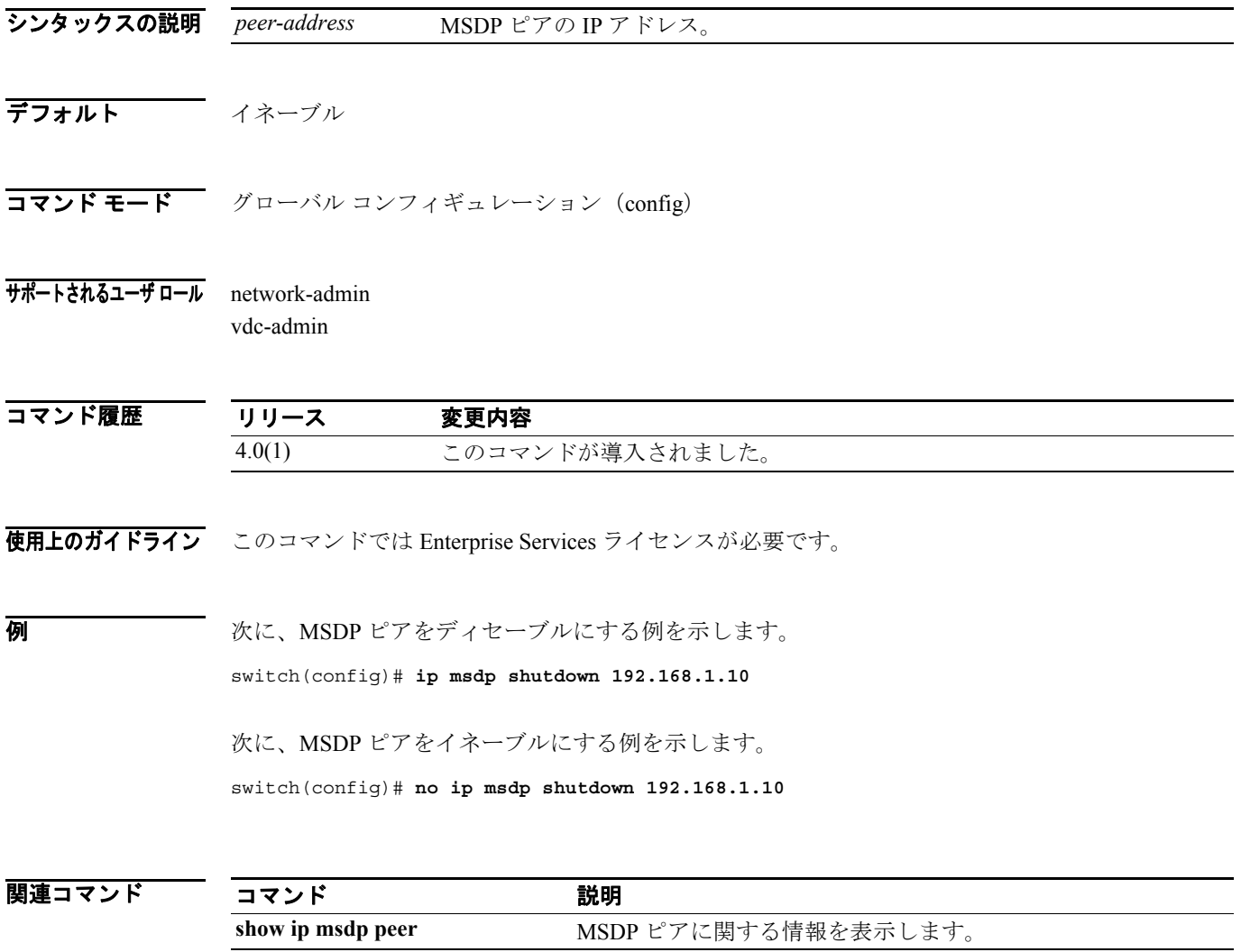

## **ip pim anycast-rp**

指定したエニーキャスト RP アドレスに IPv4 Protocol Independent Multiast (PIM) エニーキャスト RP ピアを設定するには、**ip pim anycast-rp** コマンドを使用します。ピアを削除するには、このコマン ドの **no** 形式を使用します。

**ip pim anycast-rp** *anycast-rp rp-addr*

**no ip pim anycast-rp** *anycast-rp rp-addr*

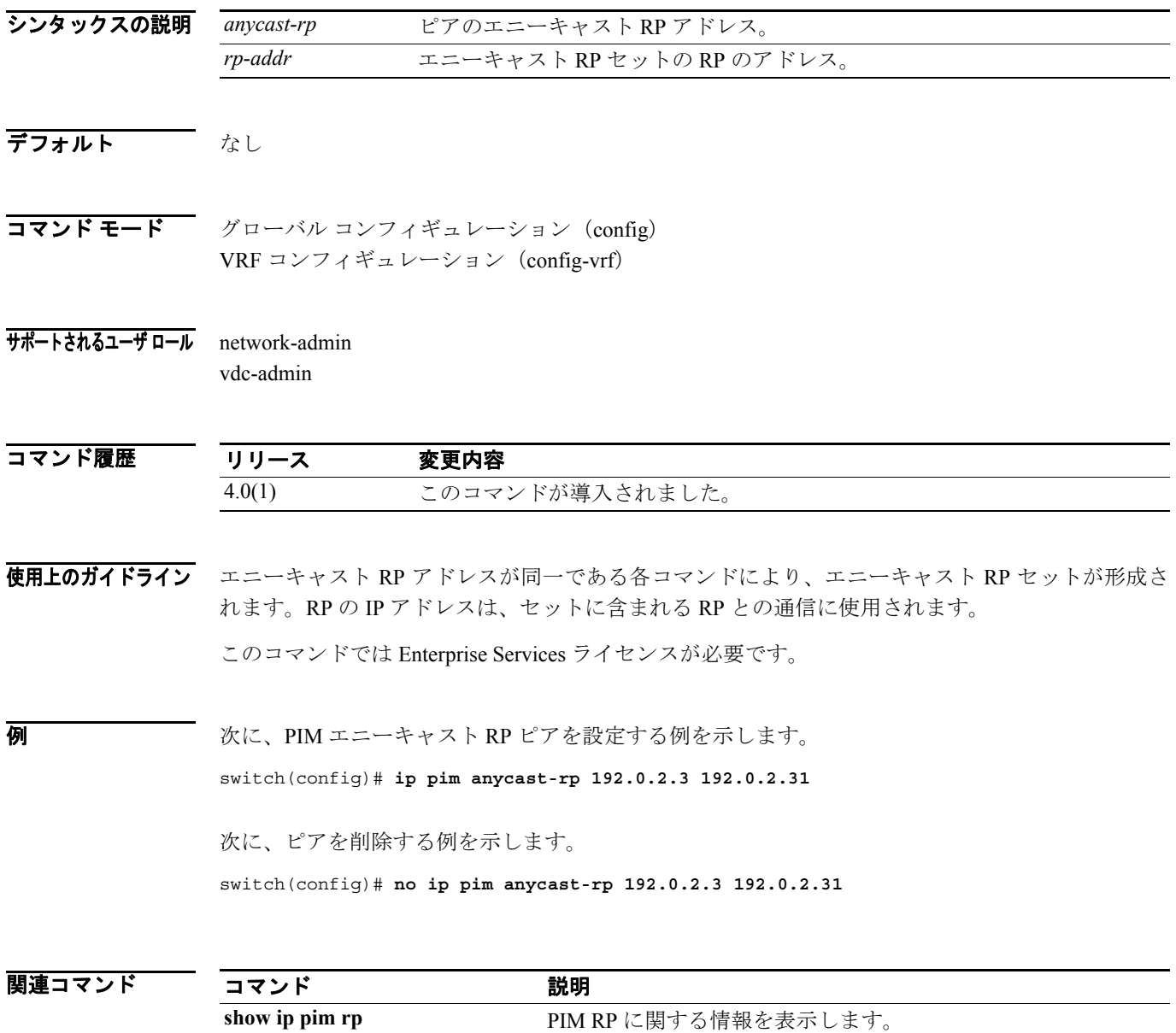

 $\blacksquare$ 

# **ip pim auto-rp listen**

Auto-RP メッセージの Protocol Independent Multicast (PIM) 受信および転送をイネーブルにするに は、**ip pim auto-rp listen** コマンドおよび **ip pim auto-rp forward** コマンドを使用します。Auto-RP メッセージの受信および転送をディセーブルにするには、このコマンドの **no** 形式を使用します。

**ip pim auto-rp** {**listen** [**forward**] | **forward** [**listen**]}

**no ip pim auto-rp** [{**listen** [**forward**] | **forward** [**listen**]}]

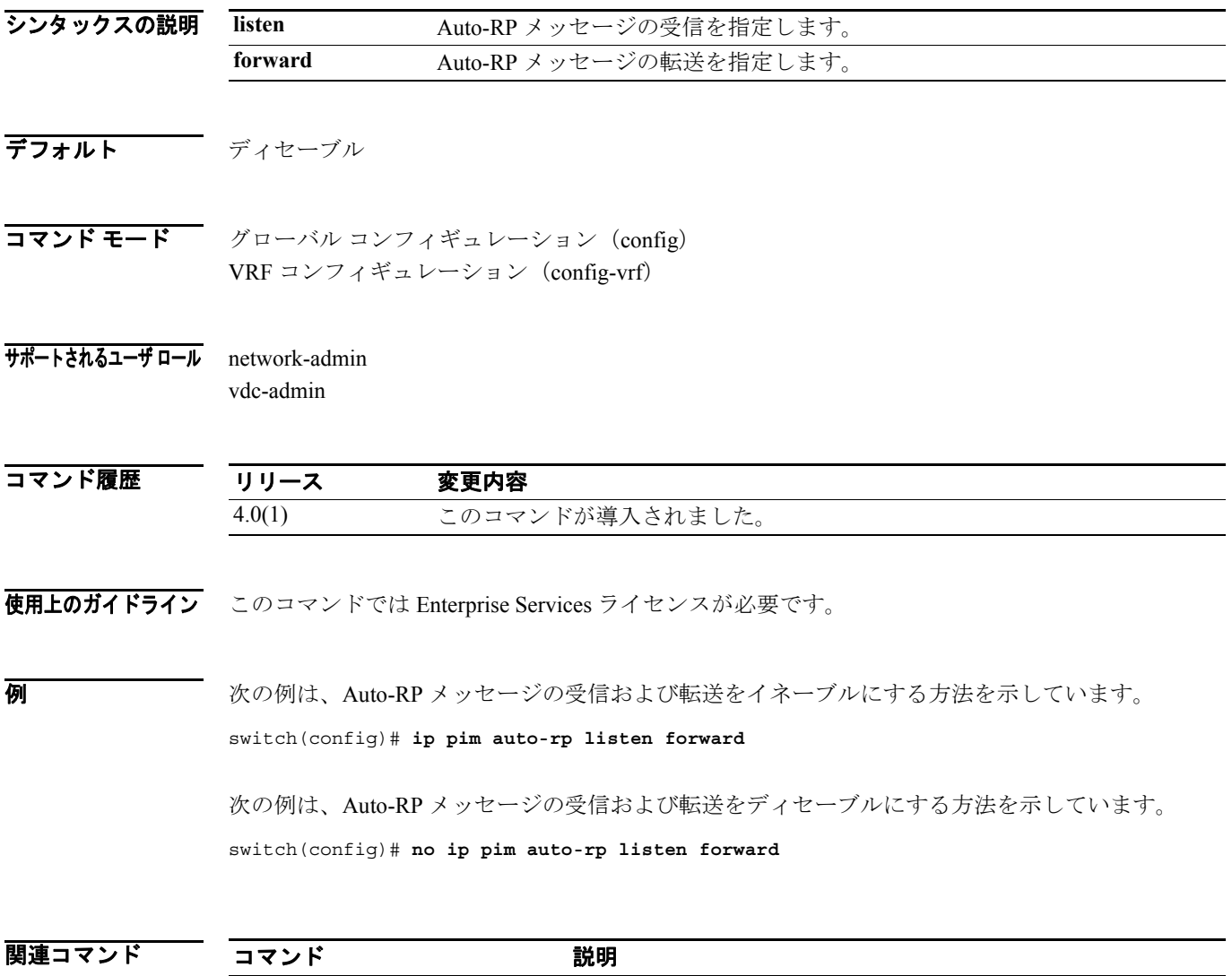

**show ip pim rp http://www.proference/society/Society/Society/Society/Society/Society/Society/Society/Society/** 

# **ip pim auto-rp mapping-agent**

RP-Discovery メッセージを送信する IPv4 Protocol Independent Multicast (PIM) Auto-RP マッピング エージェントとしてルータを設定するには、**ip pim auto-rp mapping-agent** コマンドを使用します。 マッピング エージェント設定を削除するには、このコマンドの **no** 形式を使用します。

**ip pim auto-rp mapping-agent** *if-type if-number* [**scope** *ttl*]

**no ip pim auto-rp mapping-agent** [*if-type if-number*] [**scope** *ttl*]

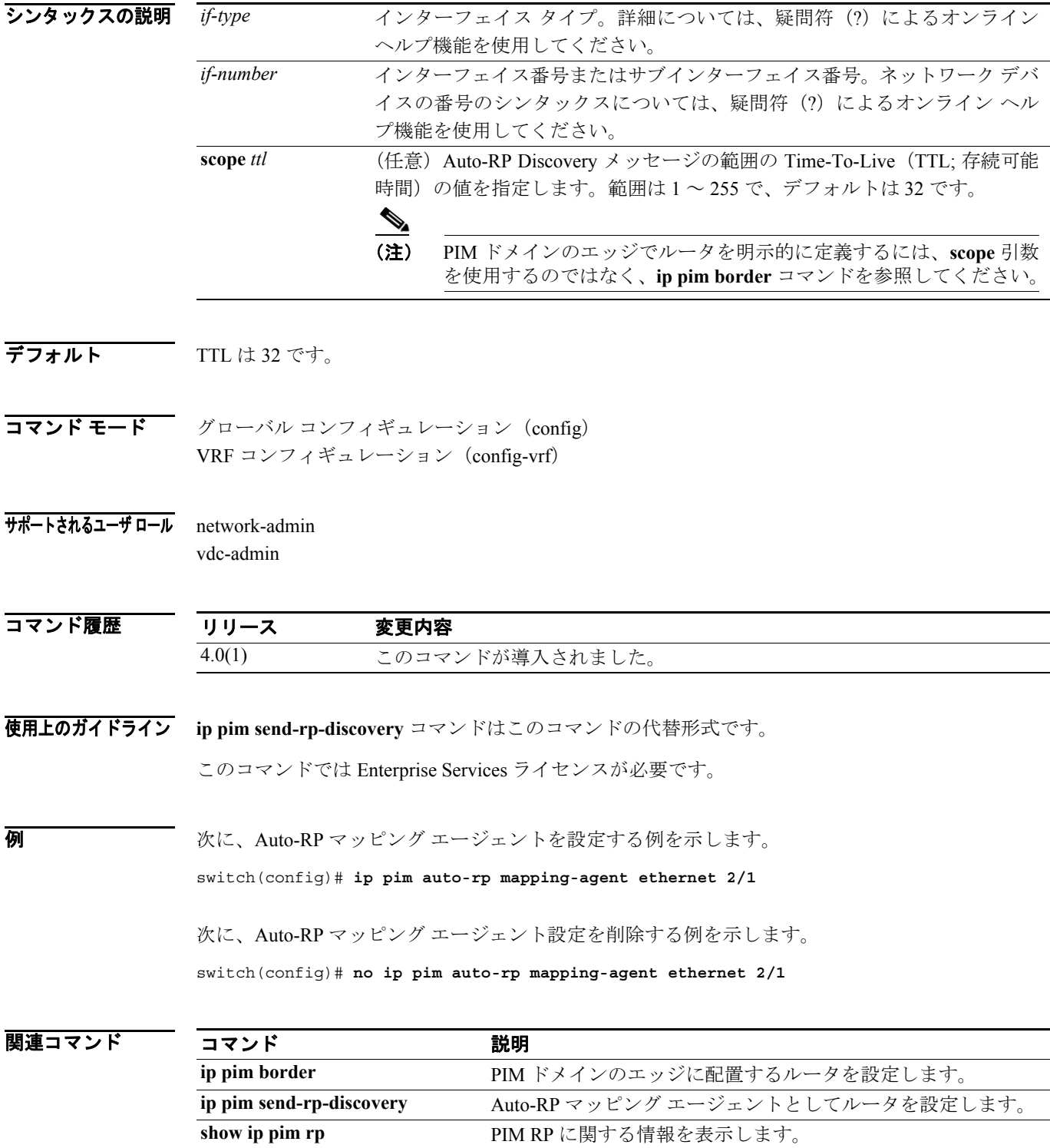

**Cisco NX-OS Multicast Routing** コマンド リファレンス **Release 4.0**

 $\blacksquare$ 

 $\blacksquare$ 

## **ip pim auto-rp mapping-agent-policy**

IPv4 Protocol Independent Multicast (PIM) Auto-RP Discover メッセージのフィルタリングをイネーブ ルにするには、**ip pim auto-rp mapping-agent-policy** コマンドを使用します。フィルタリングをディ セーブルにするには、このコマンドの **no** 形式を使用します。

**ip pim auto-rp mapping-agent-policy** *policy-name*

**no ip pim auto-rp mapping-agent-policy** [*policy-name*]

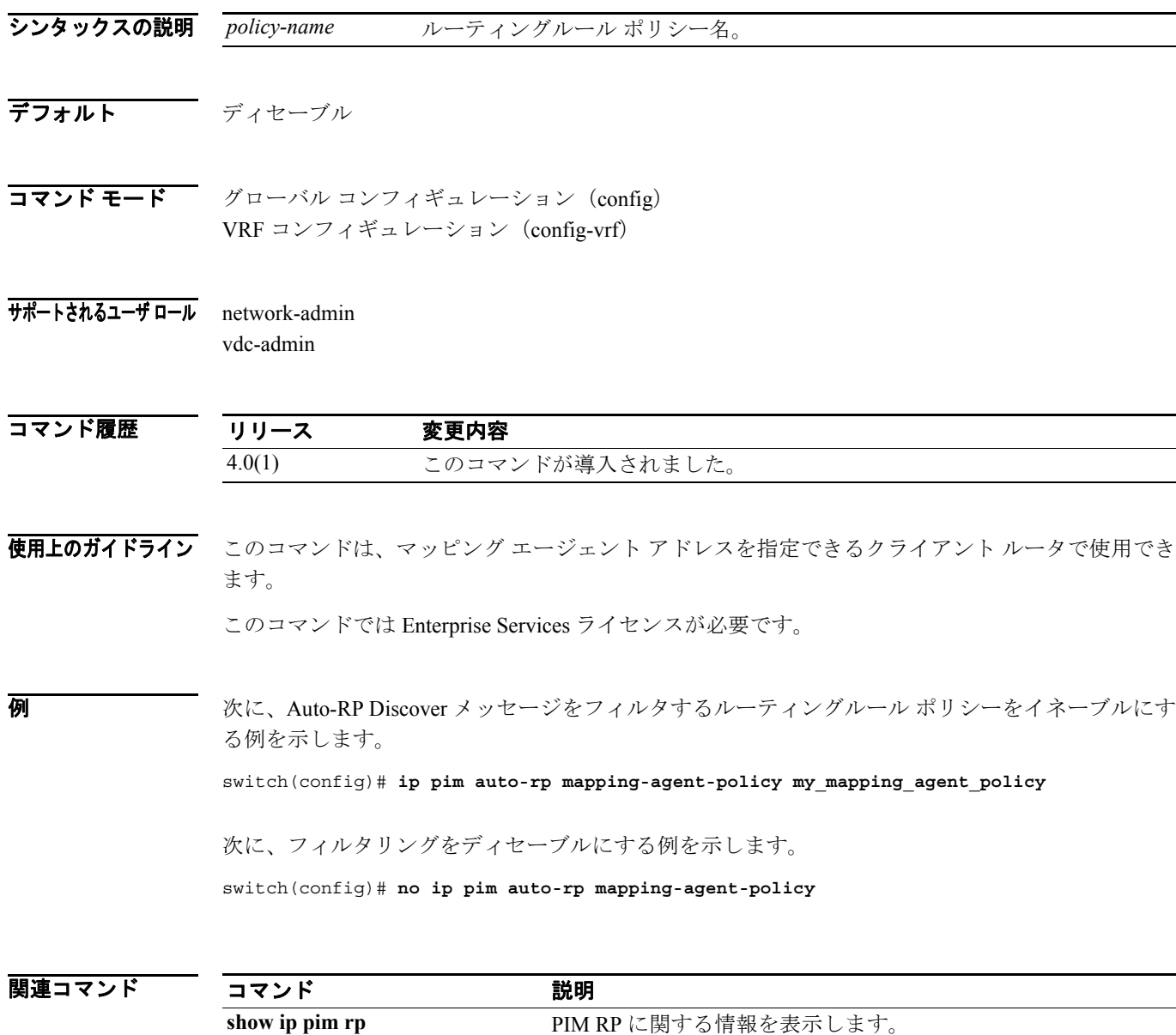

# **ip pim auto-rp rp-candidate**

IPv4 Protocol Independent Multicast (PIM) Auto-RP 候補 RP を設定するには、ip pim auto-rp **rp-candidate** コマンドを使用します。Auto-RP 候補 RP を削除するには、このコマンドの **no** 形式を 使用します。

**no ip pim auto-rp rp-candidate** [*if-type if-number*] [**group-list** *prefix*] {[**scope** *ttl*] | [**interval** *interval*] | [**bidir**]}

| シンタックスの説明      | if-type                                      | インターフェイス タイプ。詳細については、疑問符(?)によるオンライン<br>ヘルプ機能を使用してください。                                       |  |
|----------------|----------------------------------------------|----------------------------------------------------------------------------------------------|--|
|                | if-number                                    | インターフェイス番号またはサブインターフェイス番号。ネットワークデバ                                                           |  |
|                |                                              | イスの番号のシンタックスについては、疑問符 (?) によるオンラインヘル                                                         |  |
|                |                                              | プ機能を使用してください。                                                                                |  |
|                | group-list prefix                            | アクセスリストに使用するグループの範囲を指定します。                                                                   |  |
|                | scope ttl                                    | (任意) Auto-RP Announce メッセージの範囲の Time-To-Live (TTL; 存続可能<br>時間)の値を指定します。範囲は1~255で、デフォルトは32です。 |  |
|                |                                              | $\mathscr{D}_{\mathbf{z}}$                                                                   |  |
|                |                                              | PIM ドメインのエッジでルータを明示的に定義するには、scope 引数<br>(注)<br>を使用するのではなく、ip pim border コマンドを参照してください。       |  |
|                | interval <i>interval</i>                     | (任意) Auto-RP Announce メッセージの送信インターバルを秒単位で指定しま<br>す。範囲は1~65,535で、デフォルトは60です。                  |  |
|                | bidir                                        | (任意) グループ範囲を PIM 双方向 (Bidir) モードでアドバタイズすること<br>を指定します。                                       |  |
|                |                                              |                                                                                              |  |
| デフォルト          | TTL は 32 です。                                 | Announce メッセージ インターバルは 60 秒です。                                                               |  |
| コマンド モード       | グローバル コンフィギュレーション (config)                   |                                                                                              |  |
|                |                                              | VRF コンフィギュレーション (config-vrf)                                                                 |  |
| サポートされるユーザ ロール | network-admin                                |                                                                                              |  |
|                | vdc-admin                                    |                                                                                              |  |
| コマンド履歴         | リリース                                         | 変更内容                                                                                         |  |
|                | 4.0(1)                                       | このコマンドが導入されました。                                                                              |  |
| 使用上のガイドライン     | scope、interval、bidirの各キーワードは、任意の順序で1回入力できます。 |                                                                                              |  |
|                | ip pim send-rp-announce コマンドはこのコマンドの代替形式です。  |                                                                                              |  |
|                | このコマンドでは Enterprise Services ライセンスが必要です。     |                                                                                              |  |

**ip pim auto-rp rp-candidate** *if-type if-number* {**group-list** *prefix*} {[**scope** *ttl*] | [**interval** *interval*] | [**bidir**]}

**例 ポティング あいてい Auto-RP** 候補 RP を設定する例を示します。

switch(config)# **ip pim auto-rp rp-candidate ethernet 2/1 group-list 239.0.0.0/24**

次に、PIM Auto-RP 候補 RP を削除する例を示します。

switch(config)# **no ip pim auto-rp rp-candidate ethernet 2/1 group-list 239.0.0.0/24**

関連コマンド

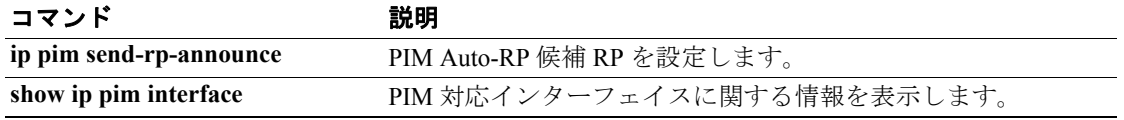

# **ip pim auto-rp rp-candidate-policy**

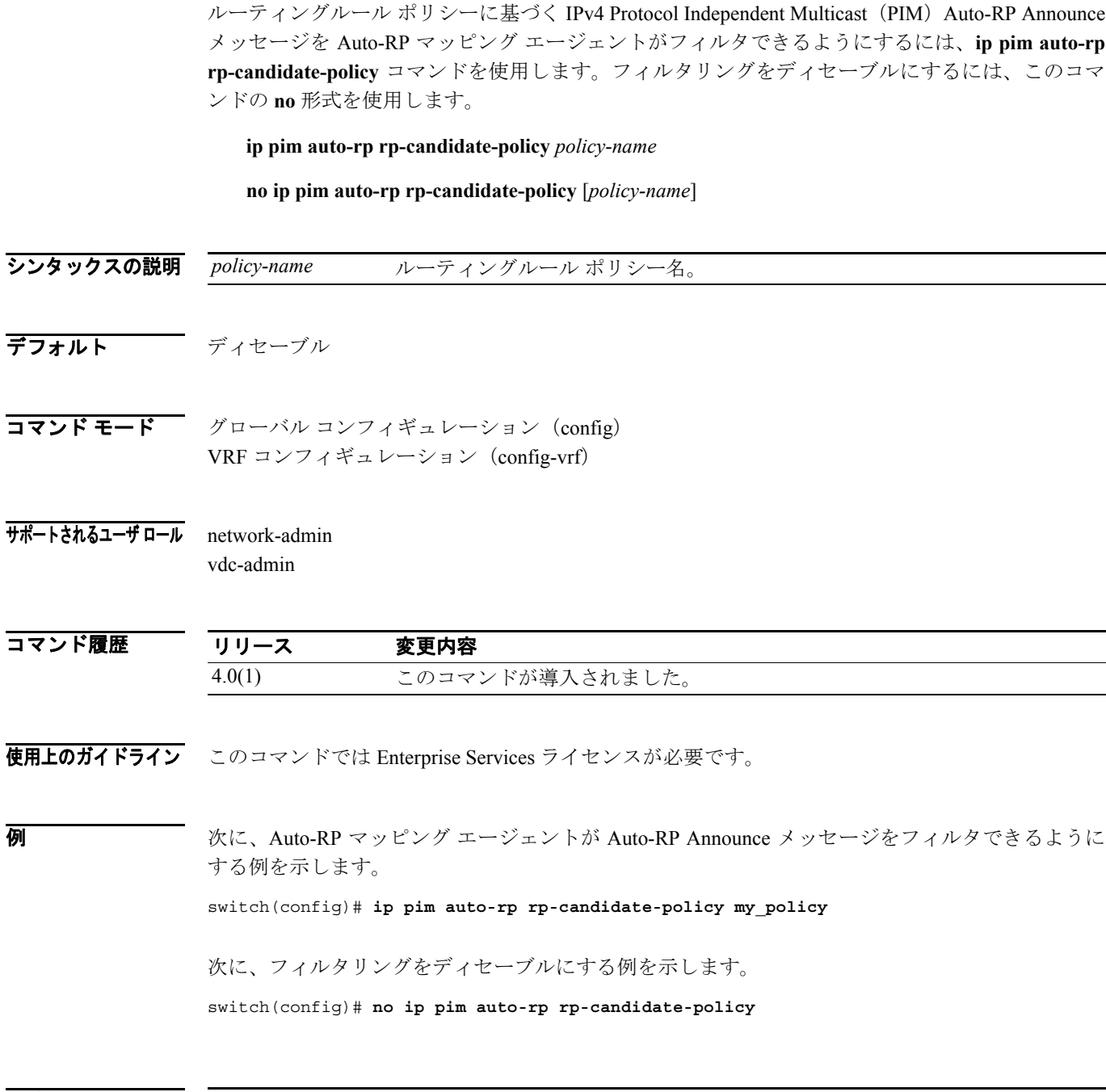

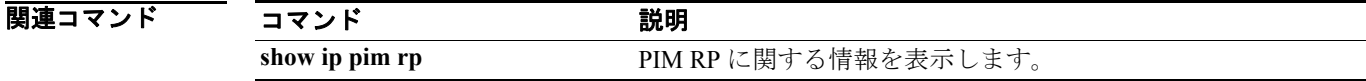

 $\overline{\phantom{a}}$ 

## **ip pim bidir-rp-limit**

IPv4 Protocol Independent Multicast(PIM)で使用する双方向(Bidir)RP の数を設定するには、**ip pim bidir-rp-limit** コマンドを使用します。RP の数をデフォルトにリセットするには、このコマンドの **no** 形式を使用します。

**ip pim bidir-rp-limit** *limit*

**no ip pim bidir-rp-limit** *limit*

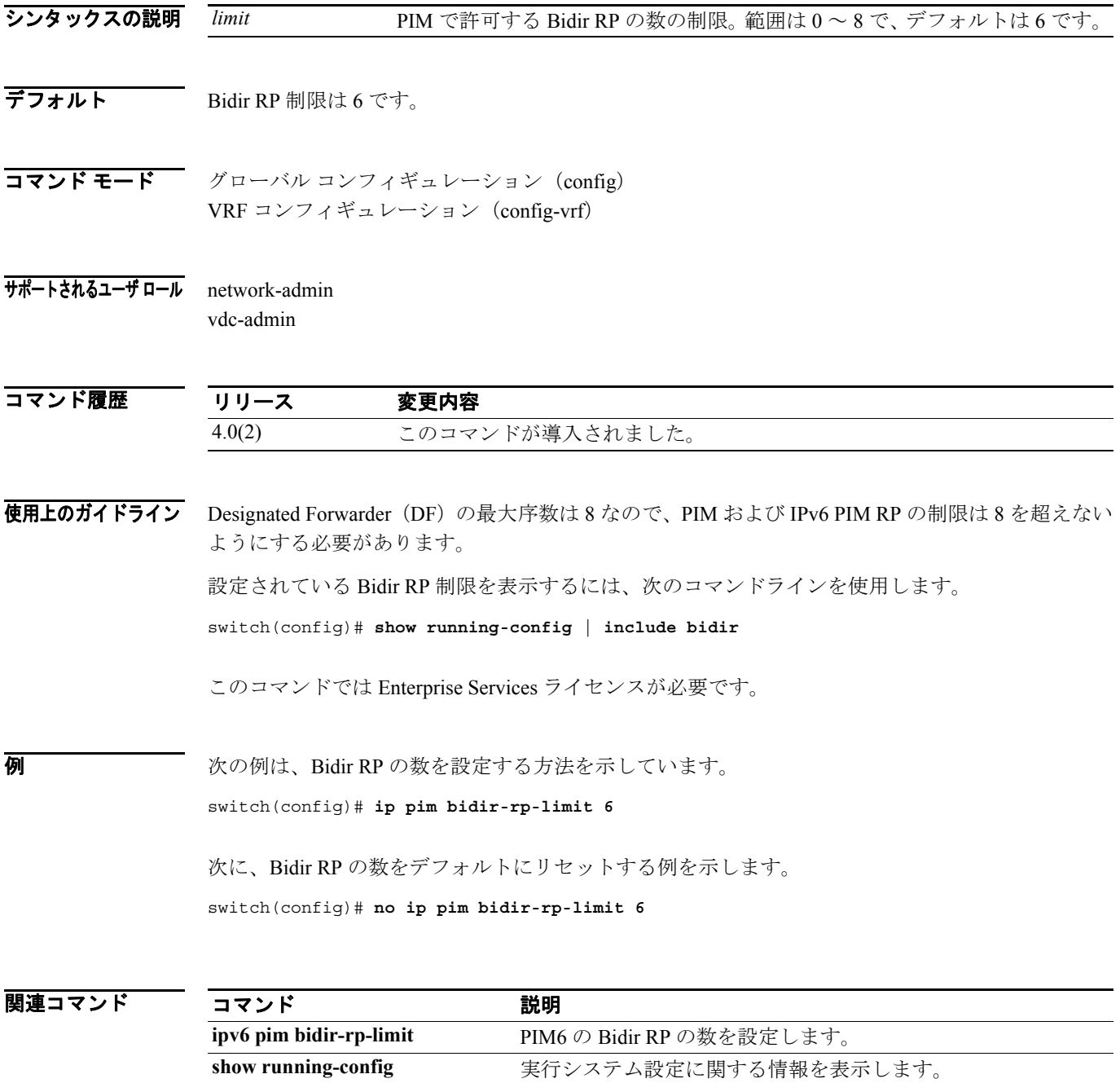

T

#### **ip pim border**

IPv4 Protocol Independent Multicast(PIM)境界でインターフェイスを設定するには、**ip pim border** コマンドを使用します。PIM 境界からインターフェイスを削除するには、このコマンドの **no** 形式 を使用します。

#### **ip pim border**

**no ip pim border**

- シンタックスの説明 このコマンドには、引数またはキーワードはありません。
- デフォルト インターフェイスは PIM 境界上に配置されません。

コマンド モード インターフェイス コンフィギュレーション (config-if)

サポートされるユーザ ロール network-admin vdc-admin

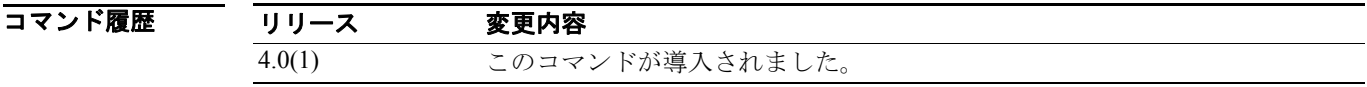

使用上のガイドライン このコマンドでは Enterprise Services ライセンスが必要です。

70 Marriet Marriet - アンバーバーのサーフェイスを設定する例を示します。

switch(config)# **ip pim border**

次に、PIM 境界からインターフェイスを削除する例を示します。

switch(config)# **no ip pim border**

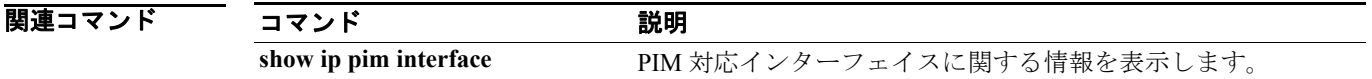

# **ip pim bsr bsr-policy**

ルーティングルール ポリシーに基づく IPv4 Protocol Independent Multicast (PIM) Bootstrap Router (BSR; ブートストラップ ルータ) メッセージを BSR クライアント ルータがフィルタできるように するには、**ip pim bsr bsr-policy** コマンドを使用します。フィルタリングをディセーブルにするに は、このコマンドの **no** 形式を使用します。

**ip pim bsr bsr-policy** *policy-name*

**no ip pim bsr bsr-policy** [*policy-name*]

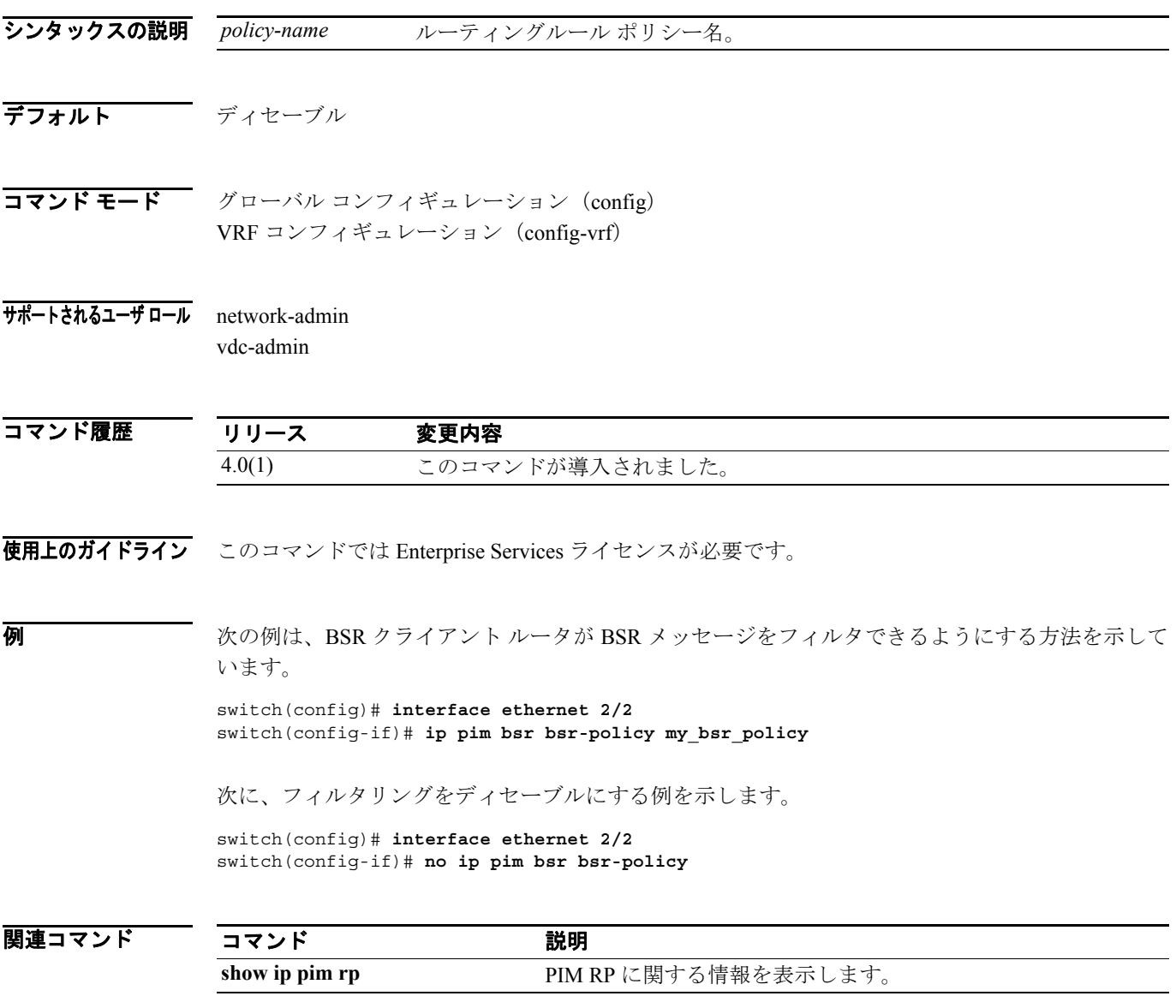

## **ip pim bsr forward**

IPv4 Protocol Independent Multicast (PIM) Bootstrap Router (BSR; ブートストラップ ルータ) メッ セージおよび Candidate-RP メッセージの受信と転送を行うには、**ip pim bsr forward** コマンドを使 用します。受信と転送をディセーブルにするには、このコマンドの **no** 形式を使用します。

**ip pim bsr forward** [**listen**]

**no ip pim bsr** [**forward** [**listen**]]

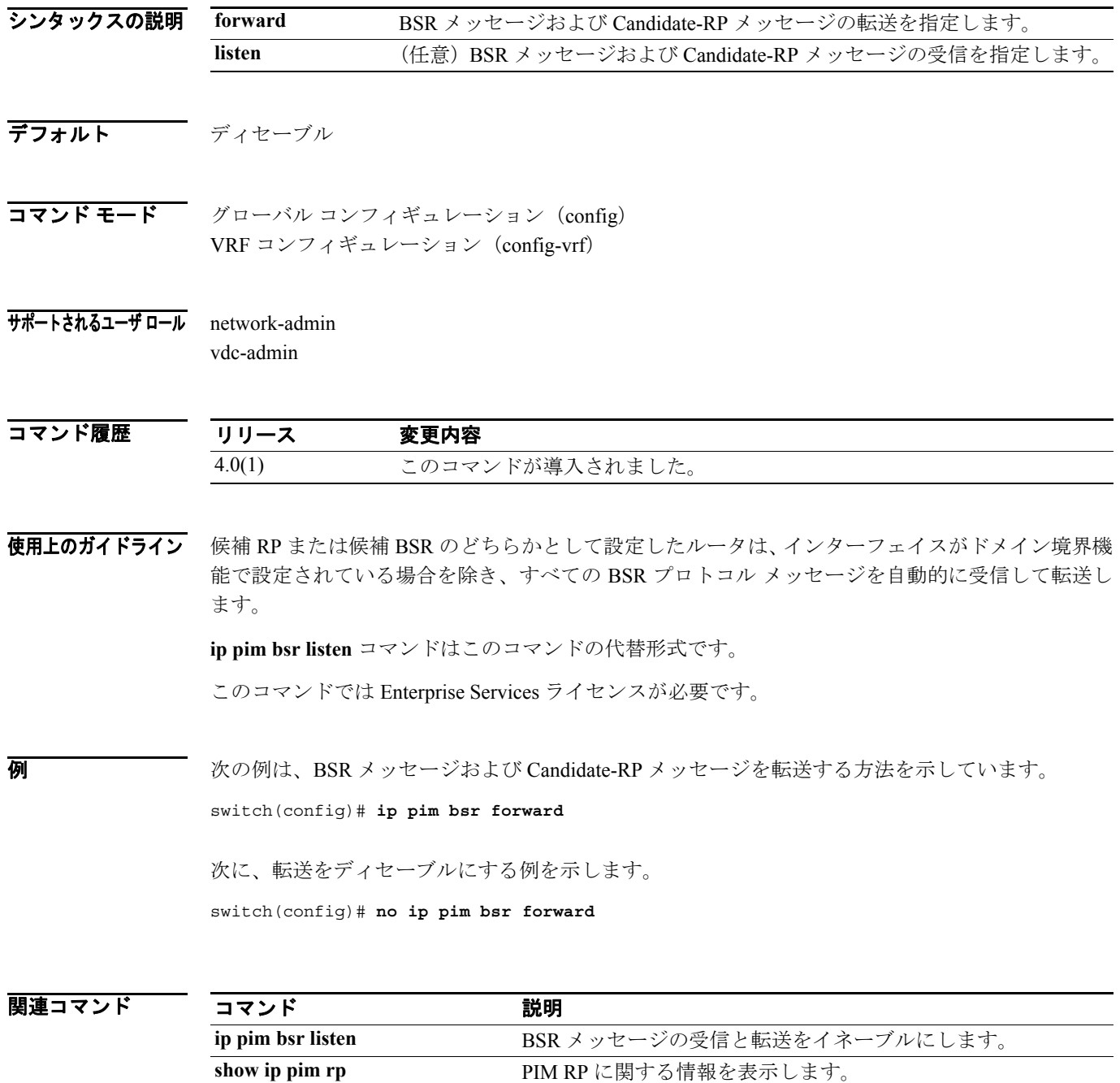

## **ip pim bsr listen**

IPv4 Protocol Independent Multicast (PIM) Bootstrap Router (BSR; ブートストラップ ルータ) メッ セージおよび Candidate-RP メッセージの受信と転送を行うには、**ip pim bsr listen** コマンドを使用し ます。受信と転送をディセーブルにするには、このコマンドの **no** 形式を使用します。

**ip pim bsr listen** [**forward**]

**no ip pim bsr** [**listen** [**forward**]]

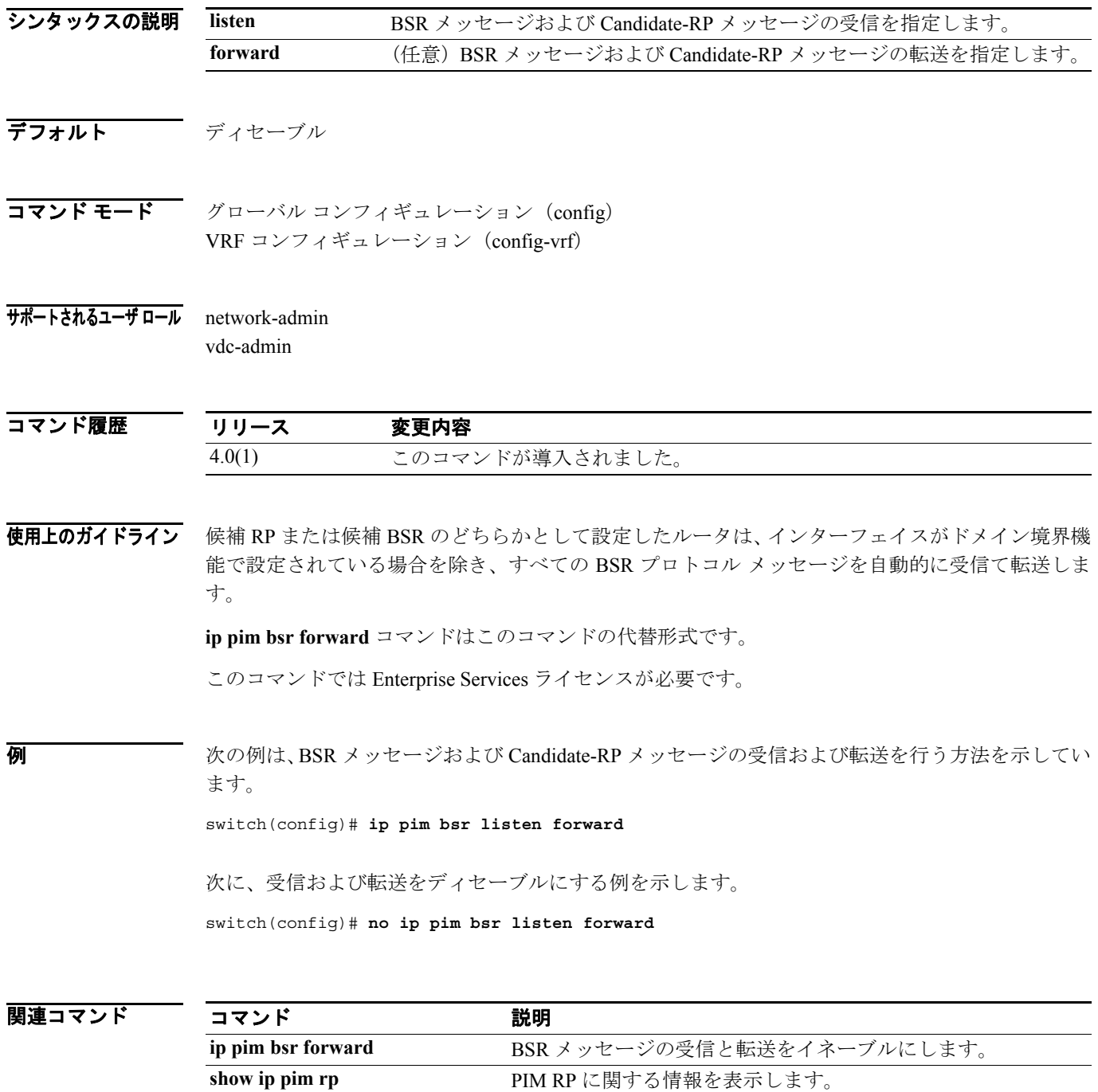

# **ip pim bsr rp-candidate-policy**

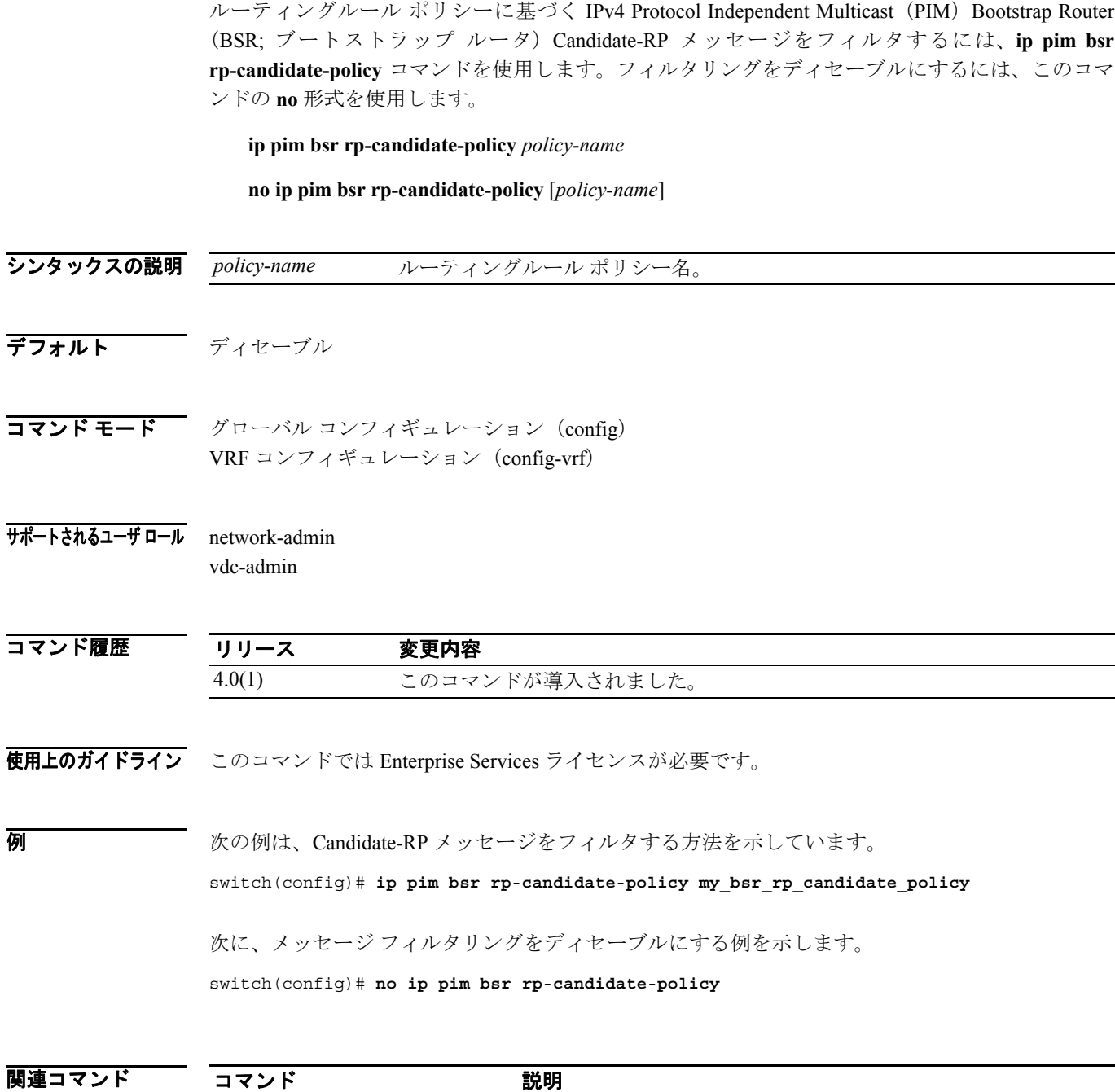

**show ip pim rp http://www.margare.org/Space/Space/Space/Space/Space/Space/Space/Space/Space/Space/Space/Space/** 

 $\blacksquare$ 

## **ip pim bsr-candidate**

IPv4 Protocol Independent Multicast (PIM) Bootstrap Router (BSR; ブートストラップ ルータ)候補と してルータを設定するには、**ip pim bsr-candidate** コマンドを使用します。BSR 候補としてのルータ を削除するには、このコマンドの **no** 形式を使用します。

**ip pim** [**bsr**] **bsr-candidate** *if-type if-number* [**hash-len** *hash-len*] [**priority** *priority*]

**no ip pim** [**bsr**] **bsr-candidate** [*if-type if-number*] [**hash-len** *hash-len*] [**priority** *priority*]

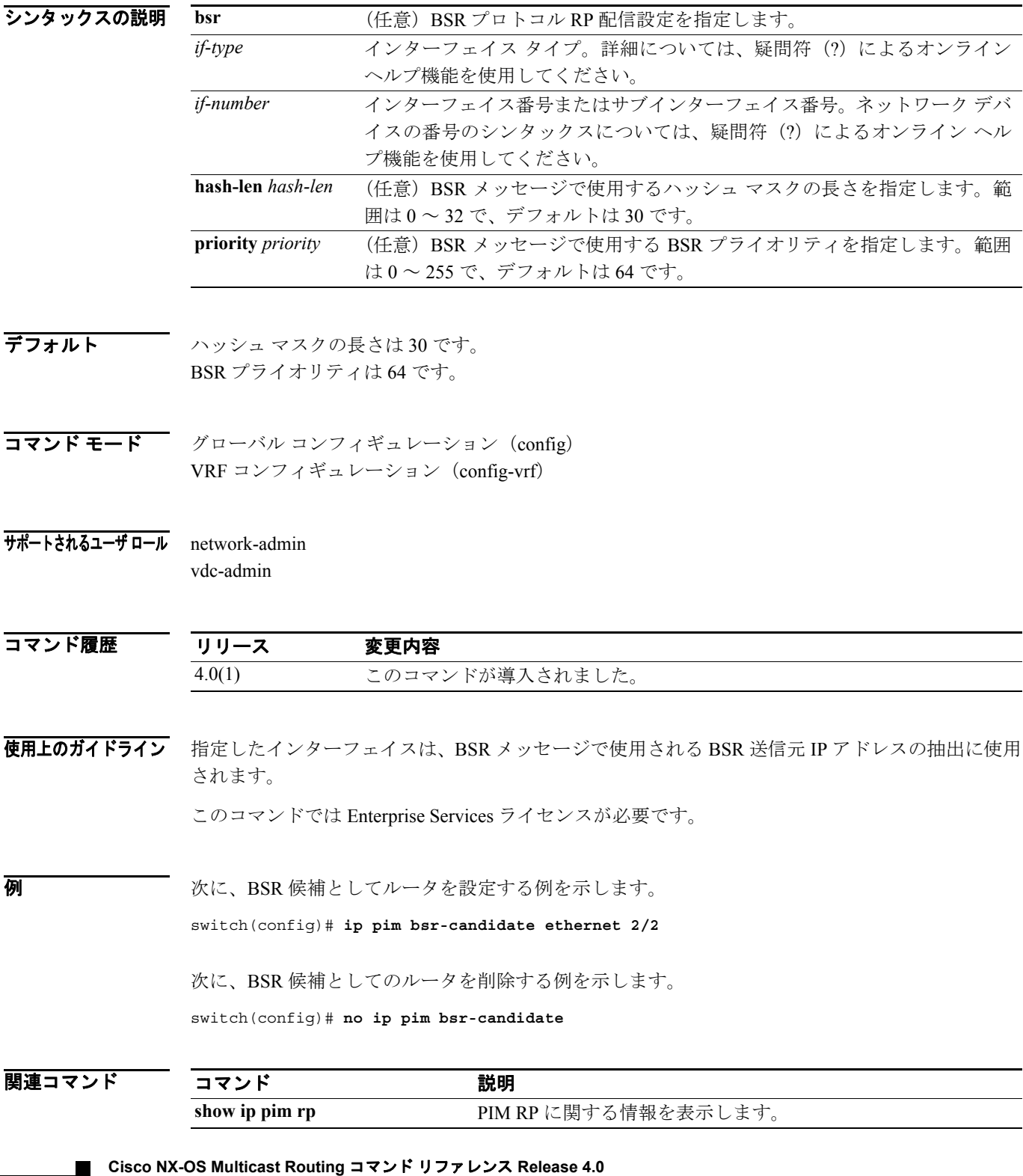

## **ip pim dr-priority**

IPv4 Protocol Independent Multicast (PIM) HELLO メッセージでアドバタイズする Designated Router (DR; 代表ルータ)のプライオリティを設定するには、**ip pim dr-priority** コマンドを使用します。DR プライオリティをデフォルトにリセットするには、このコマンドの **no** 形式を使用します。

**ip pim dr-priority** *priority*

**no ip pim dr-priority** [*priority*]

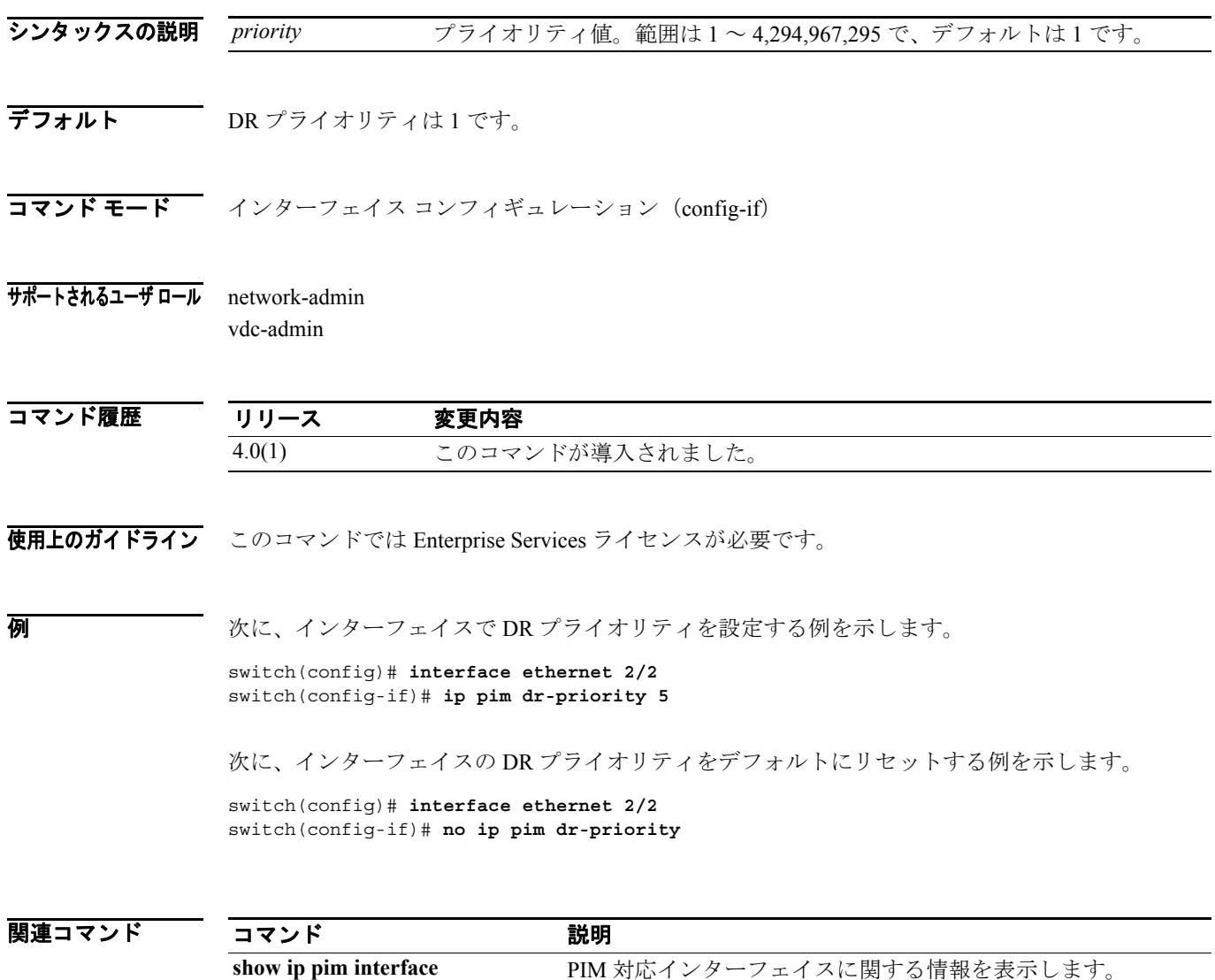

## **ip pim flush-routes**

IPv4 Protocol Independent Multicast(PIM)プロセスの再開時にルートを削除するには、**ip pim flush-routes** コマンドを使用します。ルートを削除しない場合は、このコマンドの **no** 形式を使用し ます。

**ip pim flush-routes**

**no ip pim flush-routes**

- シンタックスの説明 このコマンドには、引数またはキーワードはありません。
- デフォルト ルートは削除されません。

コマンド モード グローバル コンフィギュレーション (config) VRF コンフィギュレーション(config-vrf)

サポートされるユーザ ロール network-admin vdc-admin

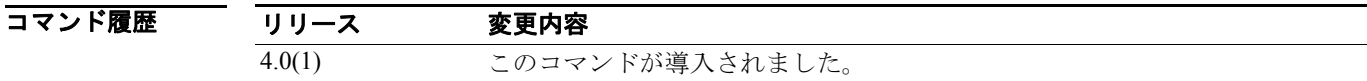

使用上のガイドライン ルートの削除が設定されているかどうかを表示するには、次のコマンドラインを使用します。 switch(config)# **show running-config | include flush-routes**

このコマンドでは Enterprise Services ライセンスが必要です。

**例 わき あたり あいの例は、PIM プロセスの再開時にルートを削除する方法を示しています。** 

switch(config)# **ip pim flush-routes**

次の例は、PIM プロセスの再開時にルートを削除しない方法を示しています。

switch(config)# **no ip pim flush-routes**

関連コマンド コマンド かいしゃ 説明 show running-config 実行システム設定に関する情報を表示します。

## **ip pim hello-authentication ah-md5**

IPv4 Protocol Independent Multicast (PIM) HELLO メッセージで MD5 ハッシュ認証キーをイネーブ ルにするには、**ip pim hello-authentication ah-md5** コマンドを使用します。HELLO メッセージ認証 をディセーブルにするには、このコマンドの **no** 形式を使用します。

**ip pim hello-authentication ah-md5** *auth-key*

**no ip pim hello-authentication ah-md5** [*auth-key*]

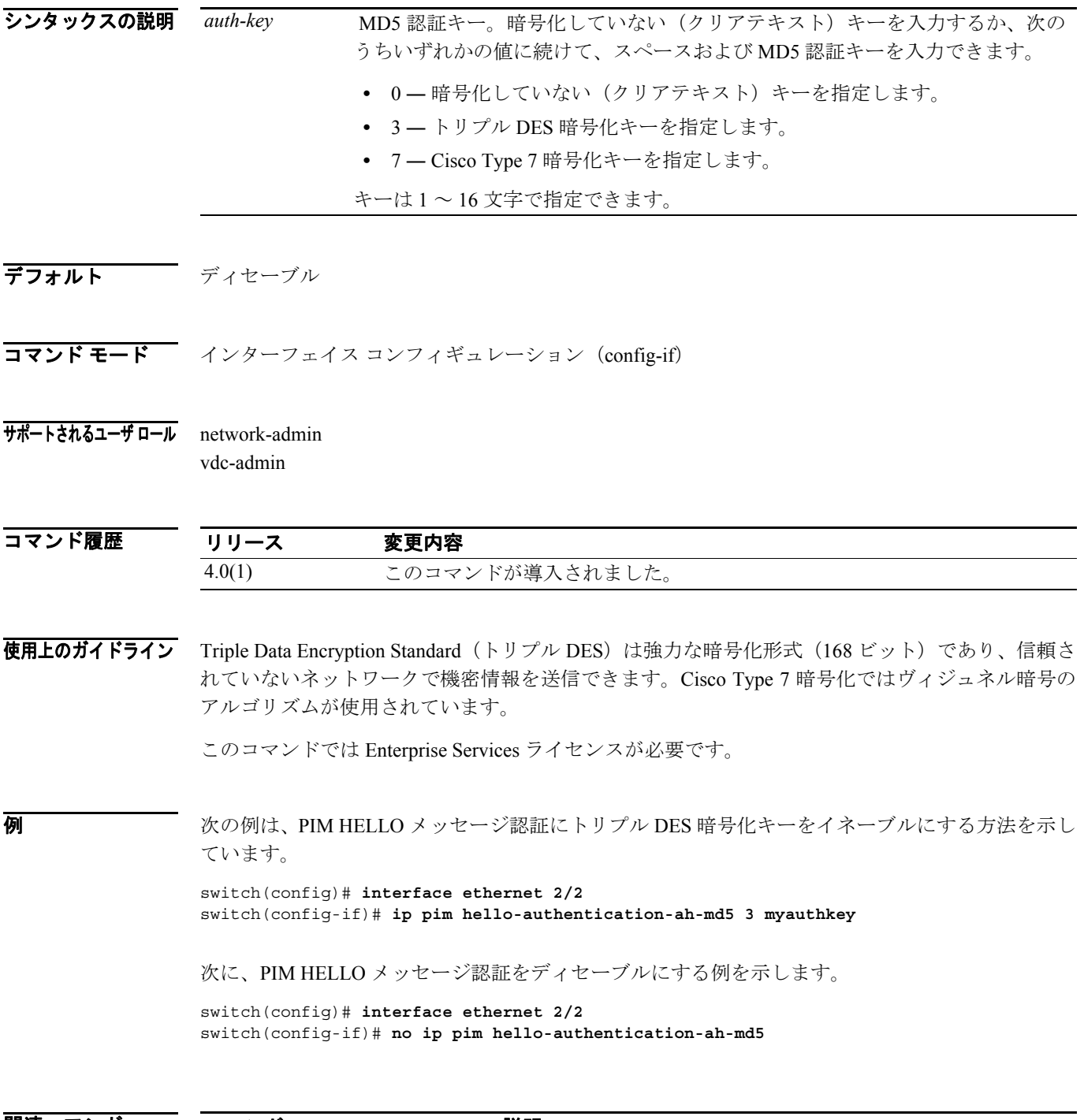

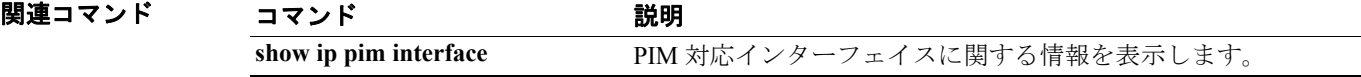

## **ip pim hello-interval**

IPv4 Protocol Independent Multicast (PIM) HELLO メッセージ インターバルをインターフェイスで設 定するには、**ip pim hello-interval** コマンドを使用します。HELLO インターバルをデフォルトにリ セットするには、このコマンドの **no** 形式を使用します。

**ip pim hello-interval** *interval*

**no ip pim hello-interval** [*interval*]

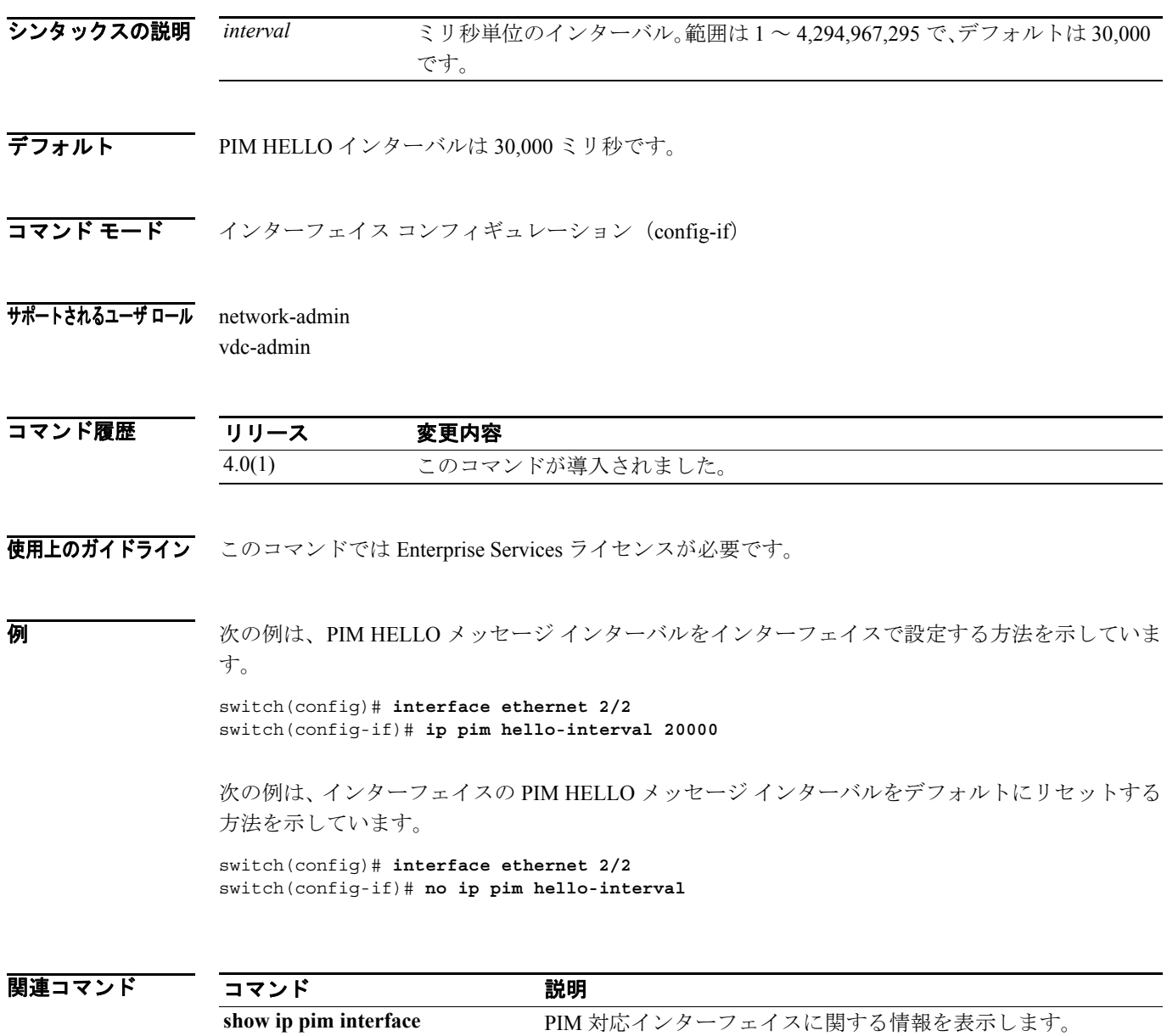

## **ip pim jp-policy**

ルーティングルール ポリシーに基づく IPv4 Protocol Independent Multicast(PIM)Join/Prune メッセー ジをフィルタするには、**ip pim jp-policy** コマンドを使用します。フィルタリングをディセーブルに するには、このコマンドの **no** 形式を使用します。

**ip pim jp-policy** *policy-name*

**no ip pim jp-policy** [*policy-name*]

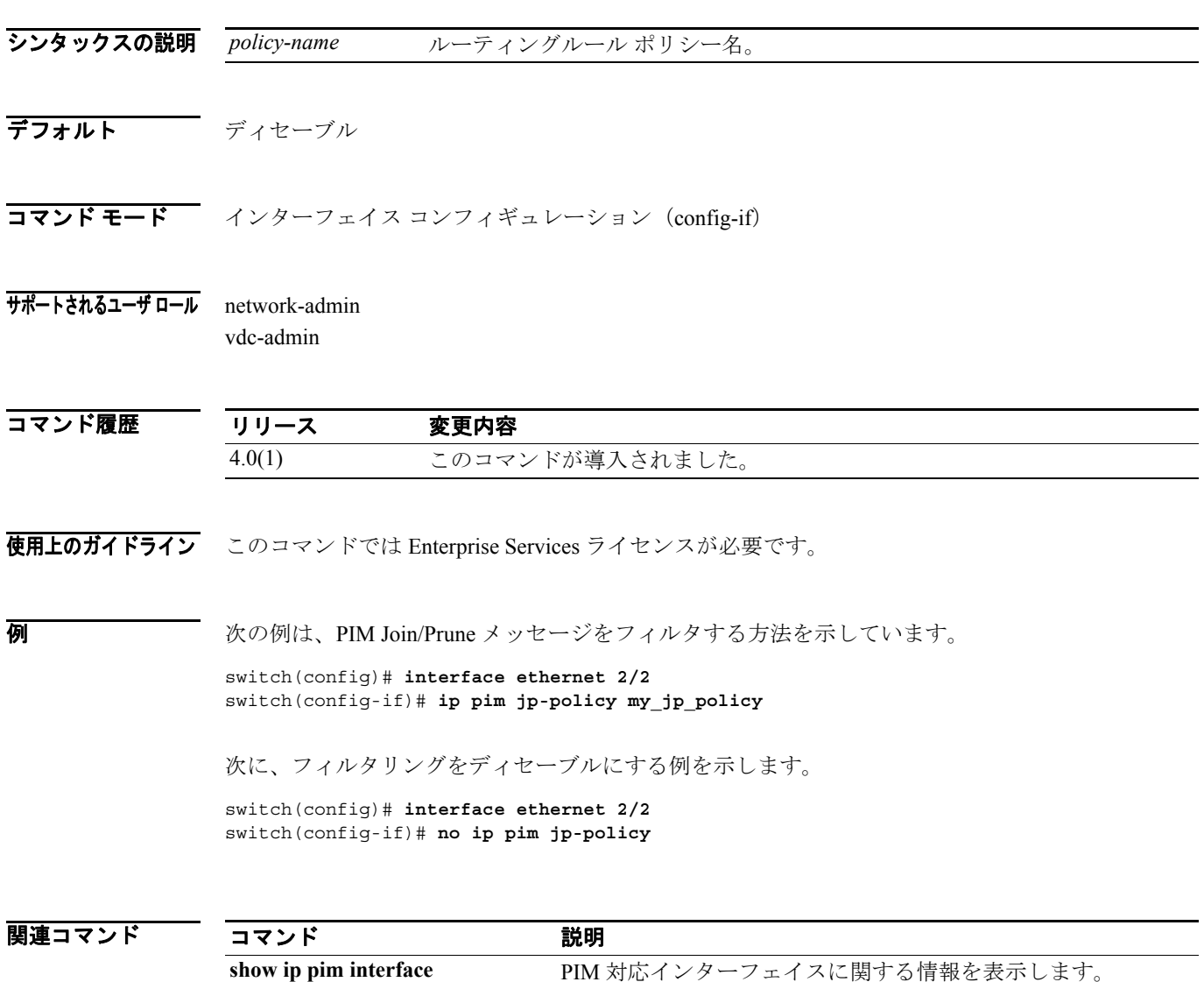

**I** 

#### **ip pim log-neighbor-changes**

IPv4 Protocol Independent Multicast(PIM)ネイバー ステート変更をリストする Syslog メッセージを 生成するには、**ip pim log-neighbor-changes** コマンドを使用します。メッセージをディセーブルに するには、このコマンドの **no** 形式を使用します。

**ip pim log-neighbor-changes**

**no ip pim log-neighbor-changes**

- シンタックスの説明 このコマンドには、引数またはキーワードはありません。
- デフォルト ディセーブル

コマンド モード グローバル コンフィギュレーション (config) VRF コンフィギュレーション(config-vrf)

サポートされるユーザ ロール network-admin vdc-admin

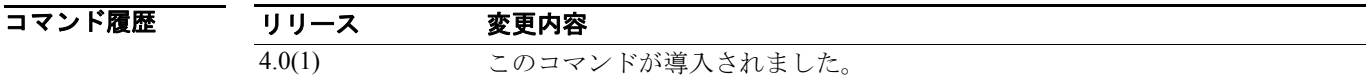

使用上のガイドライン このコマンドでは Enterprise Services ライセンスが必要です。

**例 オンファン あい あい 次の例は、PIM ネイバー ステート変更をリストする Syslog メッセージを生成する方法を示してい** ます。

switch(config)# **ip pim log-neighbor-changes**

次に、ロギングをディセーブルにする例を示します。

switch(config)# **no ip pim log-neighbor-changes**

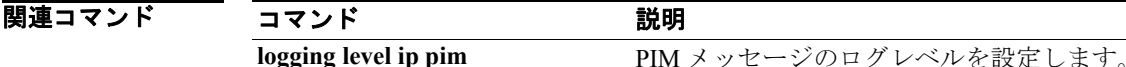

E

## **ip pim neighbor-policy**

隣接にする IPv4 Protocol Independent Multicast (PIM) ネイバーを決めるルーティングルール ポリ シーを設定するには、**ip pim neighbor-policy** コマンドを使用します。デフォルトにリセットするに は、このコマンドの **no** 形式を使用します。

**ip pim neighbor-policy** *policy-name*

**no ip pim neighbor-policy** [*policy-name*]

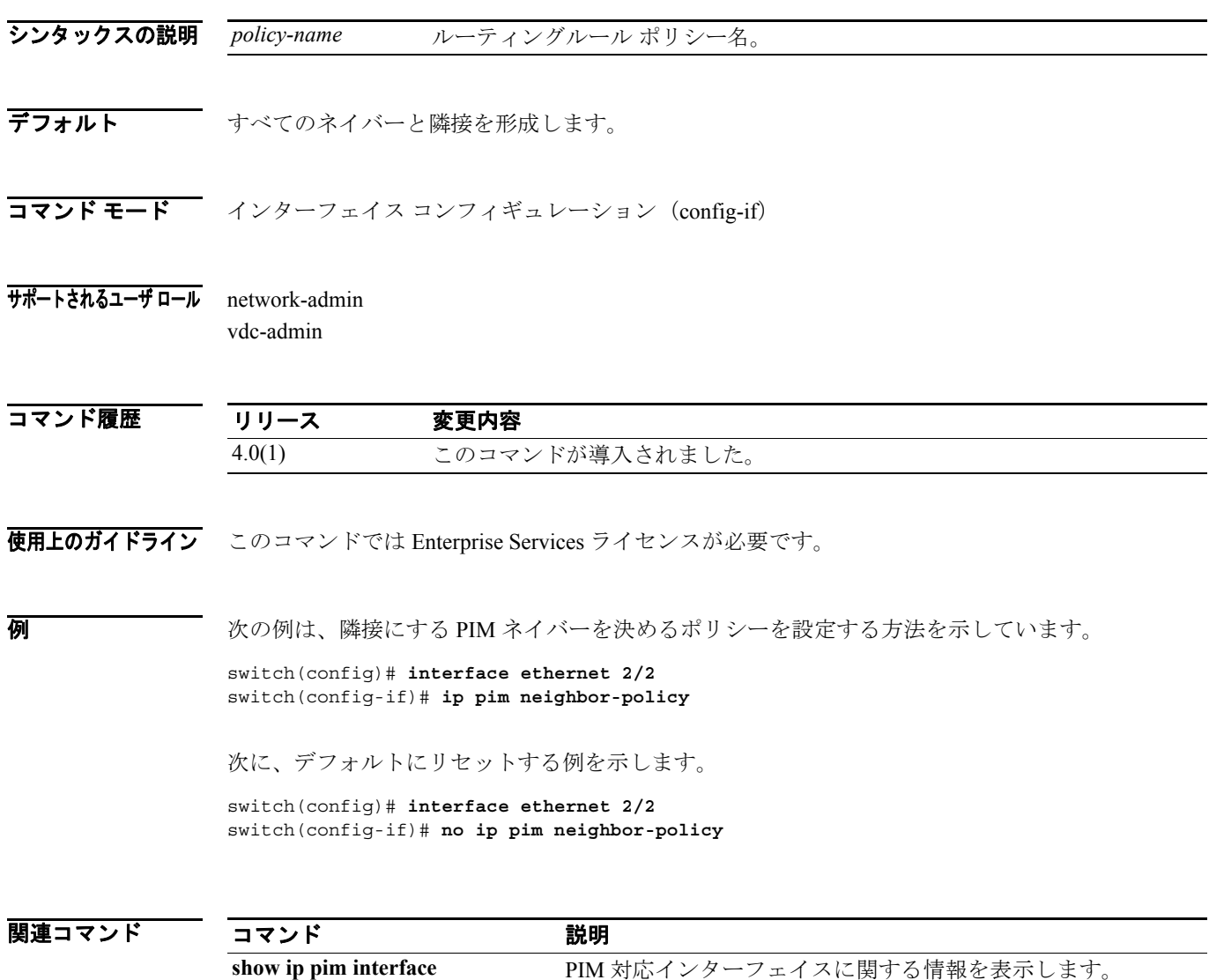

## **ip pim register-policy**

ルーティングルール ポリシーに基づく IPv4 Protocol Independent Multicast (PIM) Register メッセー ジをフィルタするには、**ip pim register-policy** コマンドを使用します。メッセージ フィルタリング をディセーブルにするには、このコマンドの **no** 形式を使用します。

**ip pim register-policy** *policy-name*

**no ip pim register-policy** [*policy-name*]

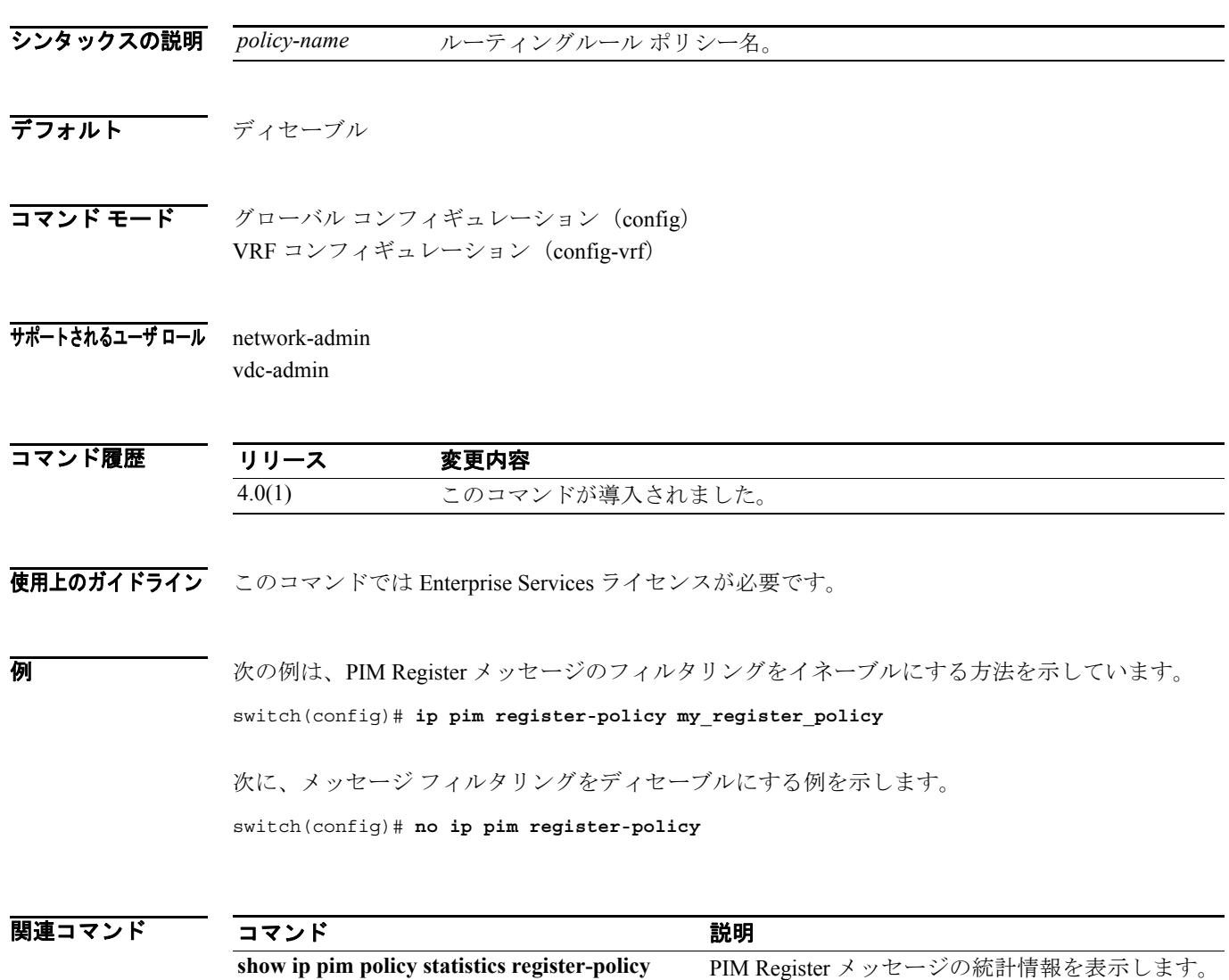

## **ip pim register-rate-limit**

IPv4 Protocol Independent Multicast(PIM)データ レジスタにレート リミットを設定するには、**ip pim register-rate-limit** コマンドを使用します。レート リミットを削除するには、このコマンドの **no** 形 式を使用します。

**ip pim register-rate-limit** *rate*

**no ip pim register-rate-limit** [*rate*]

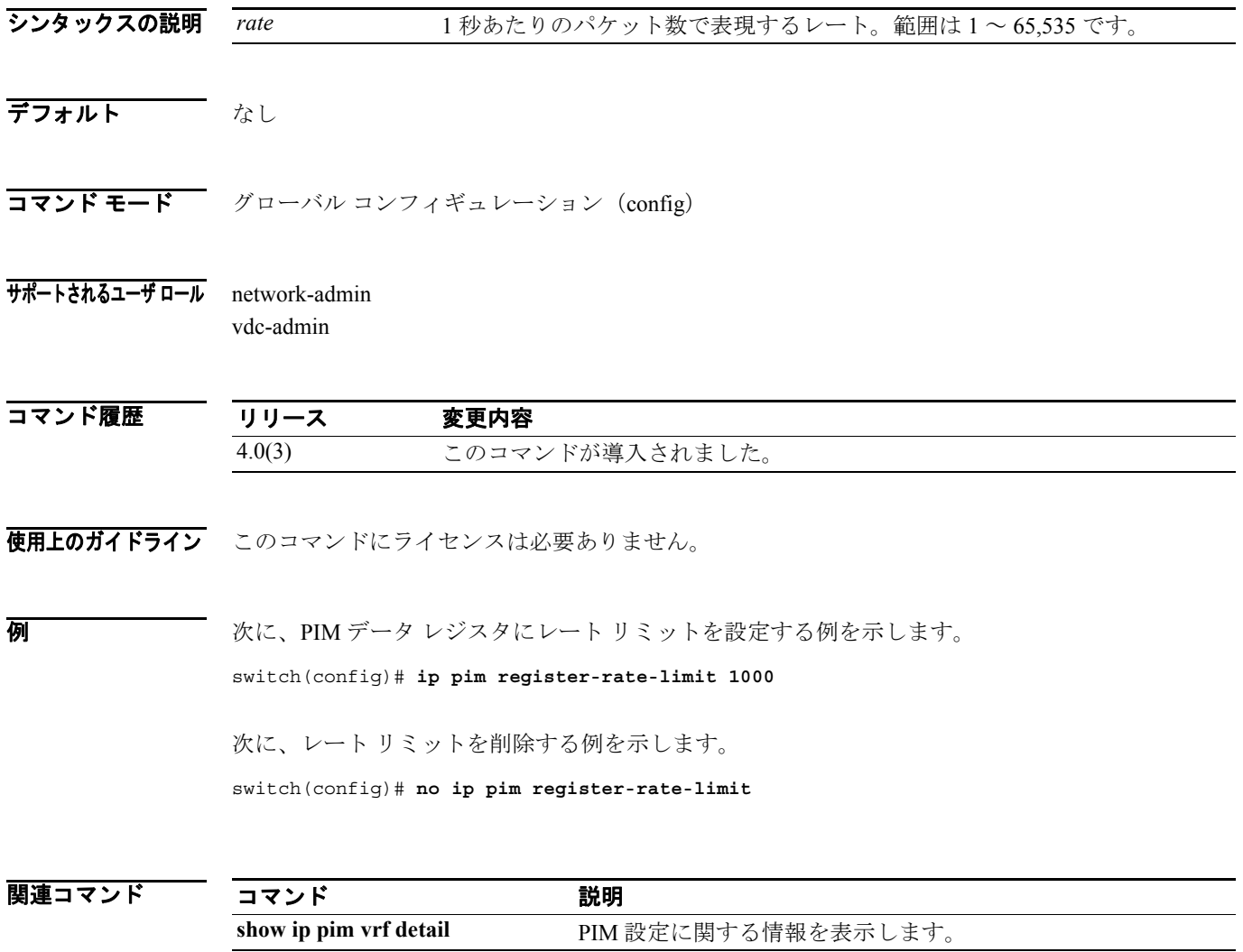

## **ip pim rp-address**

IPv4 Protocol Independent Multicast (PIM) 静的 RP アドレスをマルチキャスト グループ範囲に設定 するには、**ip pim rp-address** コマンドを使用します。静的 RP アドレスを削除するには、このコマ ンドの **no** 形式を使用します。

**ip pim rp-address** *rp-address* [**group-list** *prefix*] [**bidir**]

**no ip pim rp-address** *rp-address* [**group-list** *prefix*] [**bidir**]

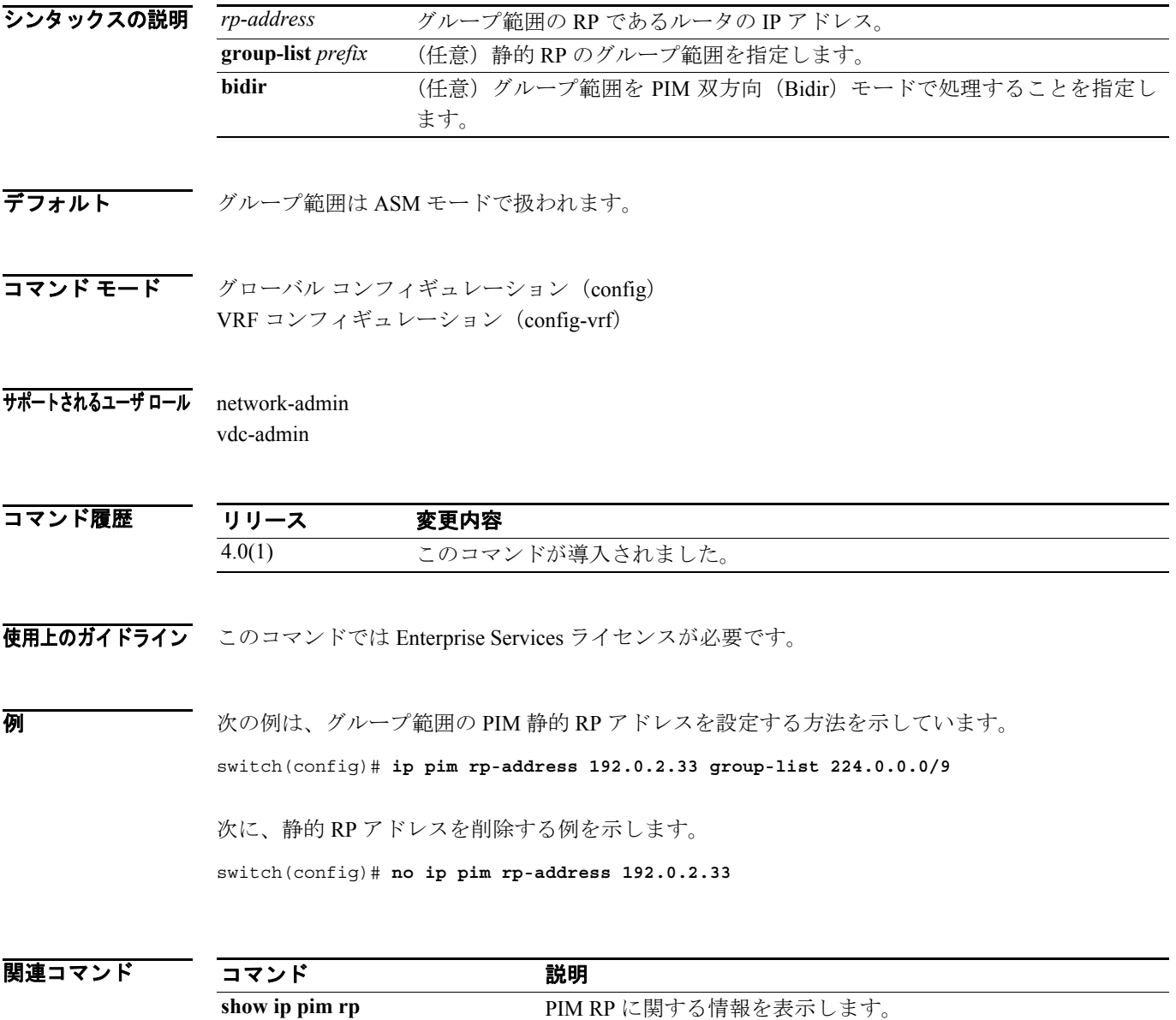

## **ip pim rp-candidate**

IPv4 Protocol Independent Multicast (PIM) Bootstrap Router (BSR; ブートストラップ ルータ) RP 候 補としてルータを設定するには、**ip pim rp-candidate** コマンドを使用します。RP 候補としてのルー タを削除するには、このコマンドの **no** 形式を使用します。

**no ip pim** [**bsr**] **rp-candidate** [*if-type if-number*] [**group-list** *prefix*] [**priority** *priority*] [**interval** *interval*] [**bidir**]

| シンタックスの説明      | bsr                                                                | (任意) BSRプロトコル RP 配信設定を指定します。                        |  |
|----------------|--------------------------------------------------------------------|-----------------------------------------------------|--|
|                | if-type                                                            | インターフェイス タイプ。詳細については、疑問符 (?) によるオンライン               |  |
|                |                                                                    | ヘルプ機能を使用してください。                                     |  |
|                | if-number                                                          | インターフェイス番号またはサブインターフェイス番号。ネットワークデバ                  |  |
|                |                                                                    | イスの番号のシンタックスについては、疑問符 (?) によるオンラインヘル                |  |
|                |                                                                    | プ機能を使用してください。                                       |  |
|                | group-list prefix                                                  | RPによって処理されるグループ範囲を指定します。                            |  |
|                | priority priority                                                  | (任意) Candidate-RP メッセージで使用する RP プライオリティを指定します。      |  |
|                |                                                                    | 範囲は0~65,535で、デフォルトは192です。                           |  |
|                | interval interval                                                  | (任意) BSR メッセージ送信インターバルを秒単位で指定します。範囲は1~              |  |
|                |                                                                    | 65,535 で、デフォルトは60 です。                               |  |
|                | bidir                                                              | (任意) PIM 双方向 (Bidir) モードでアドバタイズされるグループ範囲を指定<br>します。 |  |
|                |                                                                    |                                                     |  |
| デフォルト          | RP プライオリティは 192 です。                                                |                                                     |  |
|                | BSR メッセージ インターバルは 60 秒です。                                          |                                                     |  |
|                |                                                                    |                                                     |  |
| コマンドモード        |                                                                    |                                                     |  |
|                | グローバル コンフィギュレーション (config)<br>VRF コンフィギュレーション (config-vrf)         |                                                     |  |
|                |                                                                    |                                                     |  |
| サポートされるユーザ ロール |                                                                    |                                                     |  |
|                | network-admin<br>vdc-admin                                         |                                                     |  |
|                |                                                                    |                                                     |  |
| コマンド履歴         | リリース                                                               | 変更内容                                                |  |
|                | 4.0(1)                                                             | このコマンドが導入されました。                                     |  |
|                |                                                                    |                                                     |  |
|                |                                                                    |                                                     |  |
| 使用上のガイドライン     | 候補 RP インターバルを最低でも15秒に設定することを推奨します。                                 |                                                     |  |
|                | このコマンドでは Enterprise Services ライセンスが必要です。                           |                                                     |  |
|                |                                                                    |                                                     |  |
| 例              | 次に、PIM BSR RP 候補としてルータを設定する例を示します。                                 |                                                     |  |
|                | switch(config)# ip pim rp-candidate e 2/11 group-list 239.0.0.0/24 |                                                     |  |
|                |                                                                    |                                                     |  |

**ip pim** [**bsr**] **rp-candidate** *if-type if-number* {**group-list** *prefix*} [**priority** *priority*] [**interval** *interval*] [**bidir**]

**I** 

次に、RP 候補としてのルータを削除する例を示します。

switch(config)# **no ip pim rp-candidate**

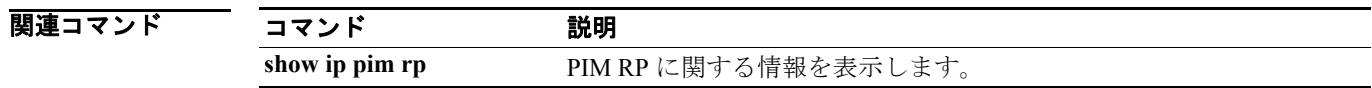

#### **ip pim send-rp-announce**

IPv4 Protocol Independent Multicast (PIM) Auto-RP 候補 RP を設定するには、ip pim send-rp-announce コマンドを使用します。Auto-RP 候補 RP を削除するには、このコマンドの **no** 形式を使用します。

**ip pim send-rp-announce** *if-type if-number* {**group-list** *prefix*} {[**scope** *ttl*] | [**interval** *interval*] | [**bidir**]}

**no ip pim send-rp-announce** [*if-type if-number*] [**group-list** *prefix*] {[**scope** *ttl*] | [**interval** *interval*] | [**bidir**]}

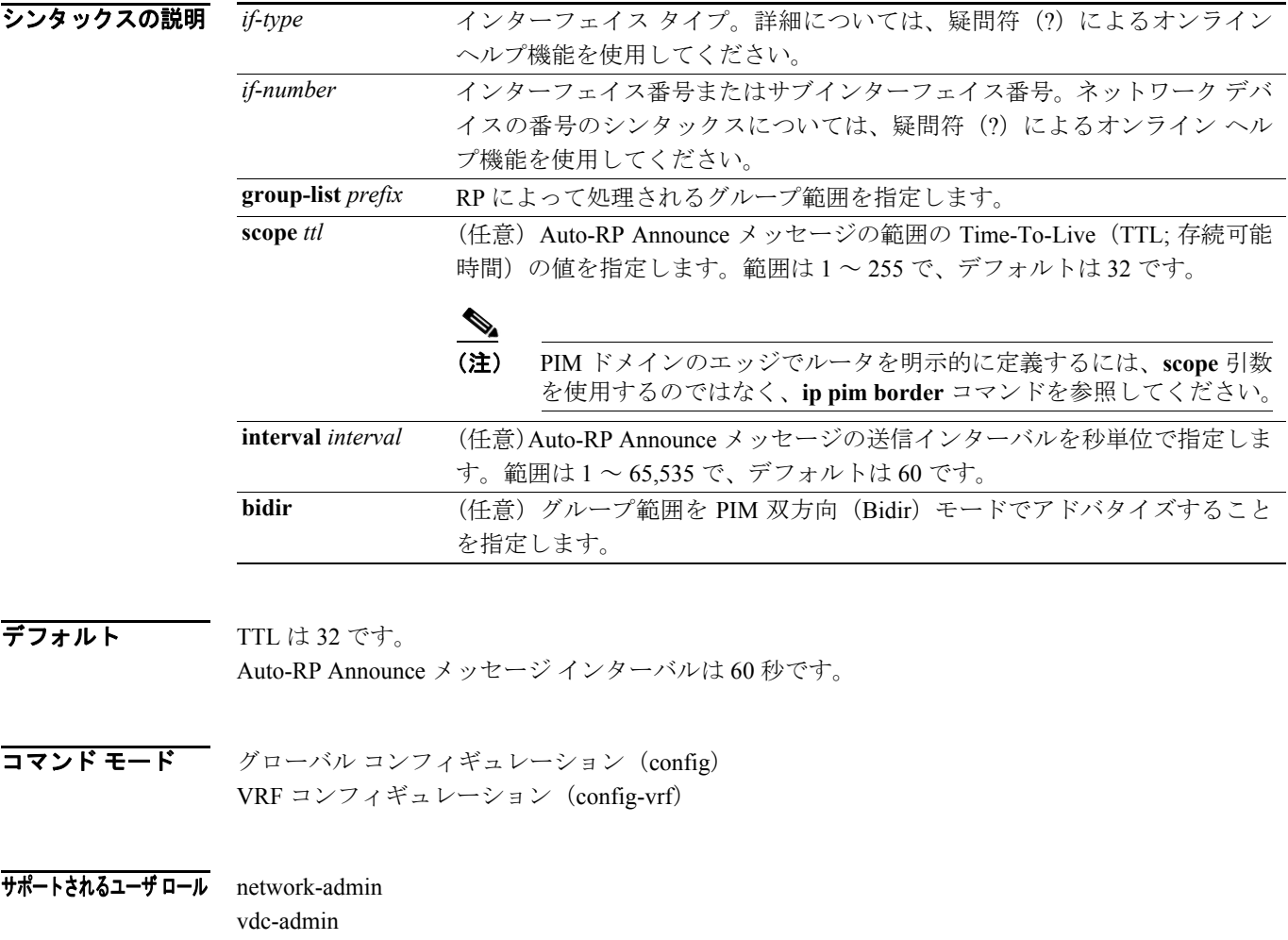
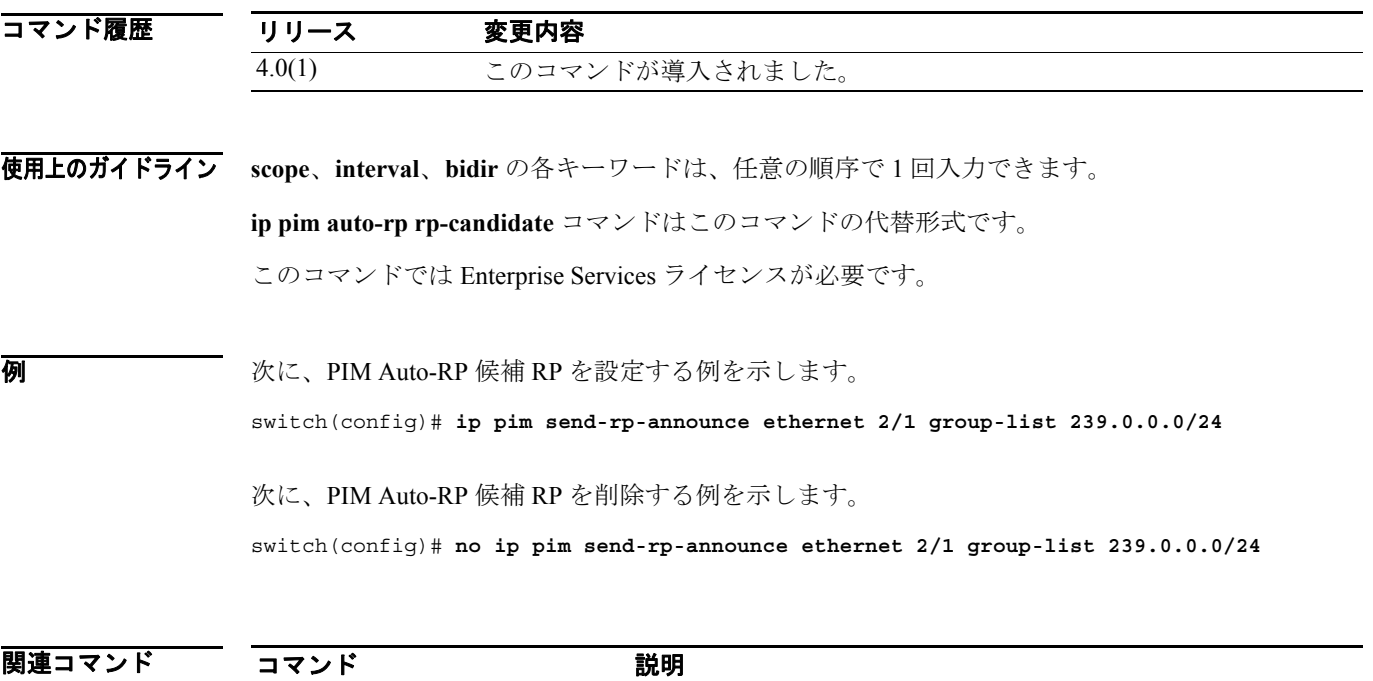

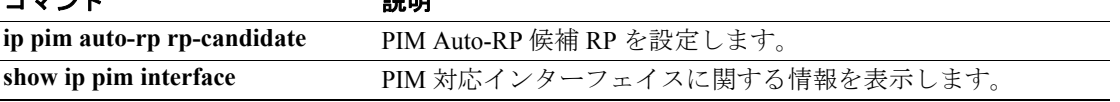

#### **ip pim send-rp-discovery**

RP-Discovery メッセージを送信する IPv4 Protocol Independent Multicast (PIM) Auto-RP マッピング エージェントとしてルータを設定するには、**ip pim send-rp-discovery** コマンドを使用します。この 設定を削除するには、このコマンドの **no** 形式を使用します。

**ip pim send-rp-discovery** *if-type if-number* [**scope** *ttl*]

**no ip pim send-rp-discovery** [*if-type if-number*] [**scope** *ttl*]

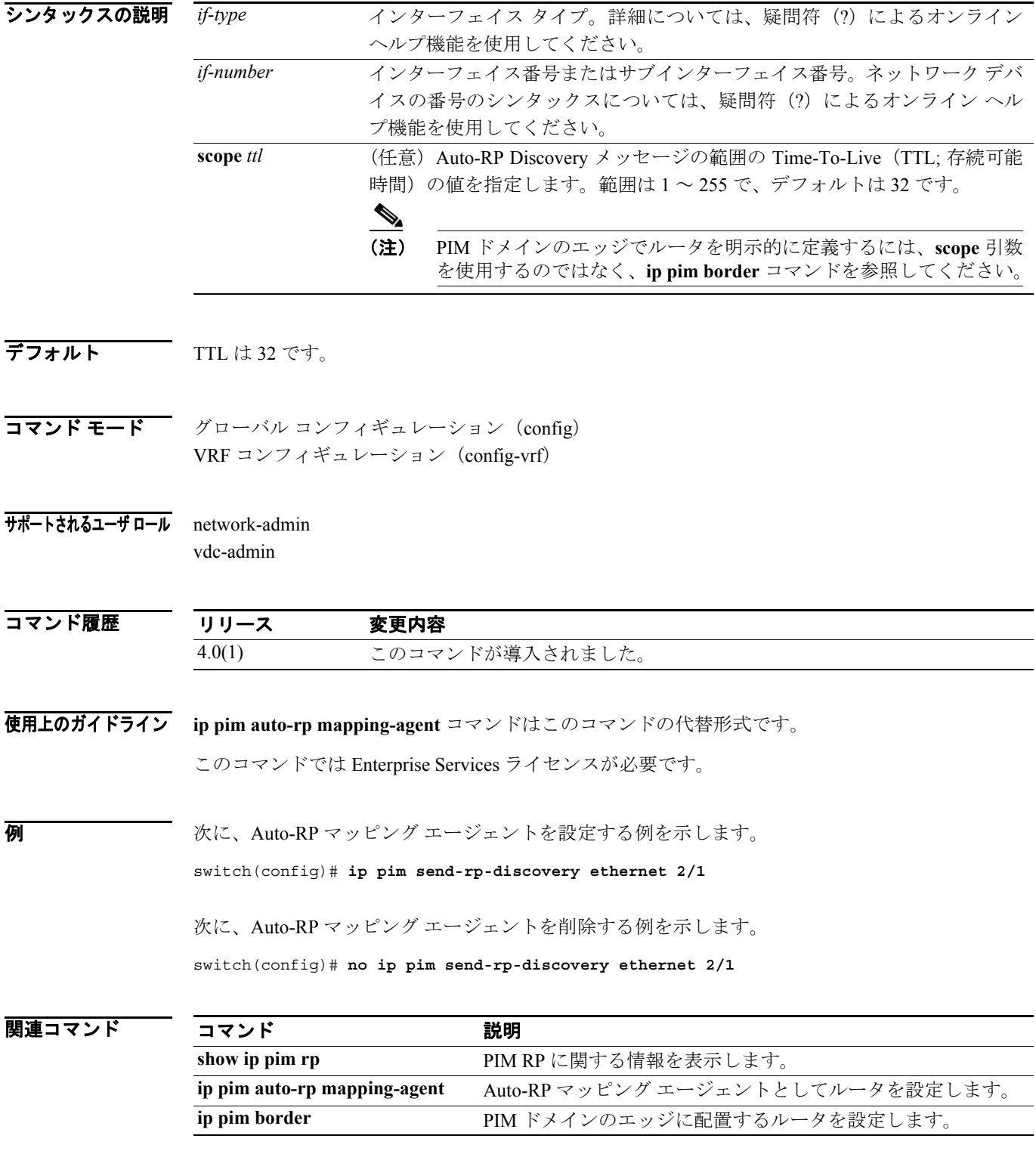

**Cisco NX-OS Multicast Routing** コマンド リファレンス **Release 4.0**

#### **ip pim sparse-mode**

IPv4 Protocol Independent Multicast (PIM) 希薄モードをインターフェイスでイネーブルにするには、 **ip pim sparse-mode** コマンドを使用します。インターフェイスで PIM をディセーブルにするには、 このコマンドの **no** 形式を使用します。

**ip pim sparse-mode**

**no ip pim** [**sparse-mode**]

- シンタックスの説明 このコマンドには、引数またはキーワードはありません。
- デフォルト ディセーブル

 $\overline{\mathbf{u} \cdot \mathbf{v}}$   $\mathbf{v} = \mathbf{v} \cdot \mathbf{v}$   $\mathbf{v} = \mathbf{v} \cdot \mathbf{v}$   $\mathbf{v} = \mathbf{v} \cdot \mathbf{v}$   $\mathbf{v} = \mathbf{v} \cdot \mathbf{v}$  (config-if)

サポートされるユーザ ロール network-admin vdc-admin

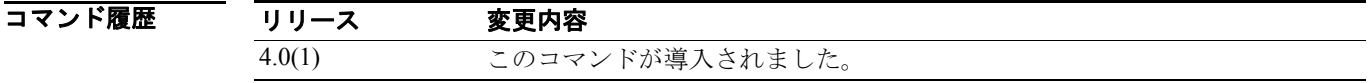

使用上のガイドライン このコマンドでは Enterprise Services ライセンスが必要です。

7 7 2012 - 次の例は、インターフェイスで PIM 希薄モードをイネーブルにする方法を示しています。

switch(config)# **interface ethernet 2/2** switch(config-if)# **ip pim sparse-mode**

次に、インターフェイスで PIM をディセーブルにする例を示します。

switch(config)# **interface ethernet 2/2** switch(config-if)# **no ip pim**

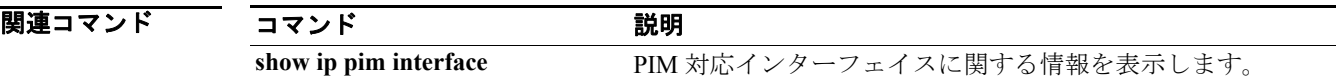

# **ip pim ssm range**

SSM のグループ範囲を設定するには、**ip pim ssm range** コマンドを使用します。SSM グループ範囲 をデフォルトにリセットするには、このコマンドの **no** 形式を使用します。

**ip pim ssm range** *group*

**no ip pim ssm range** [*group*]

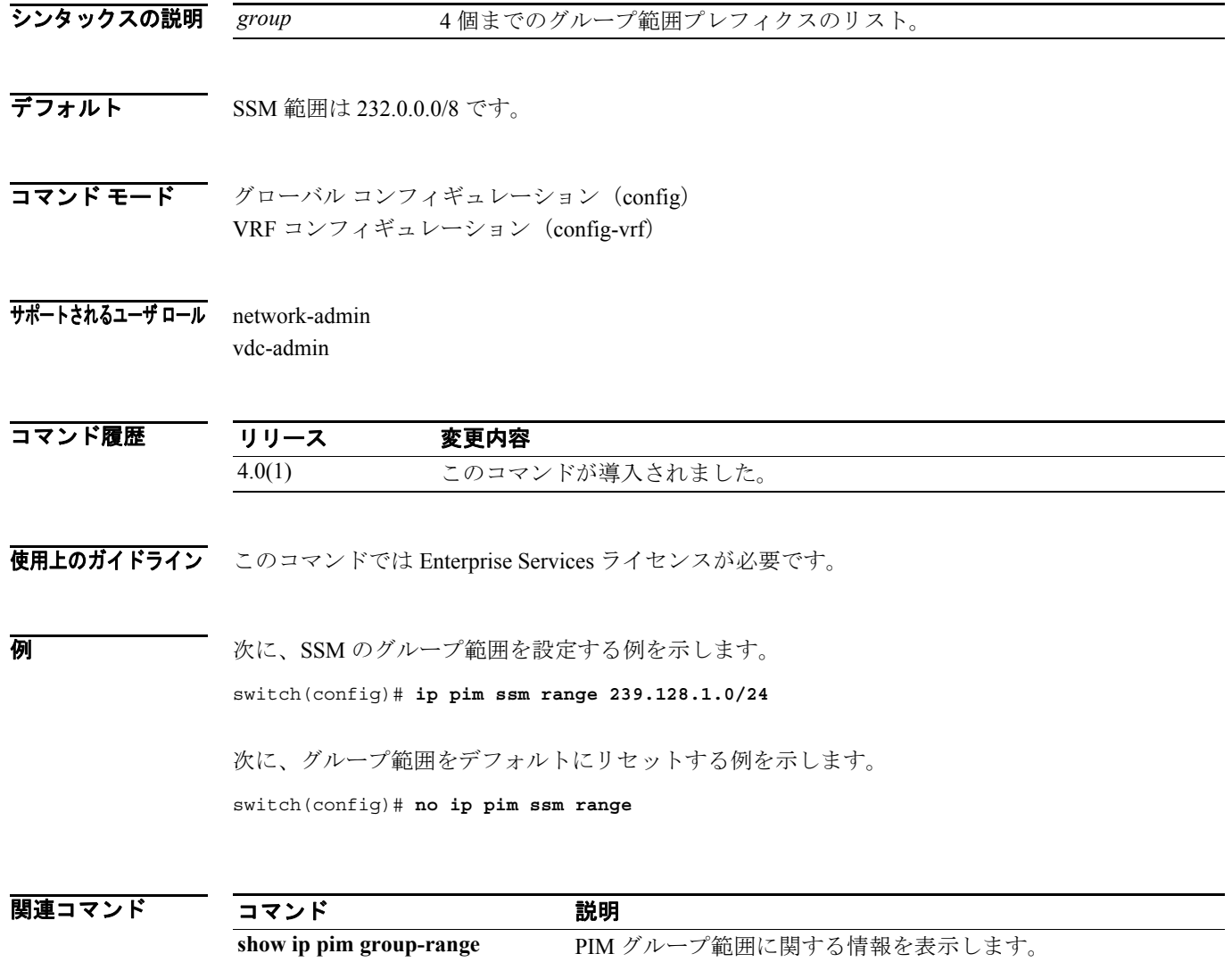

#### **ip pim state-limit**

現在の Virtual Routing and Forwarding (VRF) インスタンスにおける IPv4 Protocol Independent Multicast (PIM)ステート エントリの最大数を設定するには、**ip pim state-limit** コマンドを使用します。ス テート エントリの制限を削除するには、このコマンドの **no** 形式を使用します。

**ip pim state-limit** *max-states* [**reserved** *policy-name max-reserved*]

**no ip pim state-limit** [*max-states* [**reserved** *policy-name max-reserved*]]

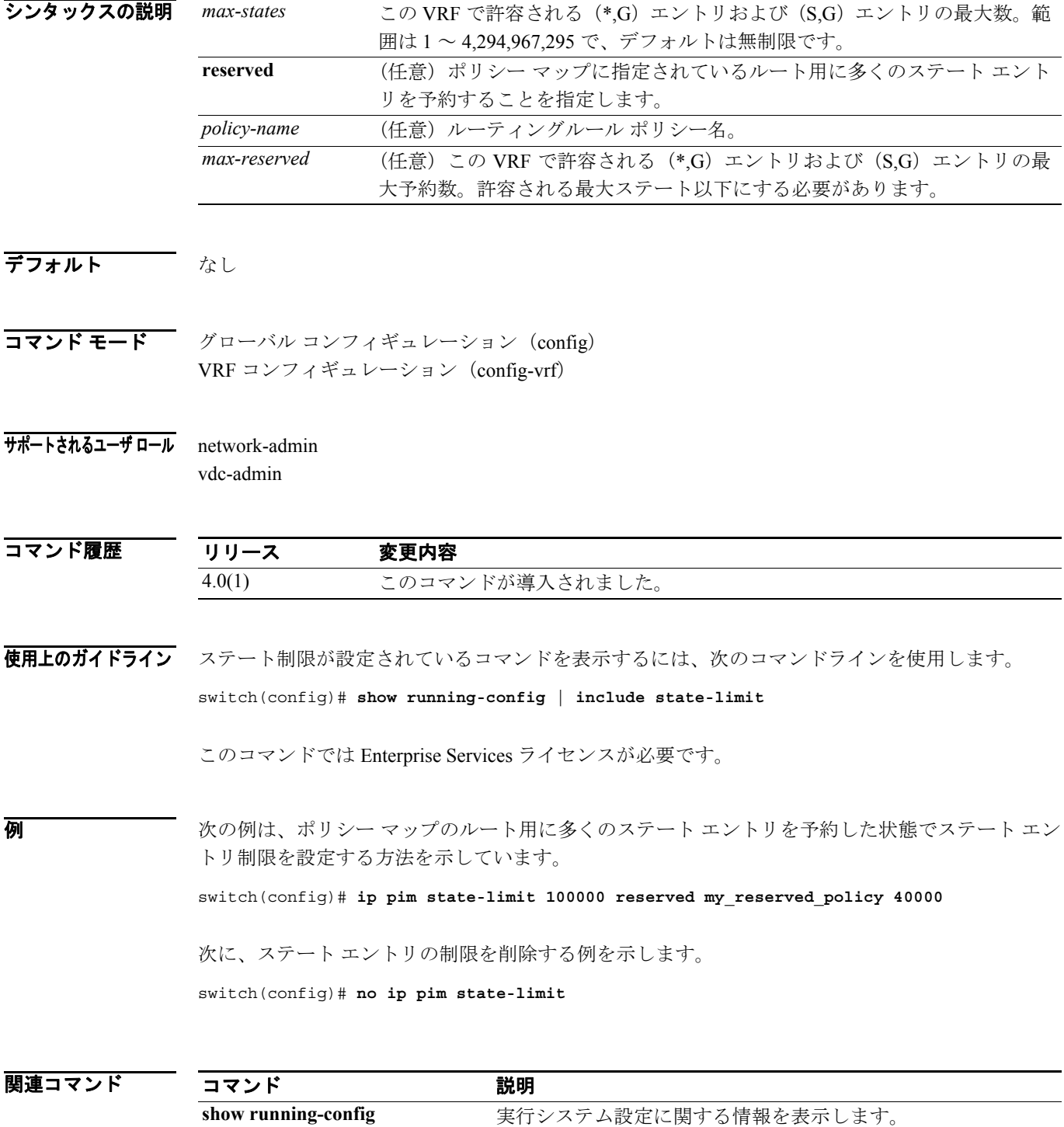

#### **ip pim use-shared-tree-only**

IPv4 Protocol Independent Multicast (PIM) の (\*,G) ステートのみを作成するには(ソースステート を作成しない)、**ip pim use-shared-tree-only** コマンドを使用します。共有ツリー ステートのみの作 成を削除するには、このコマンドの **no** 形式を使用します。

**ip pim use-shared-tree-only** [*group*]

**no ip pim use-shared-tree-only** [*group*]

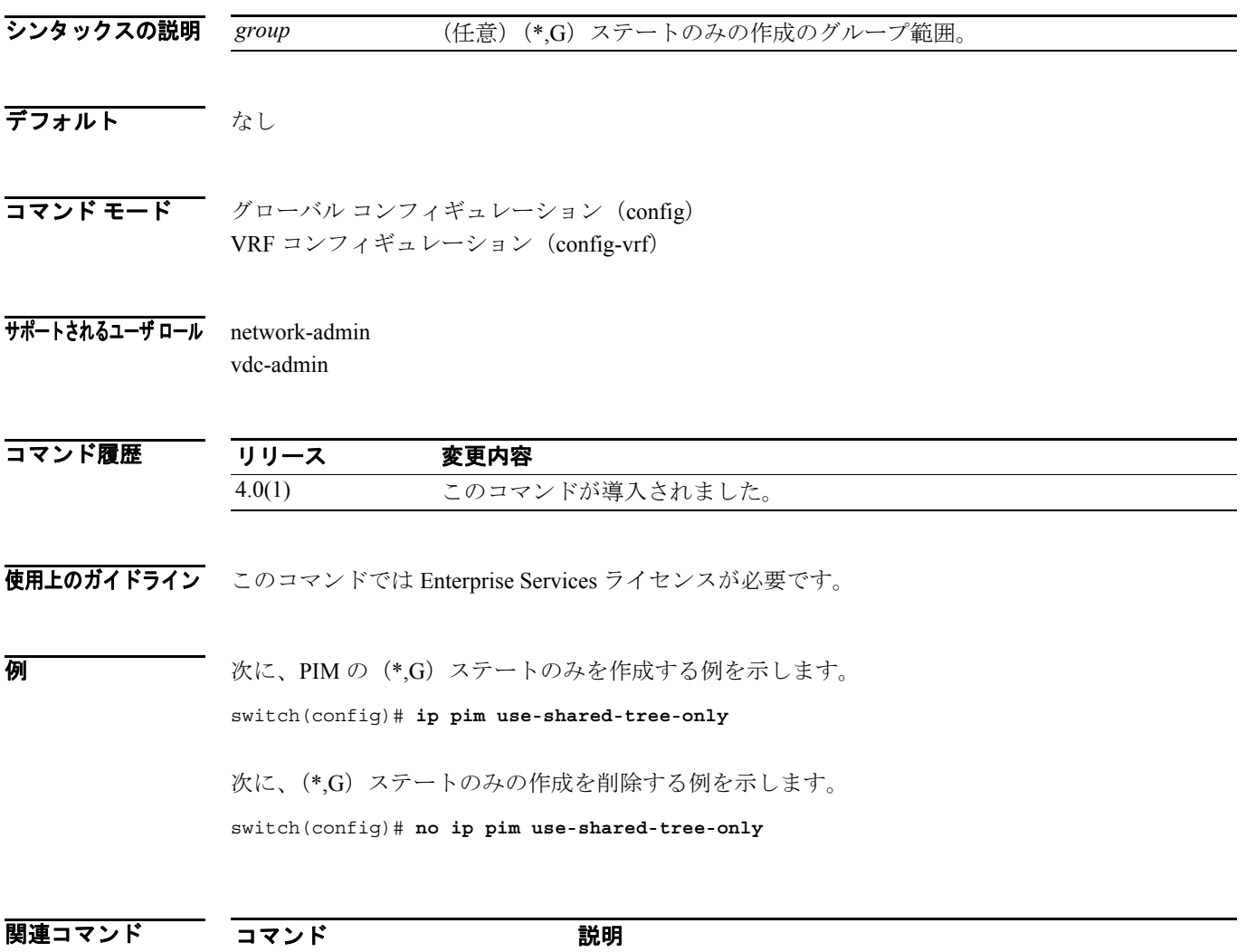

**show ip pim rp html reduced by PIM RP に関する情報を表示します。** 

#### **ipv6 mld access-group**

インターフェイスで処理されるサブネット上のホストが加入できるマルチキャスト グループを制 御するために Multicast Listener Discovery (MLD) ルーティングルール ポリシーをイネーブルにす るには、**ipv6 mld access-group** コマンドを使用します。ルーティングルール ポリシーをディセーブ ルにするには、このコマンドの **no** 形式を使用します。

**ipv6** [**icmp**] **mld access-group** *policy-name*

**no ipv6** [**icmp**] **mld access-group** [*policy-name*]

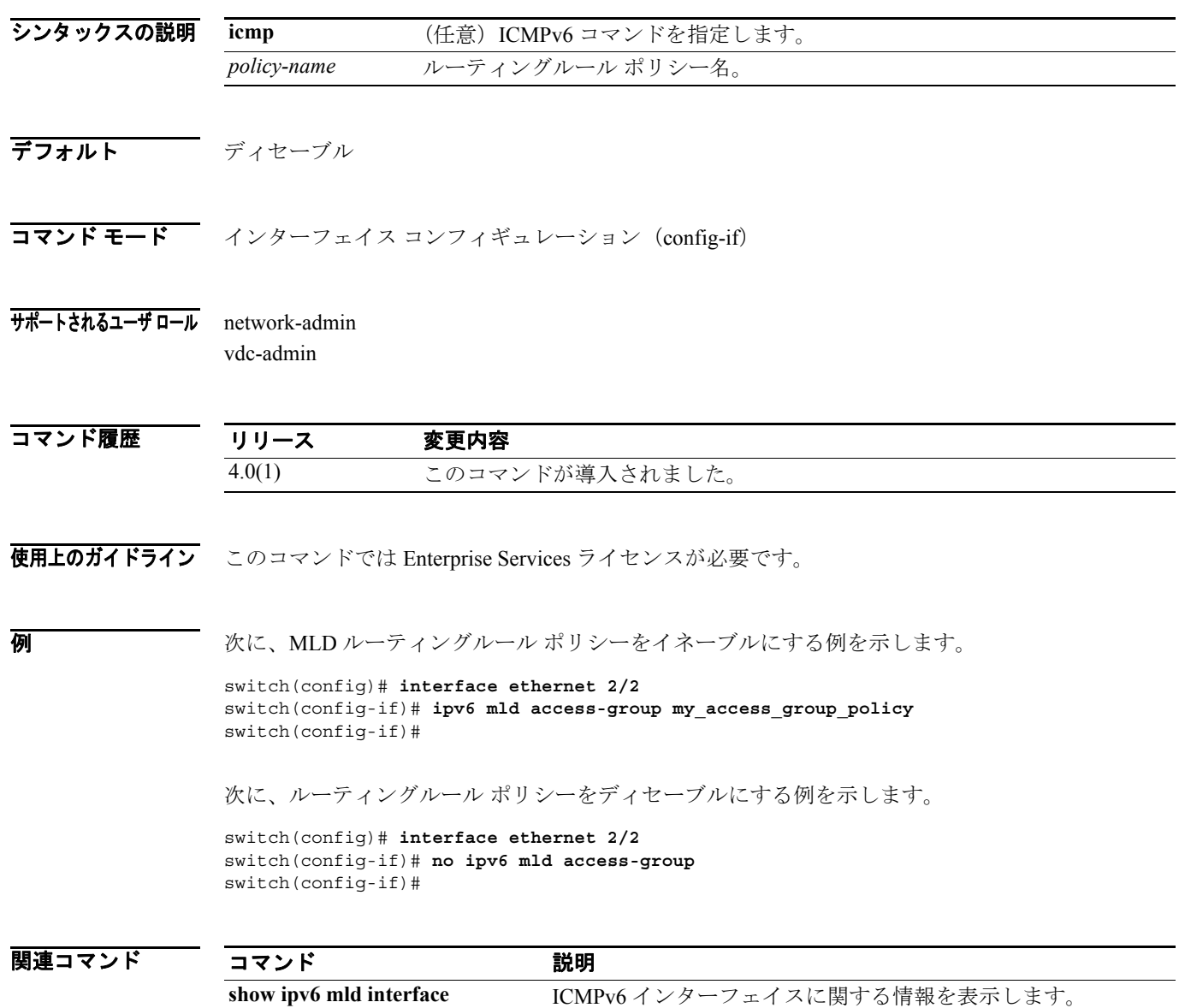

 $\blacksquare$ 

# **ipv6 mld group-timeout**

Multicast Listener Discovery(MLD)グループ メンバシップ タイムアウトを設定するには、**ipv6 mld group-timeout** コマンドを使用します。デフォルトにリセットするには、このコマンドの **no** 形式を 使用します。

**ipv6** [**icmp**] **mld group-timeout** *time*

**no ipv6** [**icmp**] **mld group-timeout** [*time*]

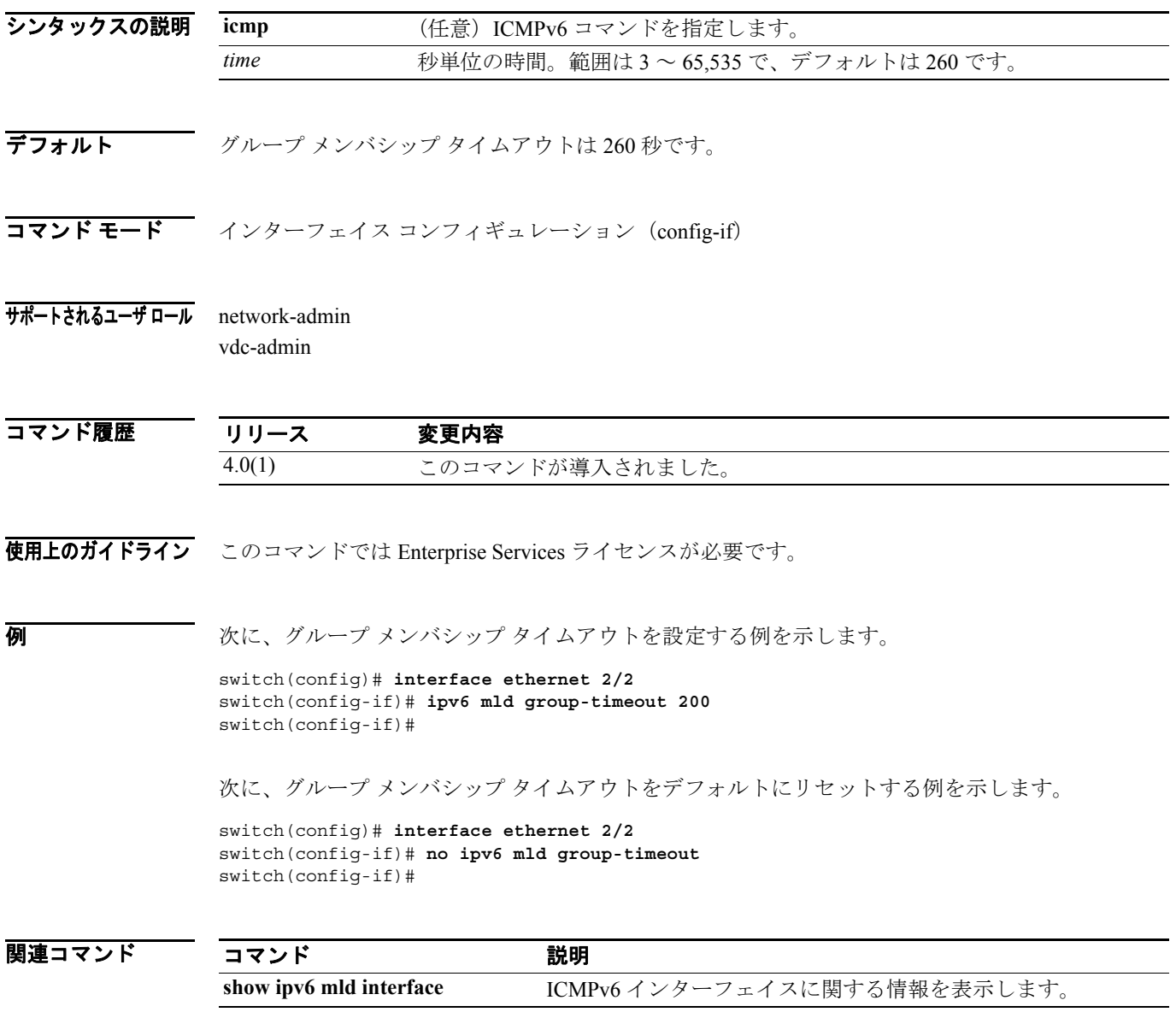

#### **ipv6 mld join-group**

マルチキャスト グループをインターフェイスに静的にバインドするには、**ipv6 mld join-group** コマ ンドを使用します。グループ バインディングを削除するには、このコマンドの **no** 形式を使用しま す。

**ipv6 mld join-group** *group* [**source** *source*]

**no ipv6 mld join-group** *group* [**source** *source*]

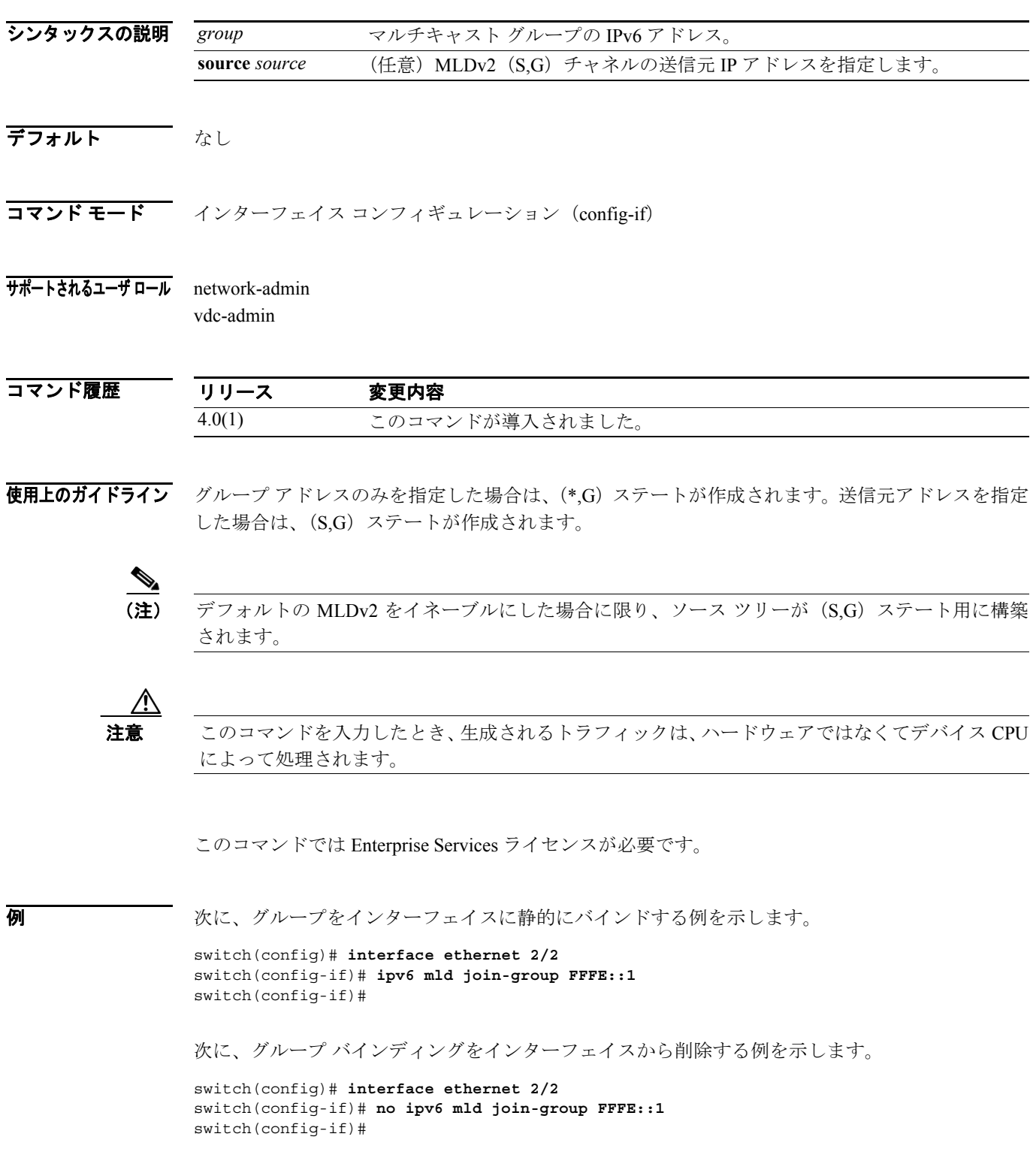

関連コマンド

 $\blacksquare$ 

#### コマンド 説明

**show ipv6 mld interface** ICMPv6 インターフェイスに関する情報を表示します。

#### **ipv6 mld last-member-query-count**

ソフトウェアがホストの Leave メッセージに応答して Multicast Listener Discovery (MLD) クエリー を送信する回数を設定するには、**ipv6 mld last-member-query-count** コマンドを使用します。クエ リー インターバルをデフォルトにリセットするには、このコマンドの **no** 形式を使用します。

**ipv6** [**icmp**] **mld last-member-query-count** *count*

**no ipv6** [**icmp**] **mld last-member-query-count** [*count*]

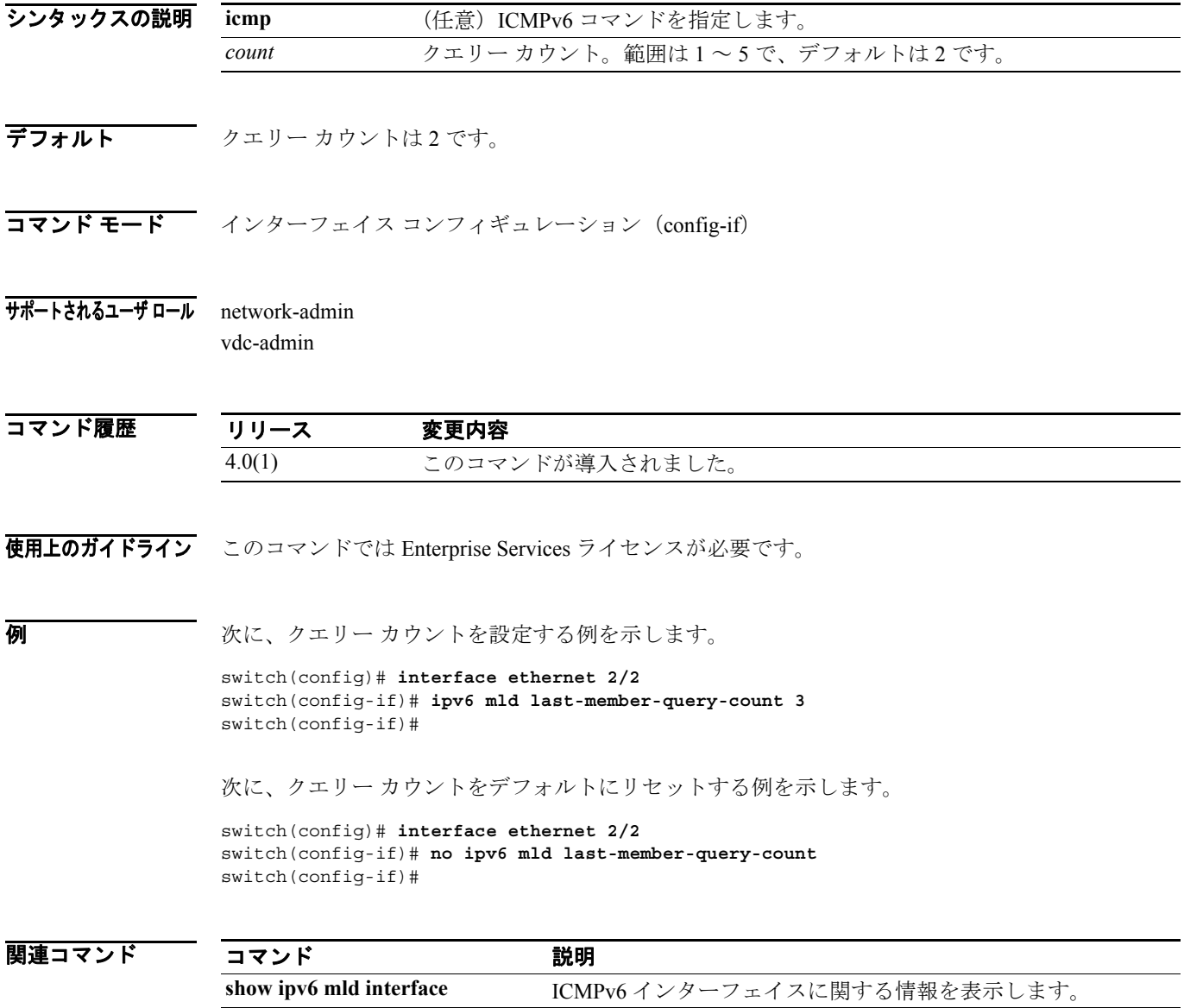

# **ipv6 mld last-member-query-response-time**

ソフトウェアがメンバシップ レポートを送信してからグループ ステートを削除するクエリー イン ターバルを設定するには、**ipv6 mld last-member-query-response-time** コマンドを使用します。イン ターバルをデフォルトにリセットするには、このコマンドの **no** 形式を使用します。

**ipv6** [**icmp**] **mld last-member-query-response-time** *interval*

**no ipv6** [**icmp**] **mld last-member-query-response-time** [*interval*]

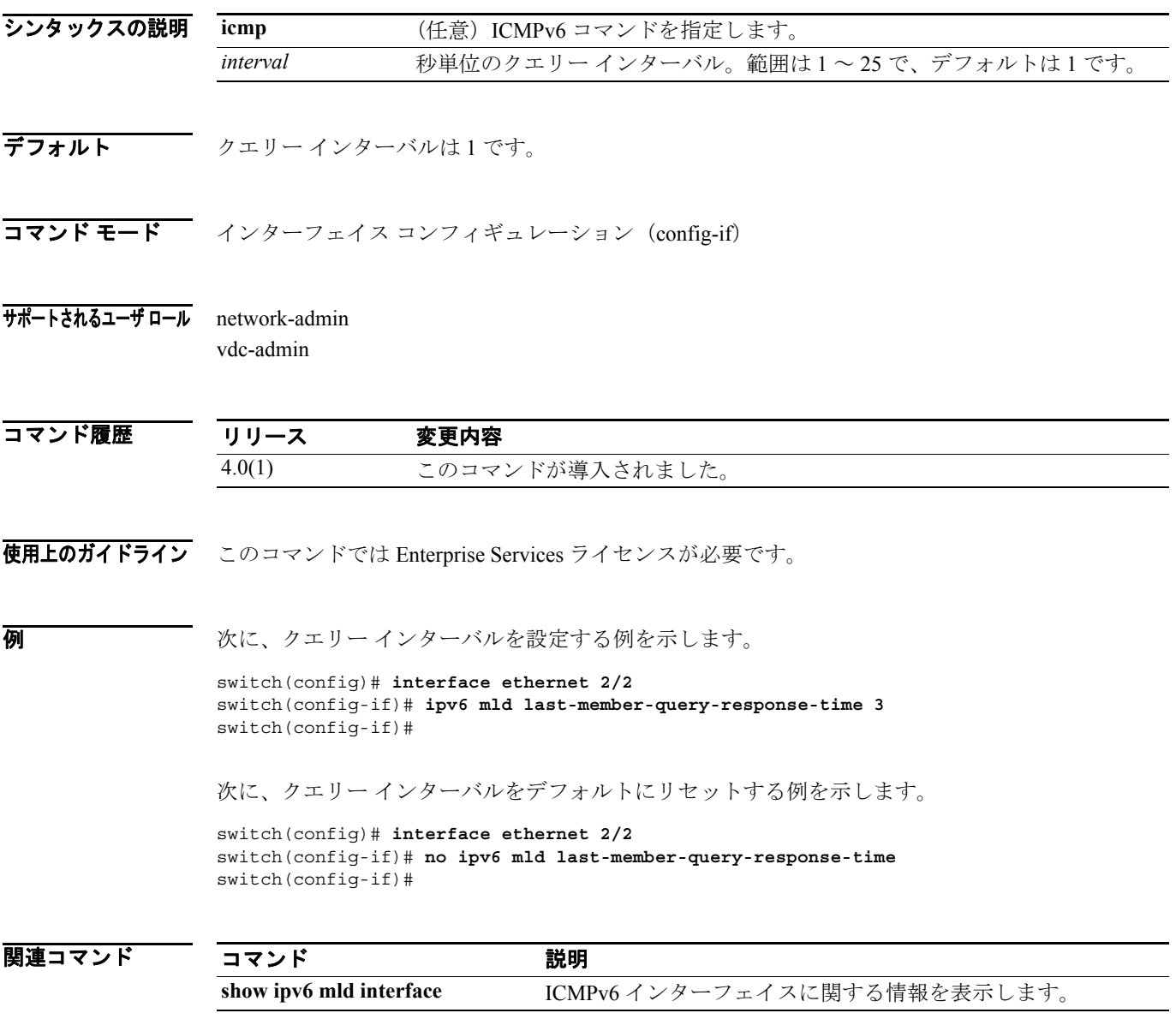

 $\blacksquare$ 

# **ipv6 mld querier-timeout**

MLDv1 の Multicast Listener Discovery(MLD)クエリア タイムアウトを設定するには、**ipv6 mld querier-timeout** コマンドを使用します。タイムアウトをデフォルトにリセットするには、このコマ ンドの **no** 形式を使用します。

**ipv6** [**icmp**] **mld querier-timeout** *timeout*

**no ipv6** [**icmp**] **mld querier-timeout** [*timeout*]

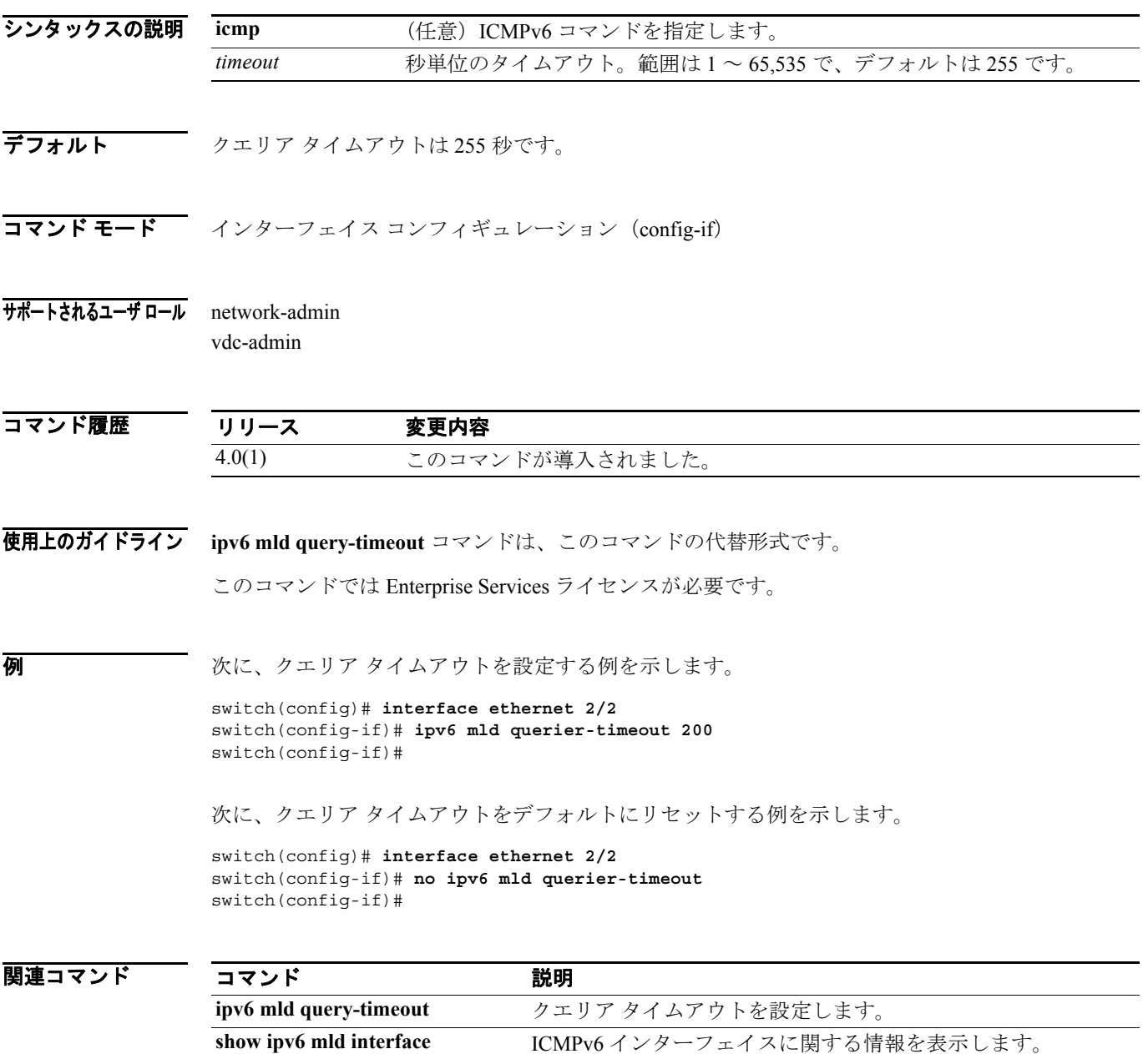

#### **ipv6 mld query-interval**

クエリー送信間の Multicast Listener Discovery(MLD)インターバルを設定するには、**ipv6 mld query-interval** コマンドを使用します。インターバルをデフォルトにリセットするには、このコマ ンドの **no** 形式を使用します。

**ipv6** [**icmp**] **mld query-interval** *interval*

**no ipv6** [**icmp**] **mld query-interval** [*interval*]

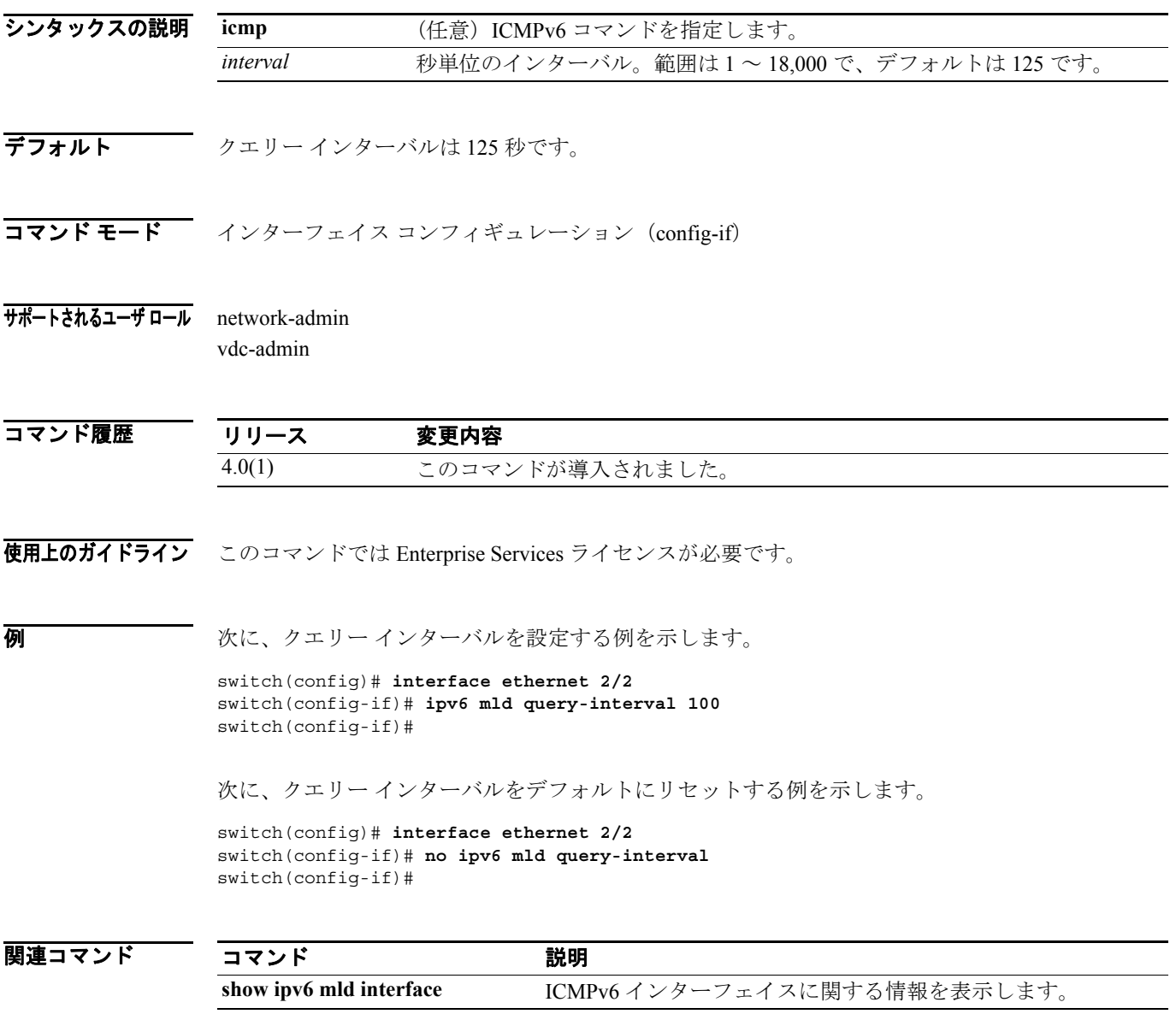

 $\blacksquare$ 

#### **ipv6 mld query-max-response-time**

クエリー メッセージの Multicast Listener Discovery(MLD)最大応答時間を設定するには、**ipv6 mld query-max-response-time** コマンドを使用します。応答時間をデフォルトにリセットするには、この コマンドの **no** 形式を使用します。

**ipv6** [**icmp**] **mld query-max-response-time** *time*

**no ipv6** [**icmp**] **mld query-max-response-time** [*time*]

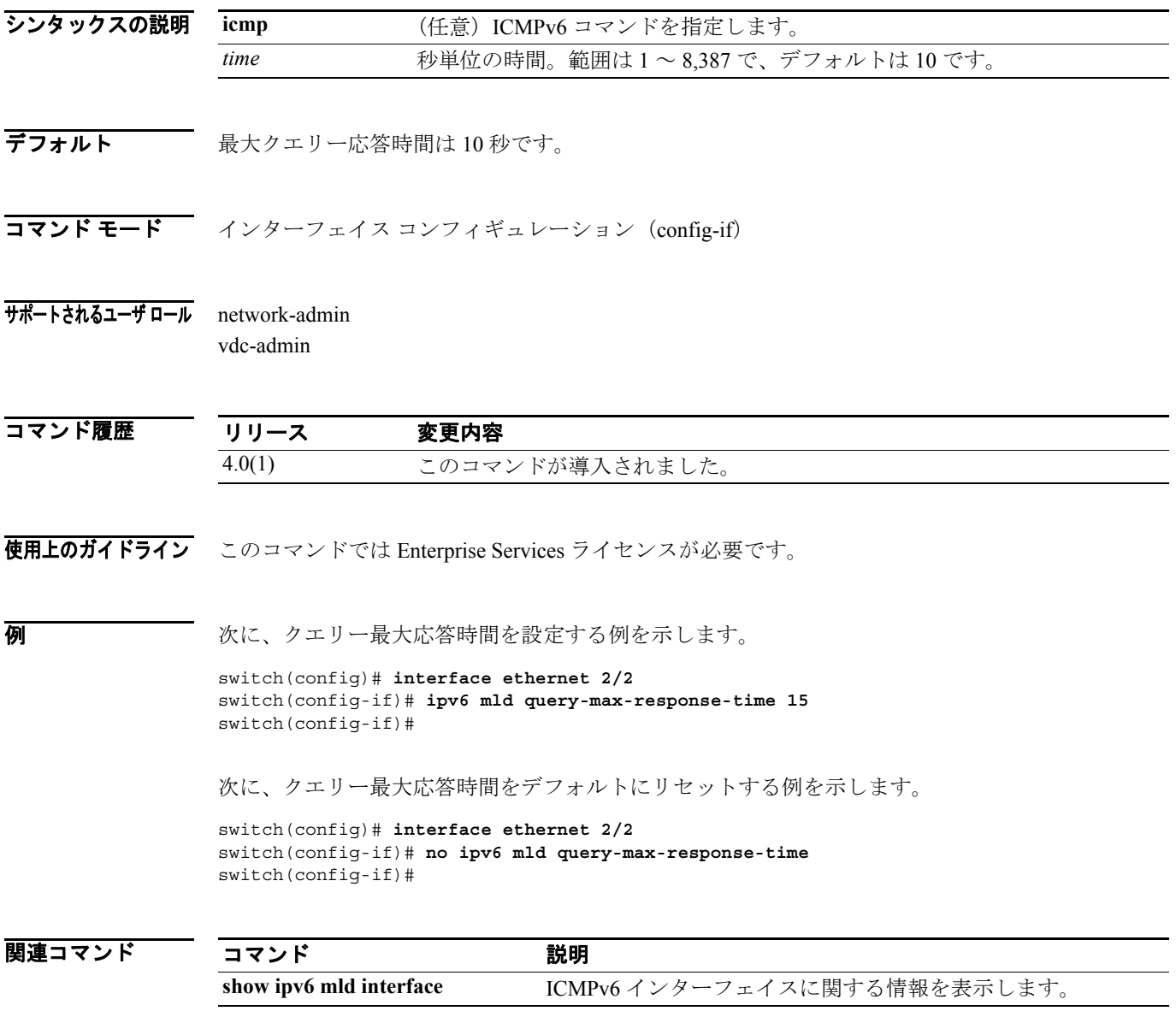

#### **ipv6 mld query-timeout**

MLDv1 の Multicast Listener Discovery(MLD)クエリア タイムアウトを設定するには、**ipv6 mld query-timeout** コマンドを使用します。タイムアウトをデフォルトにリセットするには、このコマン ドの **no** 形式を使用します。

**ipv6** [**icmp**] **mld query-timeout** *timeout*

**no ipv6** [**icmp**] **mld query-timeout** [*timeout*]

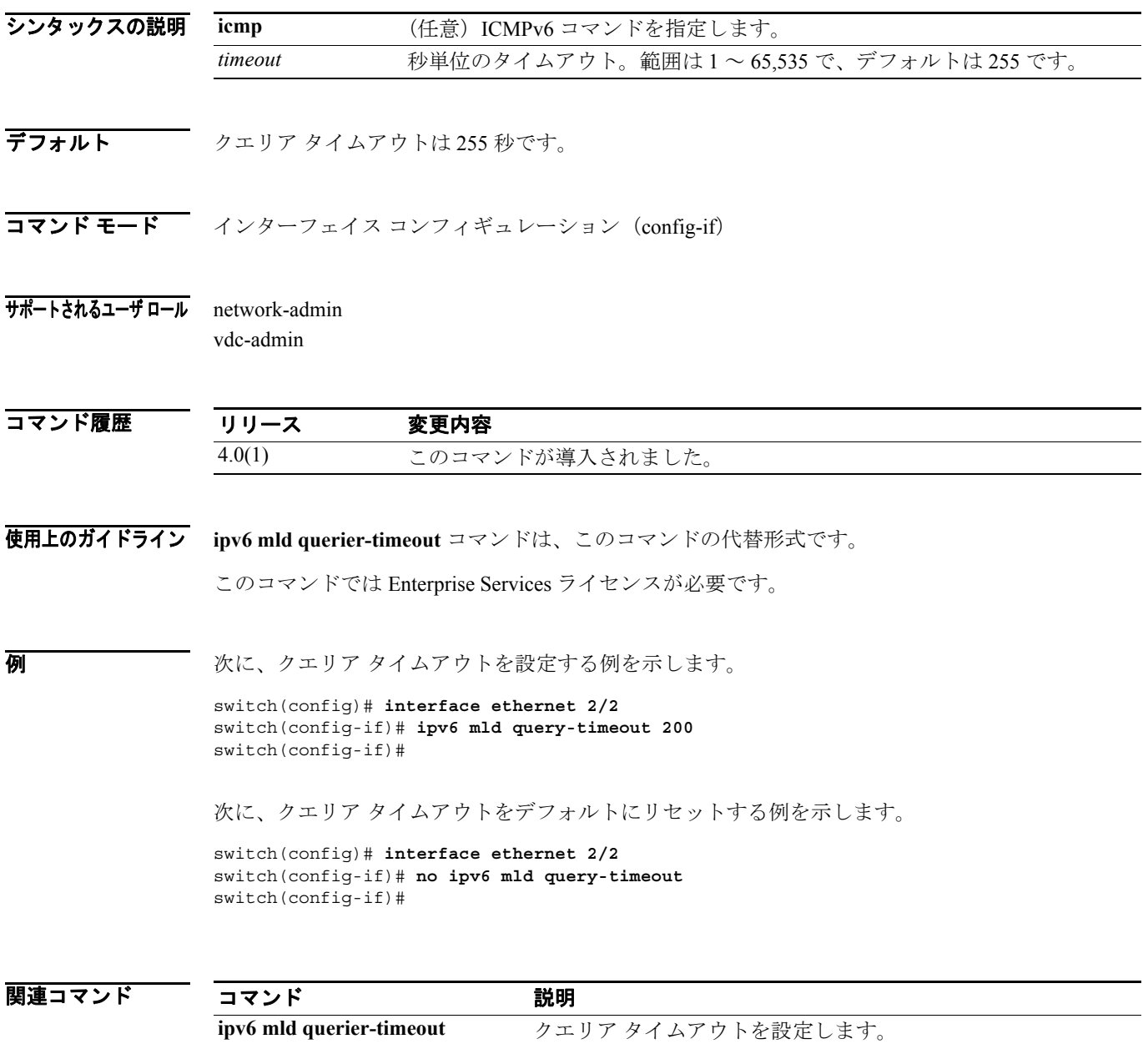

**show ipv6 mld interface** ICMPv6 インターフェイスに関する情報を表示します。

 $\blacksquare$ 

#### **ipv6 mld report-link-local-groups**

Multicast Listener Discovery(MLD)をイネーブルにしてリンクローカル グループにレポートを送信 するには、**ipv6 mld report-link-local-groups** コマンドを使用します。リンクローカル グループへの レポート送信をディセーブルにするには、このコマンドの **no** 形式を使用します。

**ipv6** [**icmp**] **mld report-link-local-groups**

**no ipv6** [**icmp**] **mld report-link-local-groups**

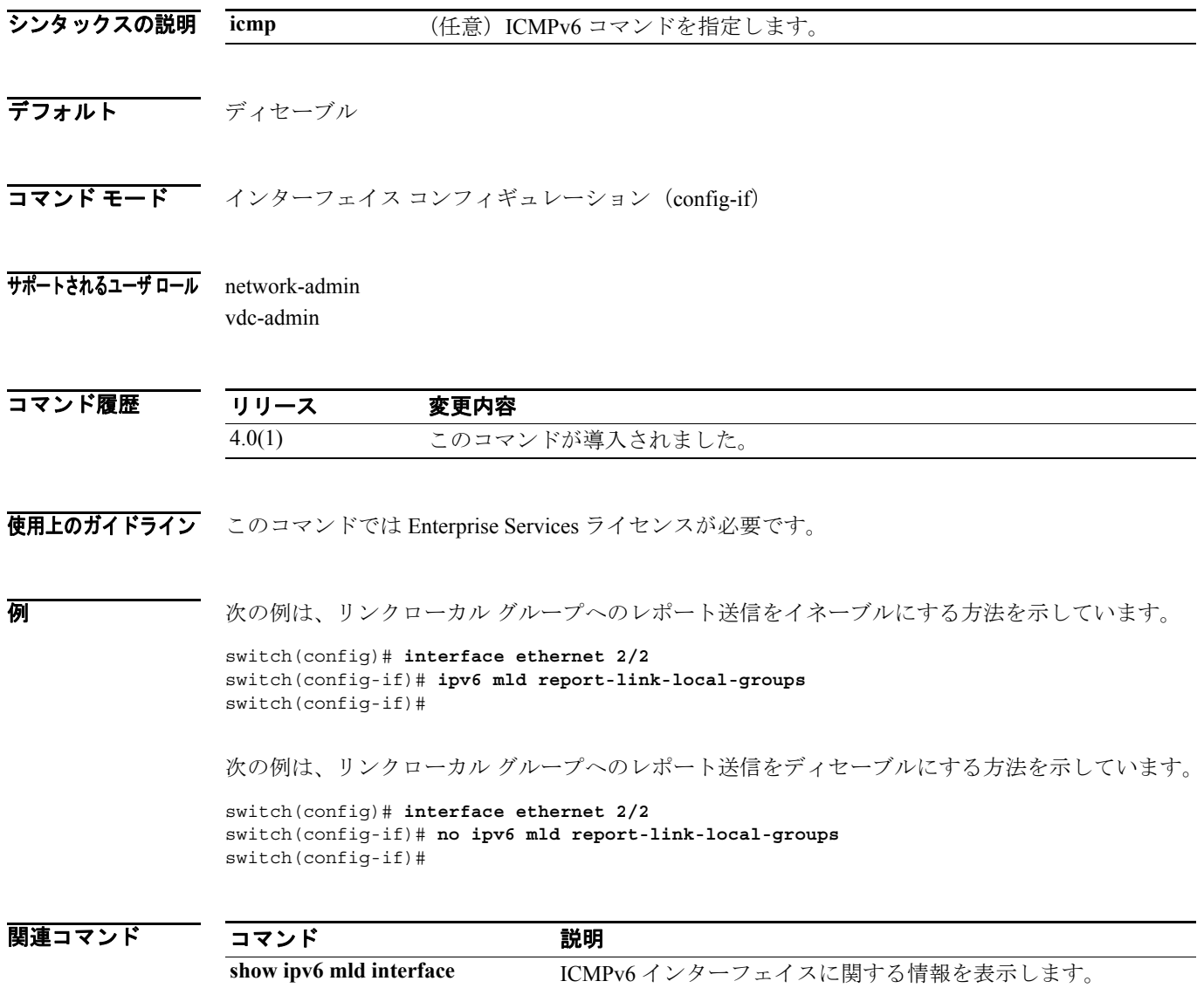

#### **ipv6 mld report-policy**

Multicast Listener Discovery(MLD)レポートのルーティングルール ポリシーに基づくアクセス ポ リシーをイネーブルにするには、**ipv6 mld report-policy** コマンドを使用します。ルーティングルー ル ポリシーをディセーブルにするには、このコマンドの **no** 形式を使用します。

**ipv6** [**icmp**] **mld report-policy** *policy-name*

**no ipv6** [**icmp**] **mld report-policy** [*policy-name*]

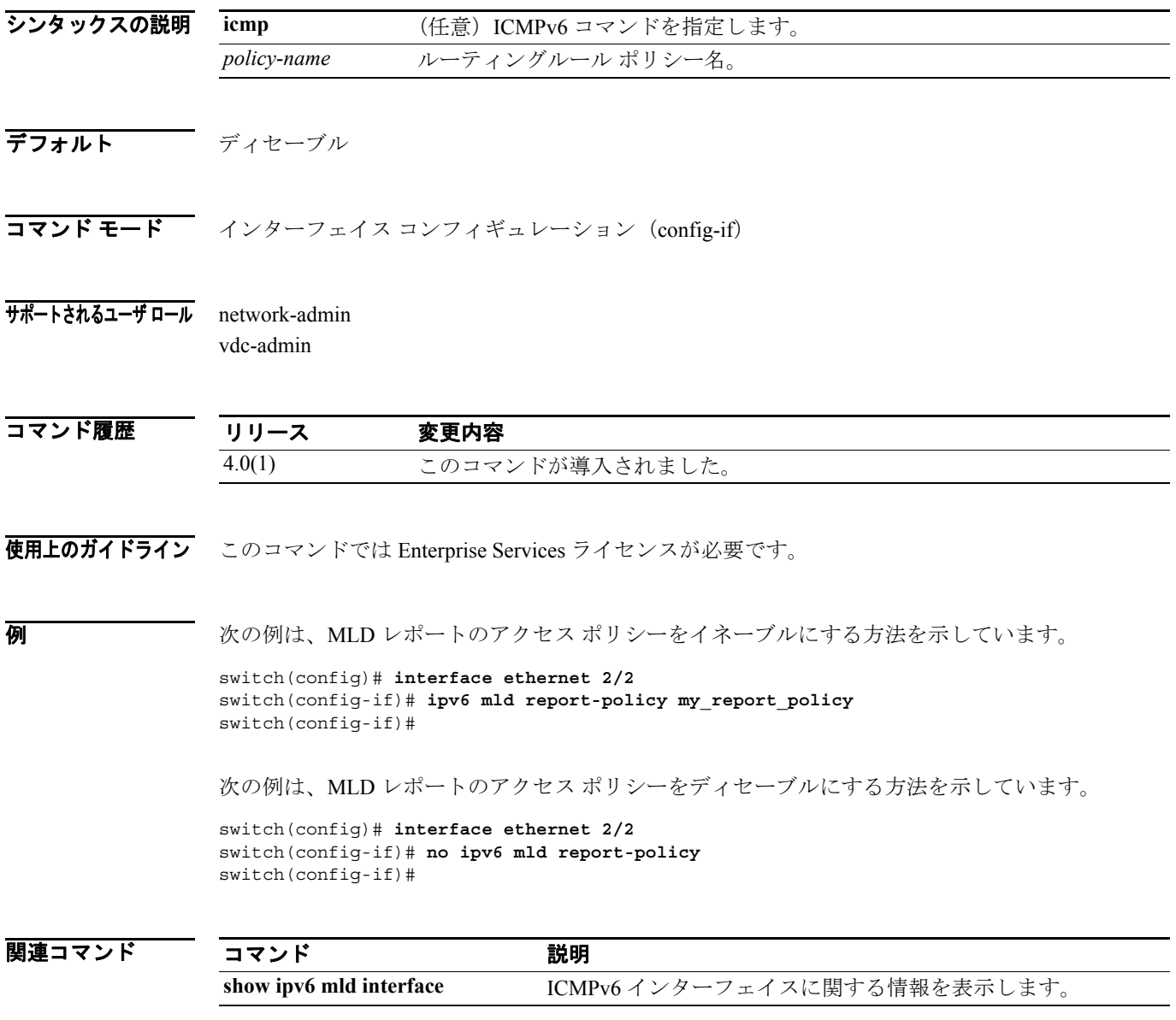

#### **ipv6 mld robustness-variable**

輻輳ネットワークで予想されるパケット損失を反映するように調整できる Multicast Listener Discovery(MLD)ロバストネス カウントを設定するには、**ipv6 mld robustness-variable** コマンドを 使用します。カウントをデフォルトにリセットするには、このコマンドの **no** 形式を使用します。

**ipv6** [**icmp**] **mld robustness-variable** *count*

**no ipv6** [**icmp**] **mld robustness-variable** [*count*]

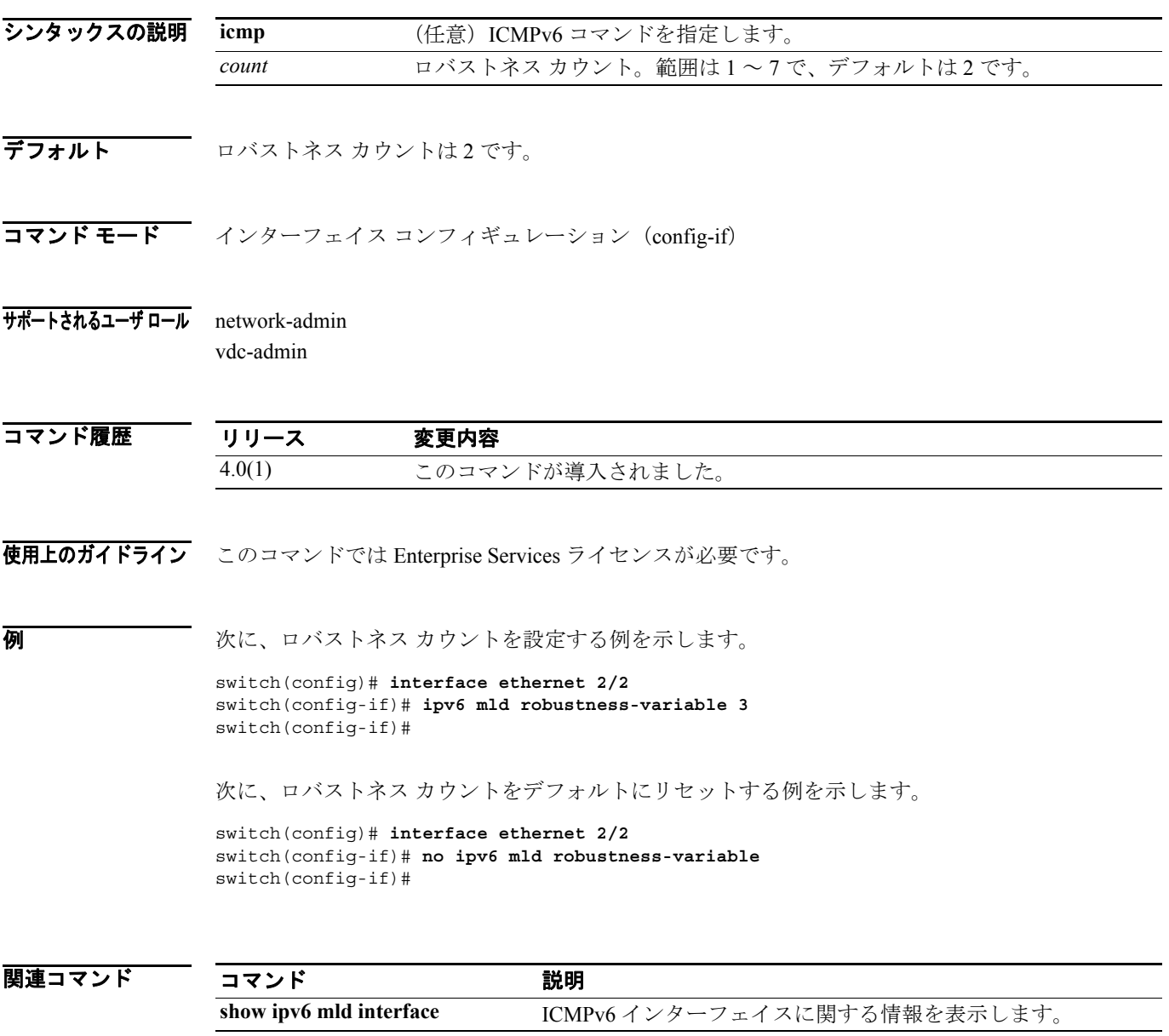

#### **ipv6 mld ssm-translate**

Multicast Listener Discovery (MLD) バージョン 1 のレポートを変換して (S,G) ステート エントリ を作成し、ルータが MLDv2 メンバシップ レポートとしてこれらのレポートを扱うようにするには、 **ipv6 mld ssm-translate** コマンドを使用します。この変換を削除するには、このコマンドの **no** 形式 を使用します。

**ipv6** [**icmp**] **mld ssm-translate** *group source*

**no ipv6** [**icmp**] **mld ssm-translate** *group source*

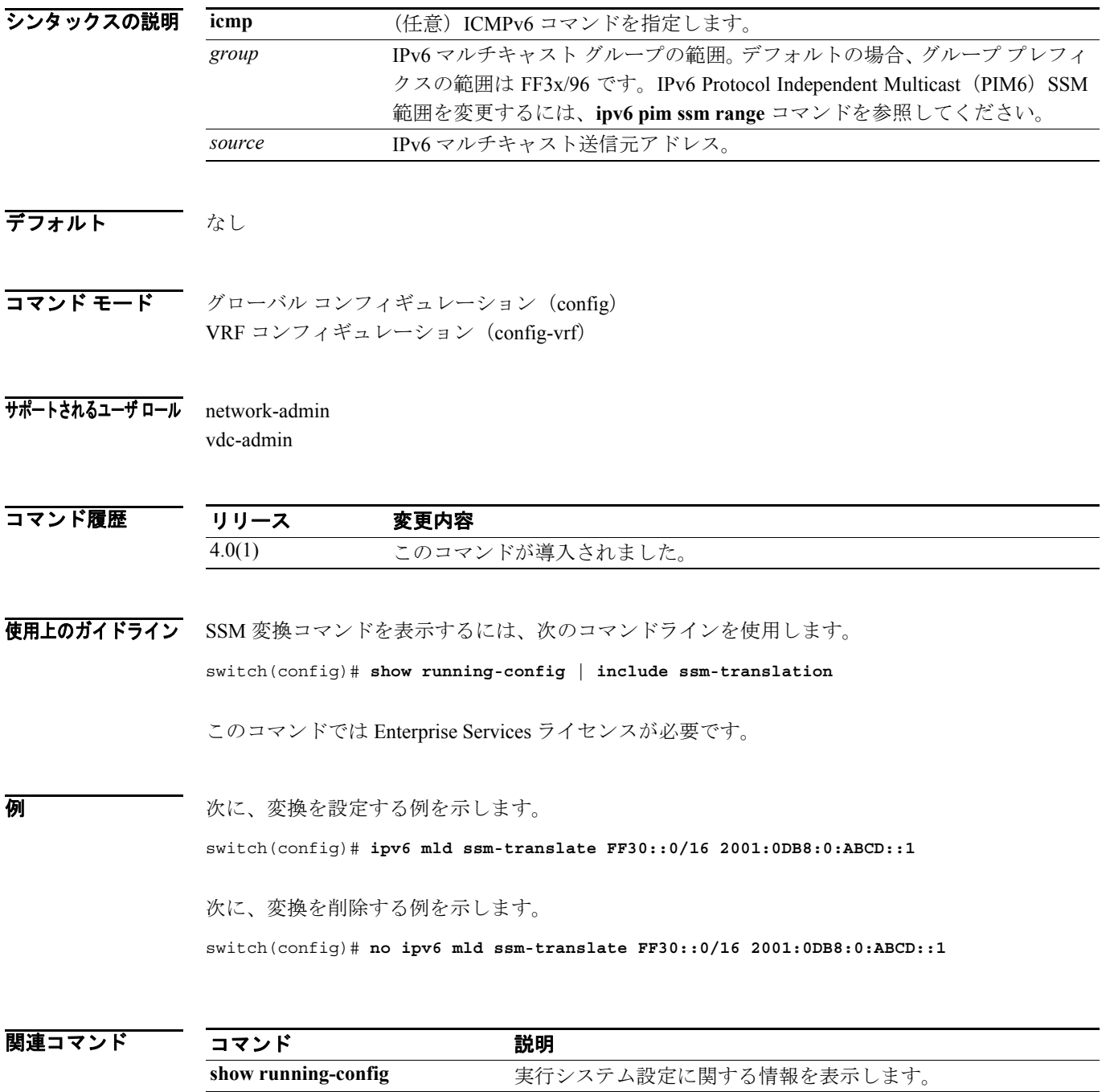

#### **ipv6 mld startup-query-count**

Multicast Listener Discovery (MLD) プロセスの開始時に使用するクエリー カウントを設定するに は、**ipv6 mld startup-query-count** コマンドを使用します。クエリー カウントをデフォルトにリセッ トするには、このコマンドの **no** 形式を使用します。

**ipv6** [**icmp**] **mld startup-query-count** *count*

**no ipv6** [**icmp**] **mld startup-query-count** [*count*]

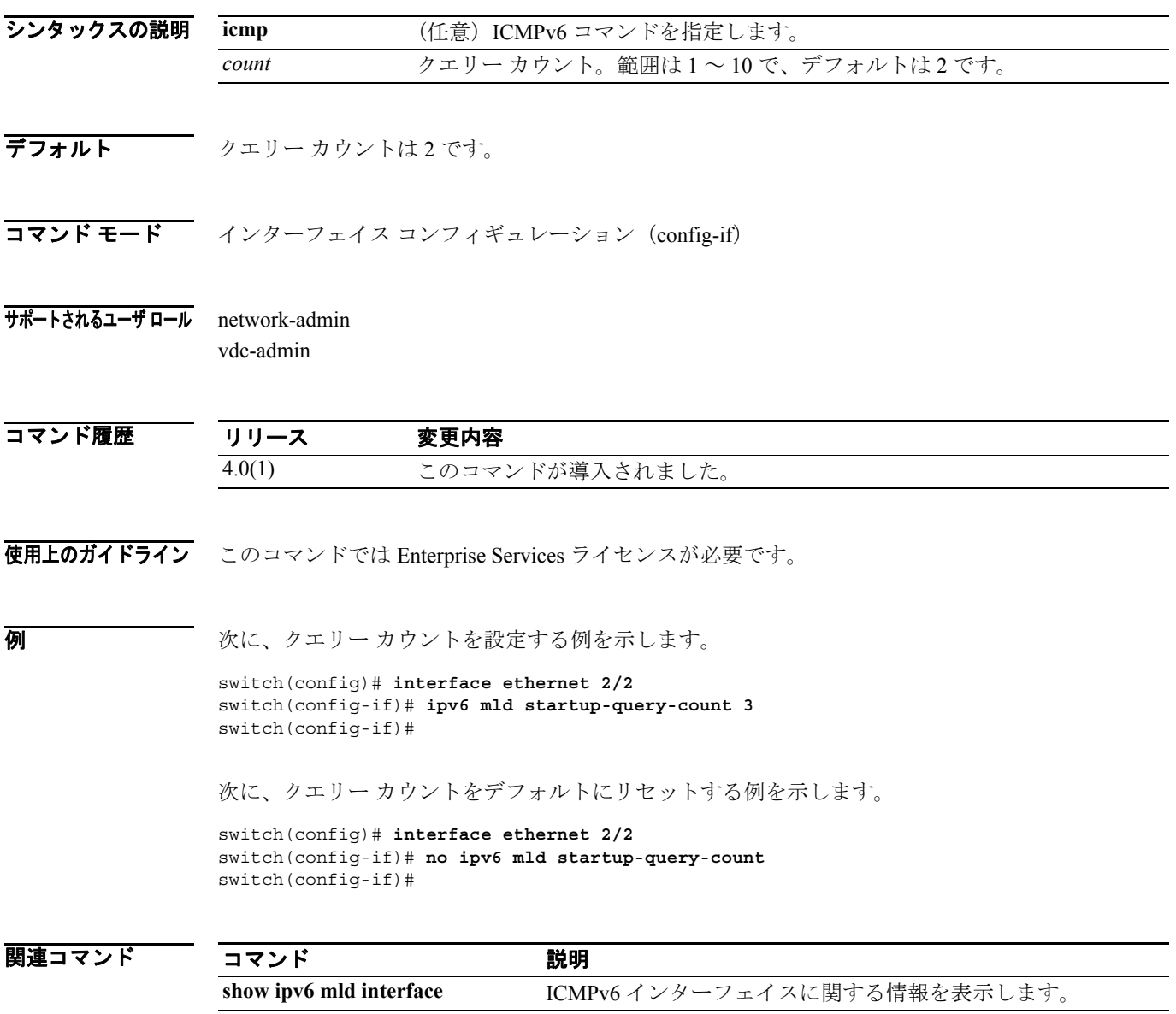

#### **ipv6 mld startup-query-interval**

Multicast Listener Discovery (MLD) プロセスの開始時に使用するクエリー インターバルを設定する には、**ipv6 mld startup-query-interval** コマンドを使用します。クエリー インターバルをデフォルト にリセットするには、このコマンドの **no** 形式を使用します。

**ipv6** [**icmp**] **mld startup-query-interval** *interval*

**no ipv6** [**icmp**] **mld startup-query-interval** [*interval*]

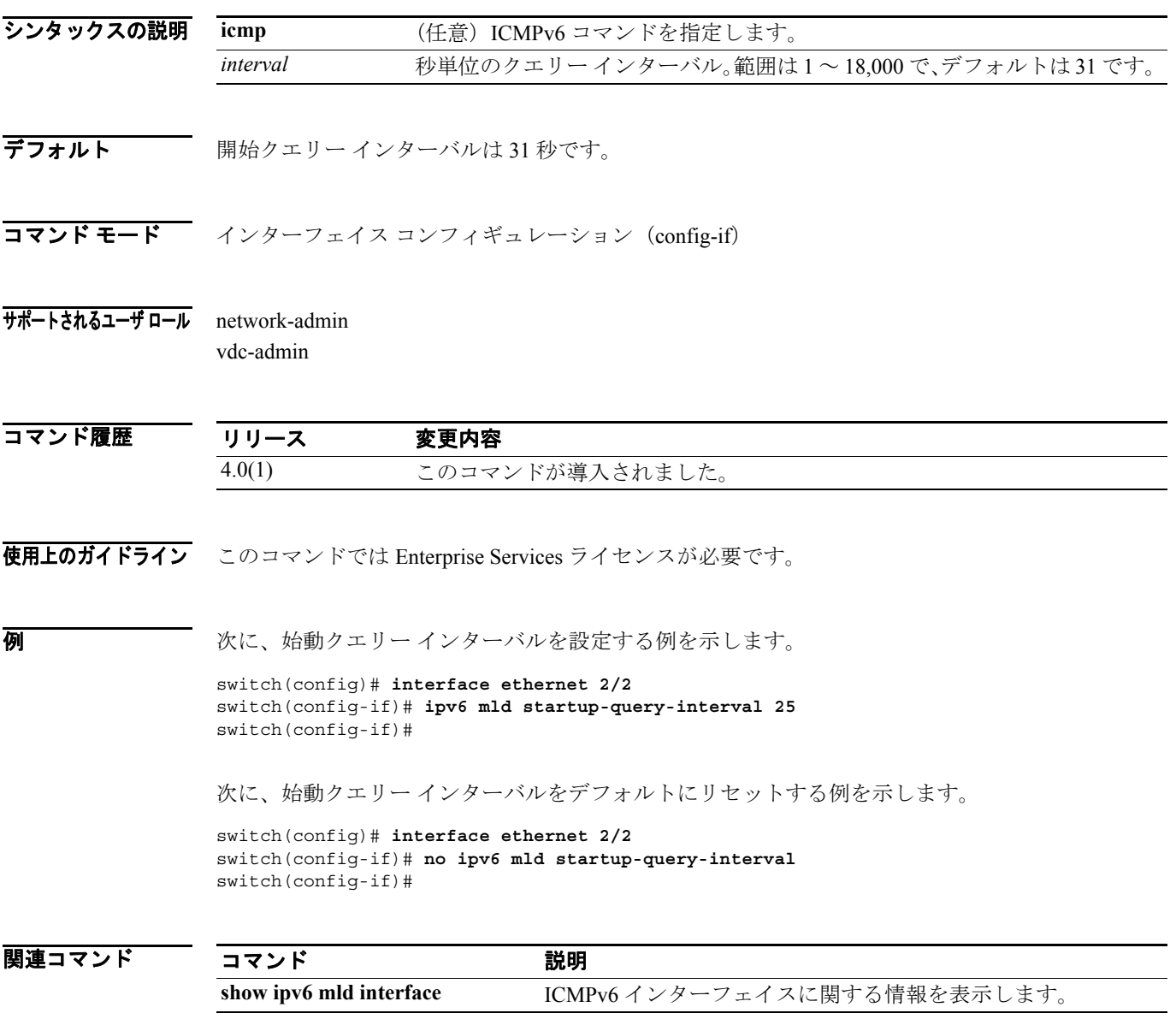

 $\blacksquare$ 

# **ipv6 mld state-limit**

許容される Multicast Listener Discovery(MLD)最大ステートを設定するには、**ipv6 mld state-limit** コマンドを使用します。この制限を削除するには、このコマンドの **no** 形式を使用します。

**ipv6** [**icmp**] **mld state-limit** *max-states* [**reserved** *reserve-policy max-reserved*]

**no ipv6** [**icmp**] **mld state-limit** [*max-states* [**reserved** *reserve-policy max-reserved*]]

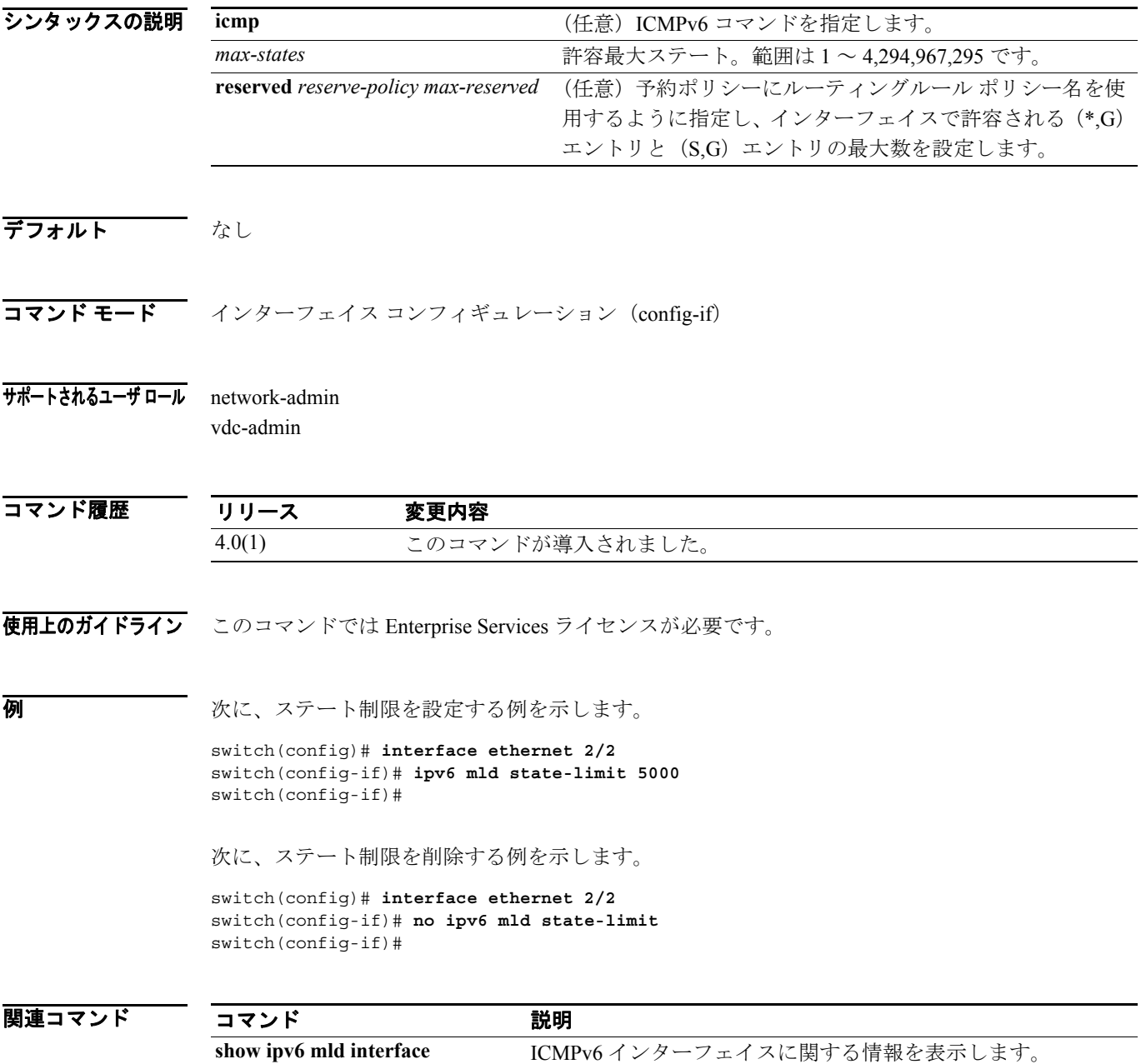

#### **ipv6 mld static-oif**

デバイス ハードウェアで処理されるマルチキャスト グループを Outgoing Interface (OIF; 発信イン ターフェイス)に静的にバインドするには、**ipv6 mld static-oif** コマンドを使用します。静的 OIF を 削除するには、このコマンドの **no** 形式を使用します。

**ipv6** [**icmp**] **mld static-oif** *group* [**source** *source*]

**no ipv6** [**icmp**] **mld static-oif** *group* [**source** *source*]

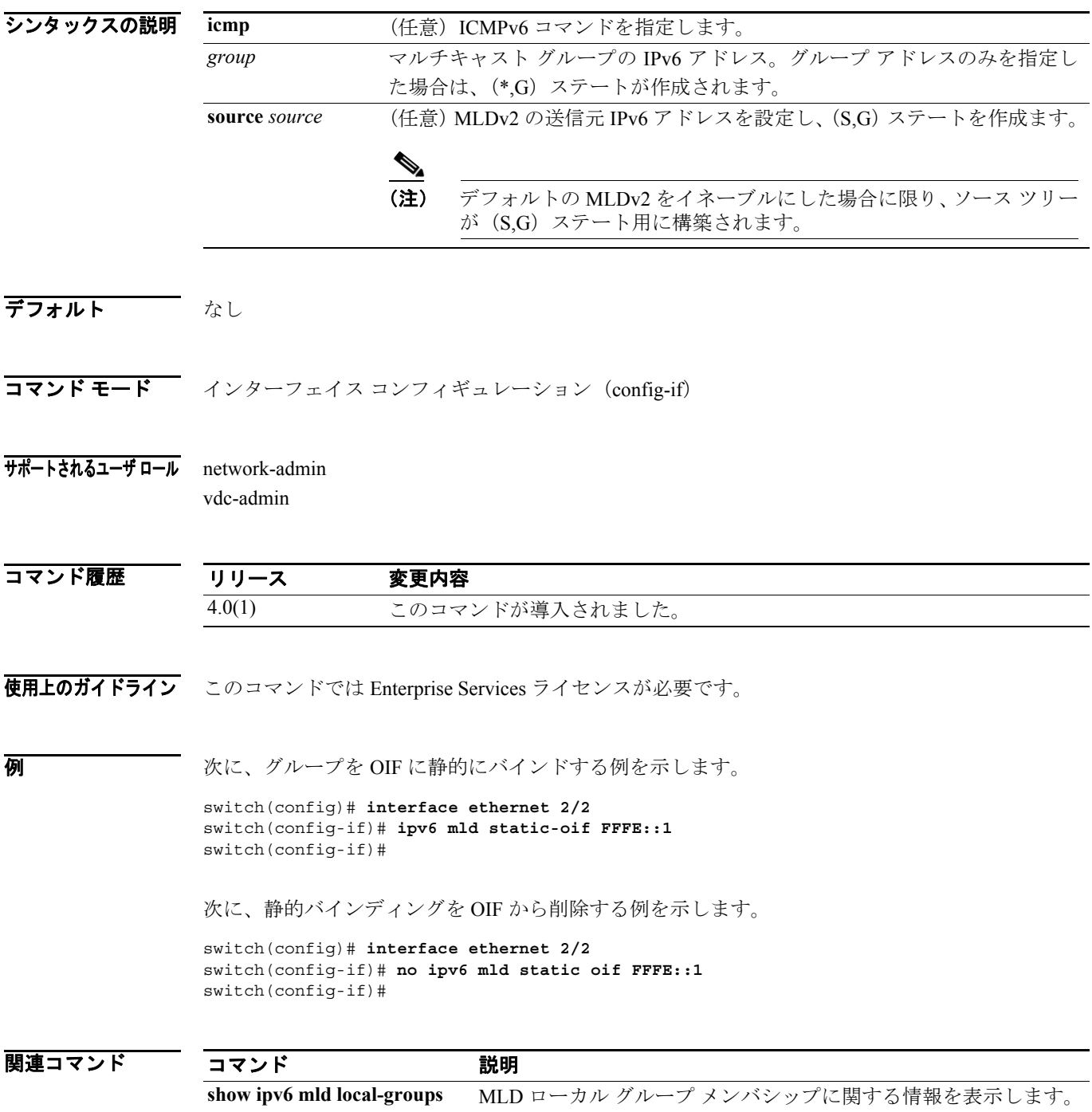

# **ipv6 mld version**

Multicast Listener Discovery(MLD)バージョンをインターフェイスで設定するには、**ipv6 mld version** コマンドを使用します。バージョンをデフォルトにリセットするには、このコマンドの **no** 形式を 使用します。

**ipv6 mld version** *version*

**no ipv6 mld version** [*version*]

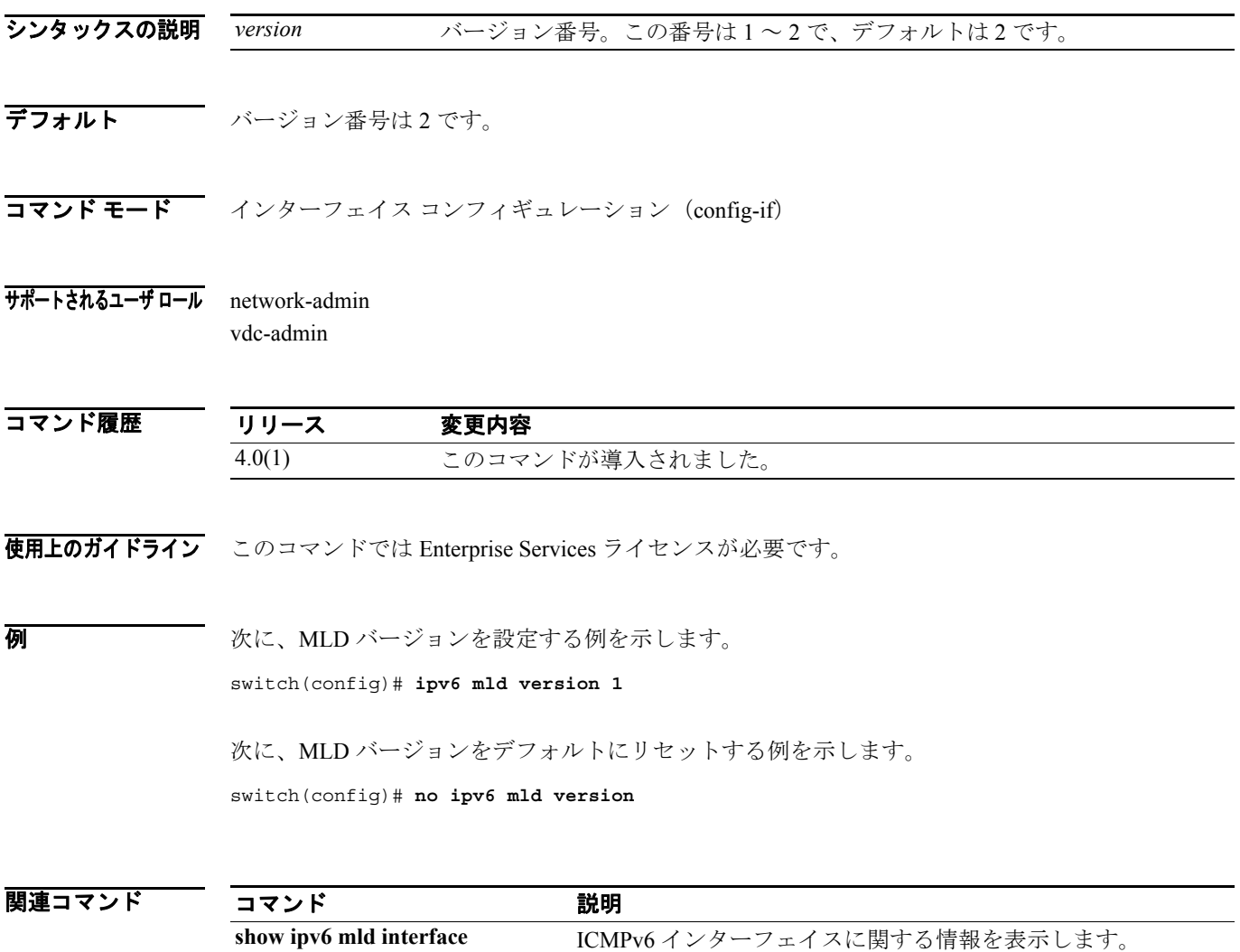

#### **ipv6 mroute**

IPv6 マルチキャスト RPF スタティック ルートを設定するには、**ipv6 mroute** コマンドを使用します。 RPF スタティック ルートを削除するには、このコマンドの **no** 形式を使用します。

**no ipv6 mroute** *ipv6-prefix* {{*next-hop* | *nh-prefix*} | *if-type if-number*} [*pref*] [**vrf** {*vrf-name* | *vrf-known-name*}]

| シンタックスの説明      | ipv6-prefix                                                                                         | x.x.x.x/m形式の IPv6 プレフィクス。                                  |
|----------------|----------------------------------------------------------------------------------------------------|------------------------------------------------------------|
|                | next-hop                                                                                            | i.i.i.i形式の IPv6 ネクストホップ アドレス。                              |
|                | nh-prefix                                                                                           | i.i.i.i/m形式の IPv6 ネクストホップ プレフィクス。                          |
|                | if-type                                                                                             | インターフェイス タイプ。詳細については、疑問符 (?) によるオンラインヘル                    |
|                |                                                                                                    | プ機能を使用してください。                                              |
|                | if-number                                                                                           | インターフェイス番号またはサブインターフェイス番号。ネットワーク デバイ                       |
|                |                                                                                                    | スの番号のシンタックスについては、疑問符 (?) によるオンラインヘルプ機能                     |
|                |                                                                                                    | を使用してください。                                                 |
|                | pref                                                                                                | (任意) ルートプリファレンス。範囲は1~255で、デフォルトは1です。                       |
|                | vrf vrf-name                                                                                        | (任意)指定した Virtual Routing and Forwarding (VRF)インスタンスに適用します。 |
|                |                                                                                                    |                                                            |
| デフォルト          | ルート プリファレンスは1です。                                                                                    |                                                            |
|                |                                                                                                    |                                                            |
|                | コマンド モード ブローバル コンフィギュレーション(config)                                                                  |                                                            |
| サポートされるユーザ ロール | network-admin                                                                                       |                                                            |
|                | vdc-admin                                                                                           |                                                            |
|                |                                                                                                    |                                                            |
| コマンド履歴         | リリース                                                                                                | 変更内容                                                       |
|                | 4.0(1)                                                                                              | このコマンドが導入されました。                                            |
|                |                                                                                                    |                                                            |
|                | 使用上のガイドライン このコマンドにライセンスは必要ありません。                                                                    |                                                            |
| 例              | 次に、RPFスタティックルートを設定する例を示します。                                                                         |                                                            |
|                | switch(config)# ipv6 mroute 2001:0db8:0:abcd::0/96 2001:0db9:0:abcd::0/96<br>switch (config) #      |                                                            |
|                | 次に、RPFスタティックルートを削除する例を示します。                                                                         |                                                            |
|                | switch(config)# no ipv6 mroute 2001:0db8:0:abcd::0/96 2001:0db9:0:abcd::0/96<br>$switch (config)$ # |                                                            |
|                |                                                                                                    |                                                            |

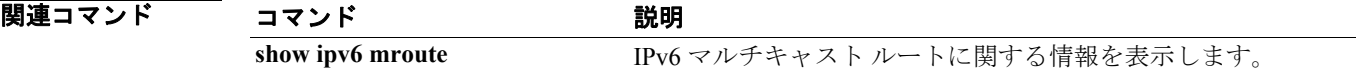

**ipv6 mroute** *ipv6-prefix* {{*next-hop* | *nh-prefix*} | *if-type if-number*} [*pref*] [**vrf** {*vrf-name* | *vrf-known-name*}]

#### **ipv6 pim anycast-rp**

指定したエニーキャスト RP アドレスに IPv6 Protocol Independent Multiast (PIM6) エニーキャスト RP ピアを設定するには、**ipv6 pim anycast-rp** コマンドを使用します。ピアを削除するには、このコ マンドの **no** 形式を使用します。

**ipv6 pim anycast-rp** *anycast-rp rp-addr*

**no ipv6 pim anycast-rp** *anycast-rp rp-addr*

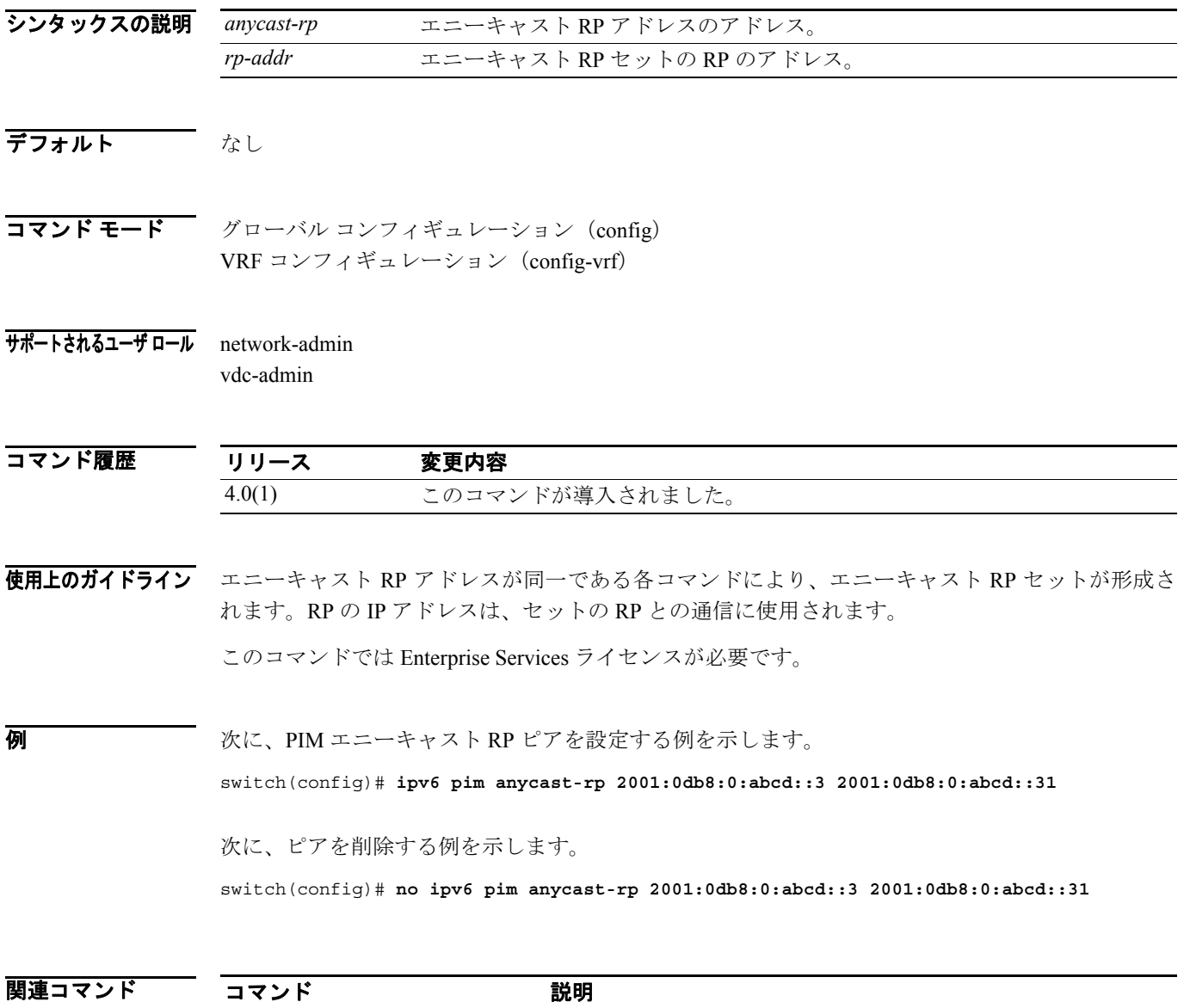

**show ipv6 pim rp html content producer PIM6 RP に関する情報を表示します。** 

#### **ipv6 pim bidir-rp-limit**

IPv6 Protocol Independent Multicast(PIM6)で使用する双方向(Bidir)RP の数を設定するには、**ipv6 pim bidir-rp-limit** コマンドを使用します。RP の数をデフォルトにリセットするには、このコマン ドの **no** 形式を使用します。

**ipv6 pim bidir-rp-limit** *limit*

**no ipv6 pim bidir-rp-limit** *limit*

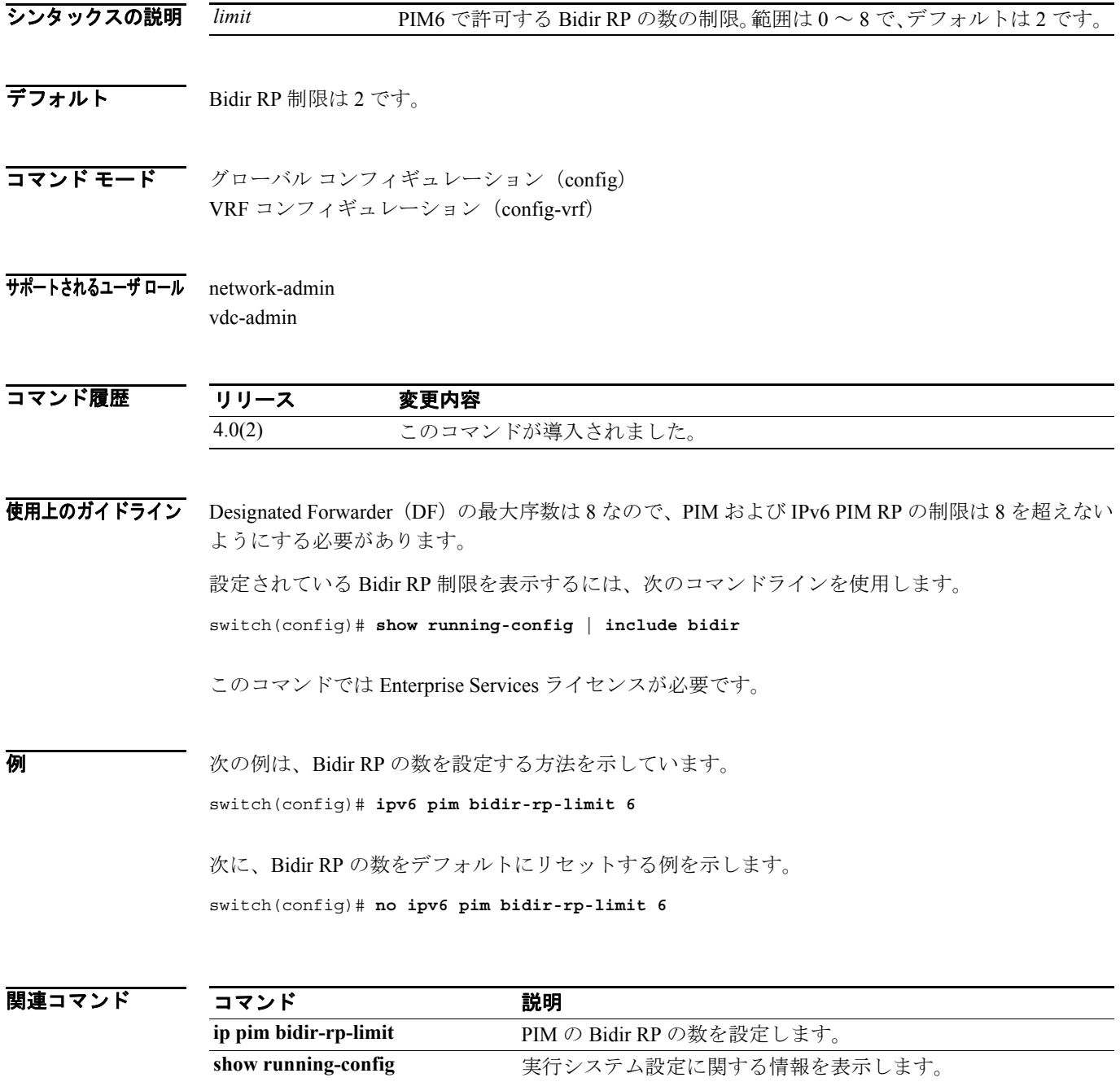

**The Second Second** 

# **ipv6 pim border**

IPv6 Protocol Independent Multicast(PIM6)境界でインターフェイスを設定するには、**ipv6 pim border** コマンドを使用します。PIM6 境界からインターフェイスを削除するには、このコマンドの **no** 形式 を使用します。

**ipv6 pim border**

**no ipv6 pim border**

- シンタックスの説明 このコマンドには、引数またはキーワードはありません。
- デフォルト インターフェイスは PIM6 境界上に配置されません。
- コマンド モード インターフェイス コンフィギュレーション (config-if)
- サポートされるユーザ ロール network-admin vdc-admin

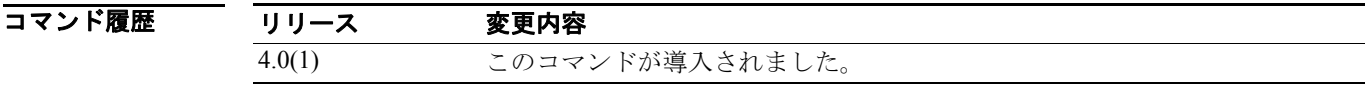

使用上のガイドライン このコマンドでは Enterprise Services ライセンスが必要です。

70 Marriet Marriet - 次に、PIM6 境界にインターフェイスを設定する例を示します。

switch(config)# **ipv6 pim border**

次に、PIM6 境界からインターフェイスを削除する例を示します。

switch(config)# **no ipv6 pim border**

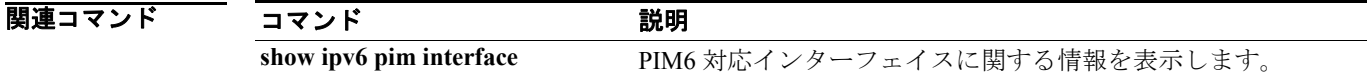

#### **ipv6 pim bsr bsr-policy**

ルーティング ルール ポリシーに基づく Bootstrap Router (BSR; ブートストラップ ルータ) クライア ント ルータによる IPv6 Protocol Independent Multicast (PIM6) BSR メッセージのフィルタリングを イネーブルにするには、**ipv6 pim bsr bsr-policy** コマンドを使用します。フィルタリングをディセー ブルにするには、このコマンドの **no** 形式を使用します。

**ipv6 pim bsr bsr-policy** *policy-name*

**no ipv6 pim bsr bsr-policy** [*policy-name*]

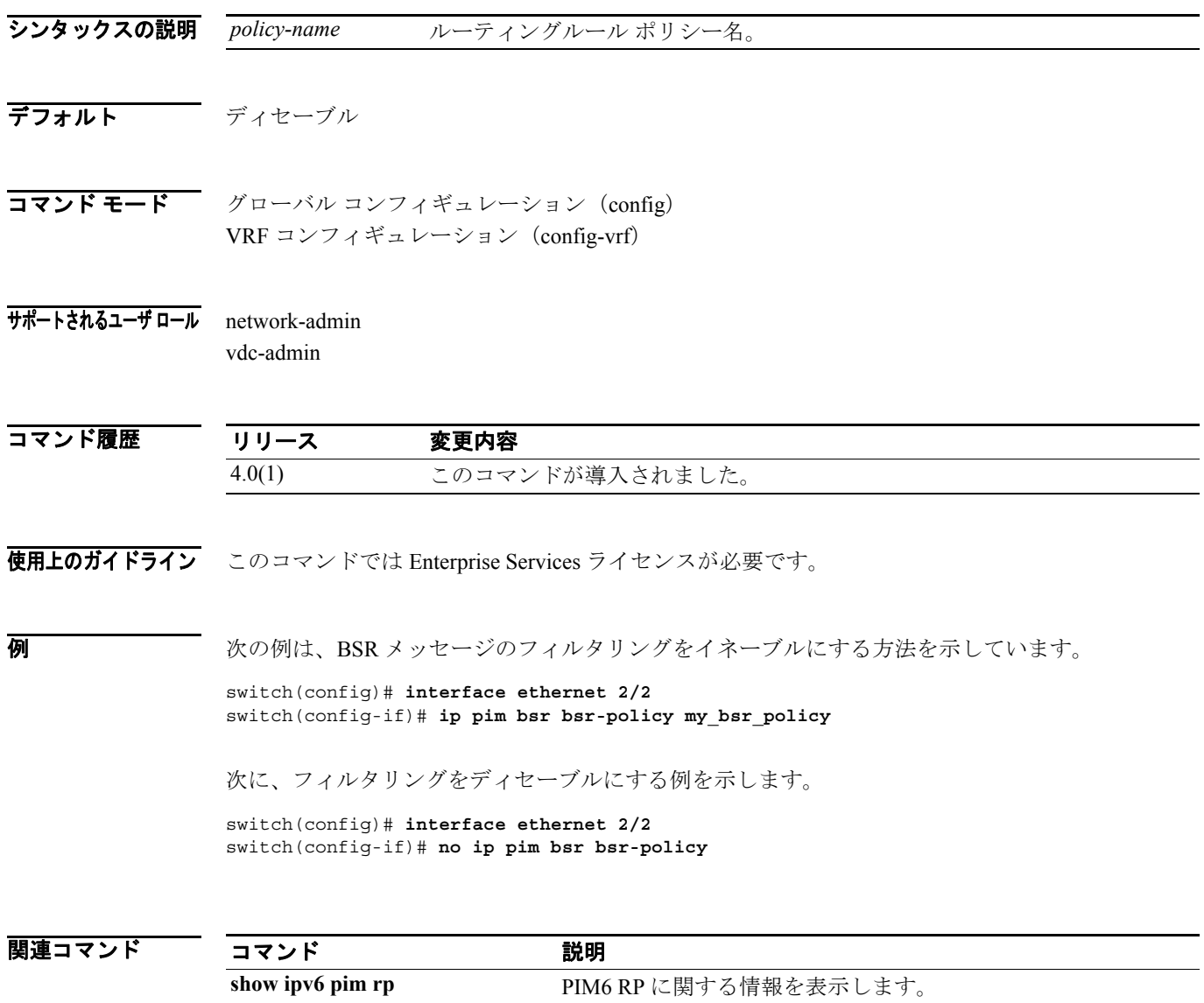

#### **ipv6 pim bsr forward**

IPv6 Protocol Independent Multicast (PIM6) Bootstrap Router (BSR; ブートストラップ ルータ) メッ セージおよび Candidate-RP メッセージの受信と転送を行うには、**ipv6 pim bsr forward** コマンドを 使用します。受信と転送をディセーブルにするには、このコマンドの **no** 形式を使用します。

#### **ipv6 pim bsr forward** [**listen**]

**no ipv6 pim bsr** [**forward** [**listen**]]

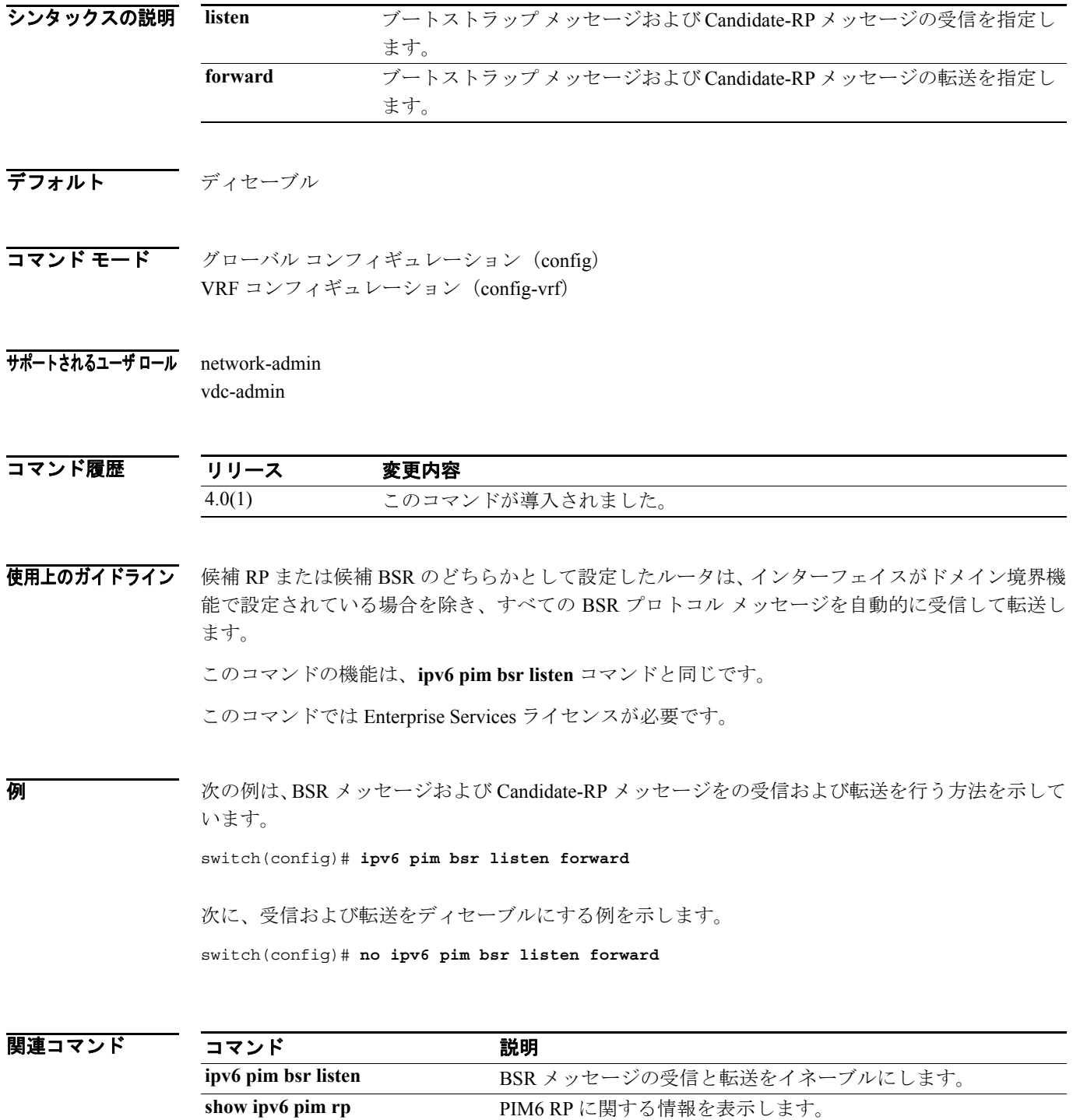

#### **ipv6 pim bsr listen**

IPv6 Protocol Independent Multicast (PIM6) Bootstrap Router (BSR; ブートストラップ ルータ) メッ セージおよび Candidate-RP メッセージの受信と転送を行うには、**ipv6 pim bsr listen** コマンドを使用 します。受信と転送をディセーブルにするには、このコマンドの **no** 形式を使用します。

**ipv6 pim bsr listen** [**forward**]

**no ipv6 pim bsr** [**listen** [**forward**]]

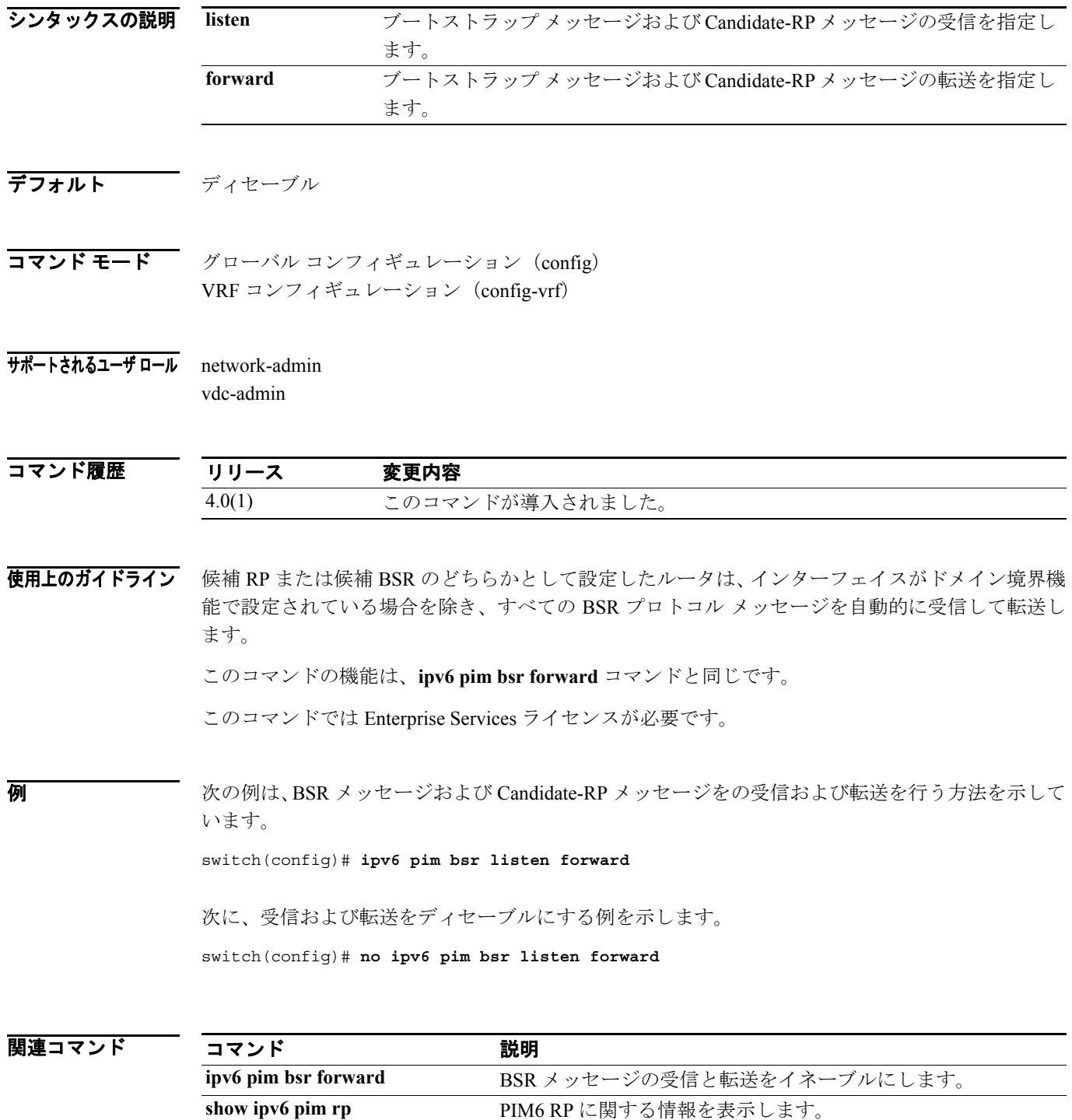

#### **ipv6 pim bsr rp-candidate-policy**

ルーティングルール ポリシーに基づく IPv6 Protocol Independent Multicast (PIM6) Bootstrap Router (BSR; ブートストラップ ルータ)Candidate-RP メッセージをフィルタするには、**ipv6 pim bsr rp-candidate-policy** コマンドを使用します。フィルタリングをディセーブルにするには、このコマ ンドの **no** 形式を使用します。

**ipv6 pim bsr rp-candidate-policy** *policy-name*

**no ipv6 pim bsr rp-candidate-policy** [*policy-name*]

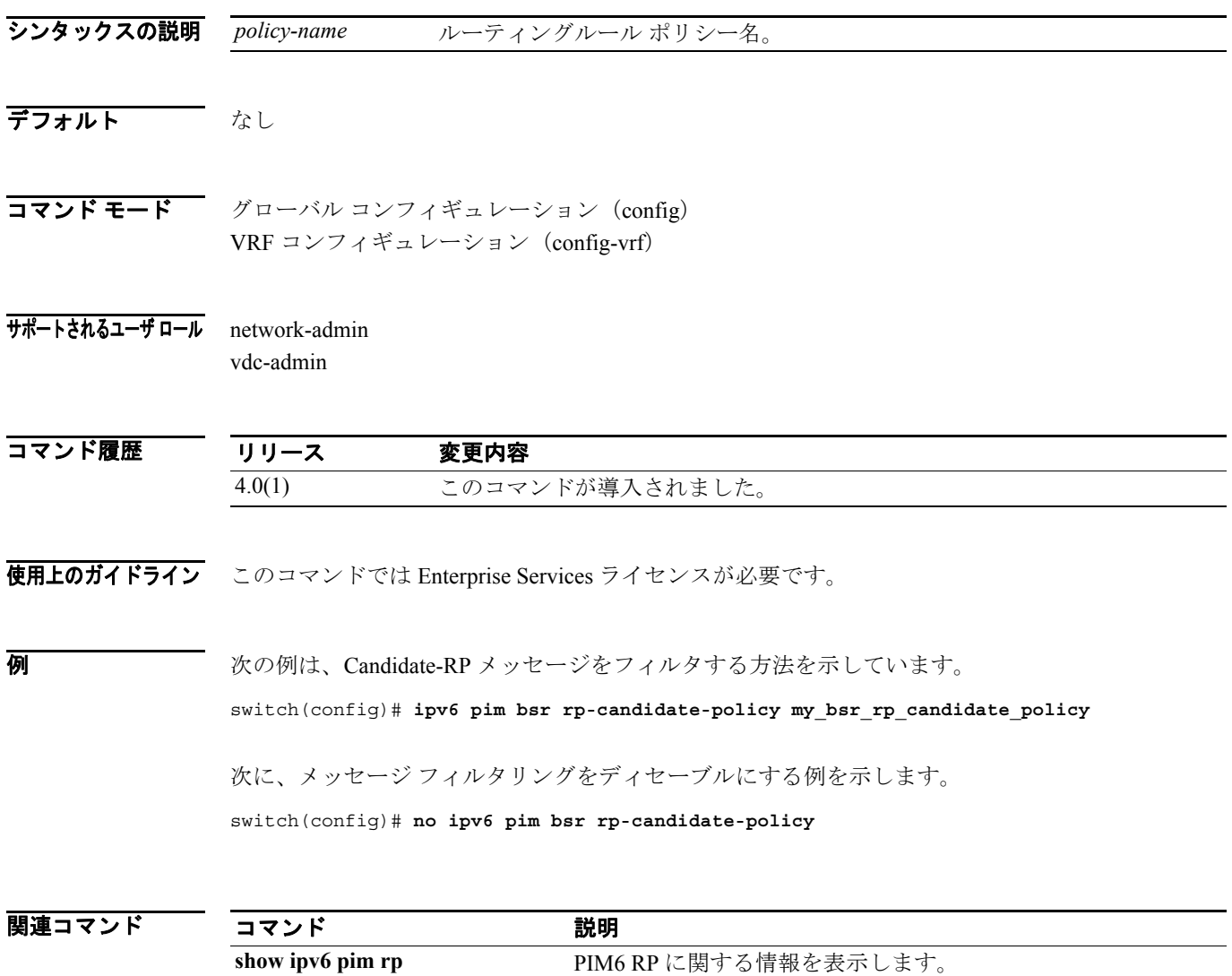

#### **ipv6 pim bsr-candidate**

IPv6 Protocol Independent Multicast (PIM6) Bootstrap Router (BSR; ブートストラップ ルータ)候補 としてルータを設定するには、**ipv6 pim bsr-candidate** コマンドを使用します。BSR 候補としての ルータを削除するには、このコマンドの **no** 形式を使用します。

**ipv6 pim** [**bsr**] **bsr-candidate** *if-type if-number* [**hash-len** *hash-len*] [**priority** *priority*]

**no ipv6 pim** [**bsr**] **bsr-candidate** [*if-type if-number*] [**hash-len** *hash-len*] [**priority** *priority*]

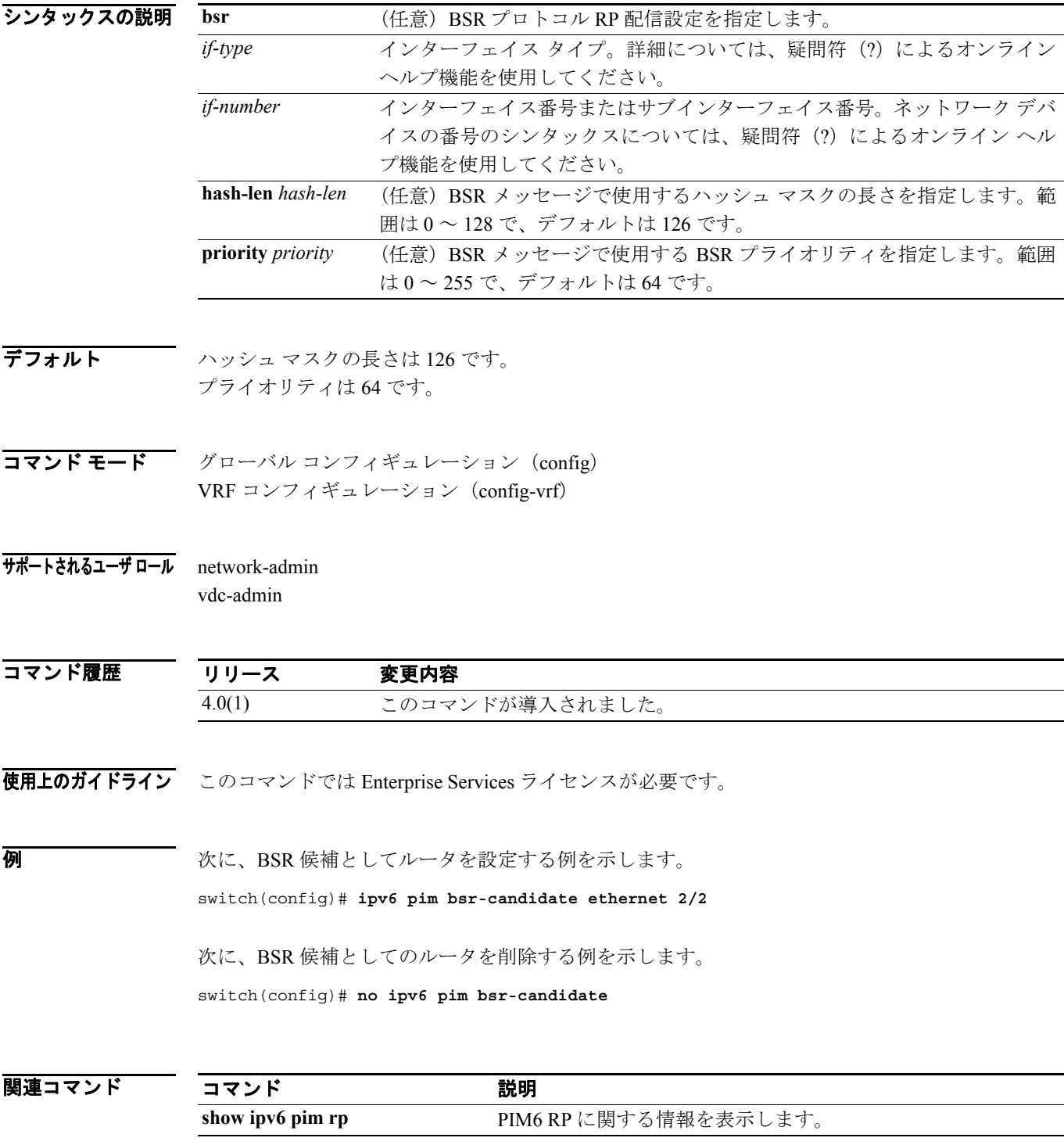

#### **ipv6 pim dr-priority**

IPv6 Protocol Independent Multicast (PIM6) HELLO メッセージでアドバタイズする Designated Router (DR; 代表ルータ)のプライオリティを設定するには、**ipv6 pim dr-priority** コマンドを使用します。 DR プライオリティをデフォルトにリセットするには、このコマンドの **no** 形式を使用します。

**ipv6 pim dr-priority** *priority*

**no ipv6 pim dr-priority** [*priority*]

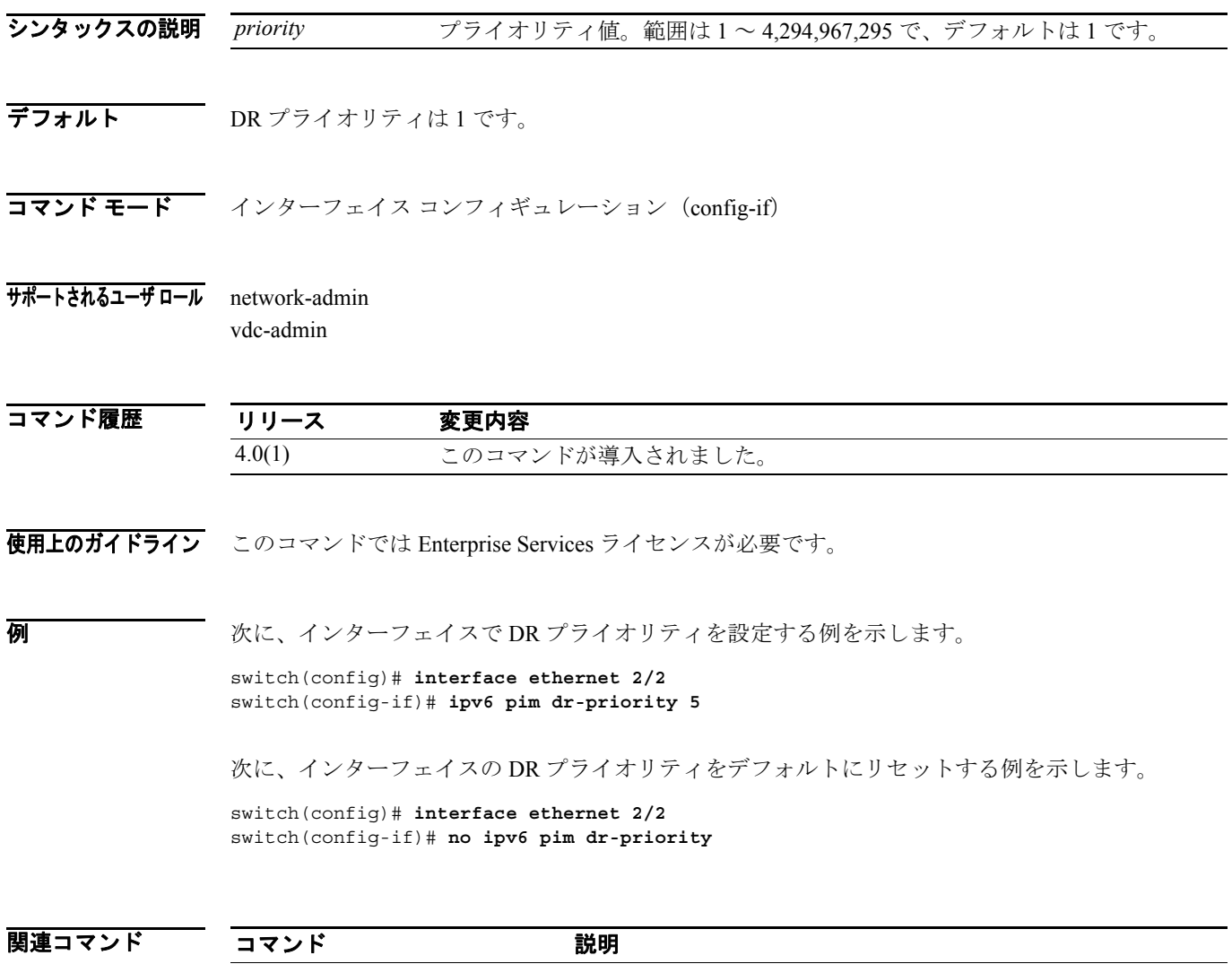

**show ipv6 pim interface** PIM6 対応インターフェイスに関する情報を表示します。

#### **ipv6 pim flush-routes**

IPv6 Protocol Independent Multicast(PIM6)プロセスの再開時にルートを削除するには、**ipv6 pim flush-routes** コマンドを使用します。ルートを削除しない場合は、このコマンドの **no** 形式を使用し ます。

**ipv6 pim flush-routes**

**no ipv6 pim flush-routes**

- シンタックスの説明 このコマンドには、引数またはキーワードはありません。
- デフォルト ルートは削除されません。

コマンド モード グローバル コンフィギュレーション (config) VRF コンフィギュレーション(config-vrf)

サポートされるユーザ ロール network-admin vdc-admin

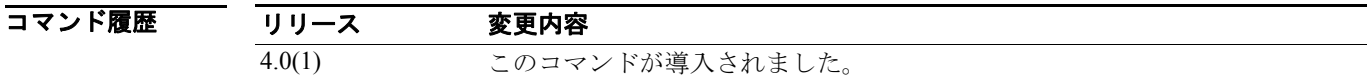

使用上のガイドライン ルートの削除が設定されているかどうかを表示するには、次のコマンドラインを使用します。 switch(config)# **show running-config | include flush-routes**

このコマンドでは Enterprise Services ライセンスが必要です。

**例 スポティング あい アロセスの再開時にルートを削除する方法を示しています。** 

switch(config)# **ipv6 pim flush-routes**

次の例は、PIM プロセスの再開時にルートを削除しない方法を示しています。

switch(config)# **no ipv6 pim flush-routes**

関連コマンド

コマンド かいしゃ 説明 show running-config 実行システム設定に関する情報を表示します。

#### **ipv6 pim hello-interval**

IPv6 Protocol Independent Multicast (PIM6) HELLO メッセージ インターバルをインターフェイスで 設定するには、**ipv6 pim hello-interval** コマンドを使用します。HELLO インターバルをデフォルト にリセットするには、このコマンドの **no** 形式を使用します。

**ipv6 pim hello-interval** *interval*

**no ipv6 pim hello-interval** [*interval*]

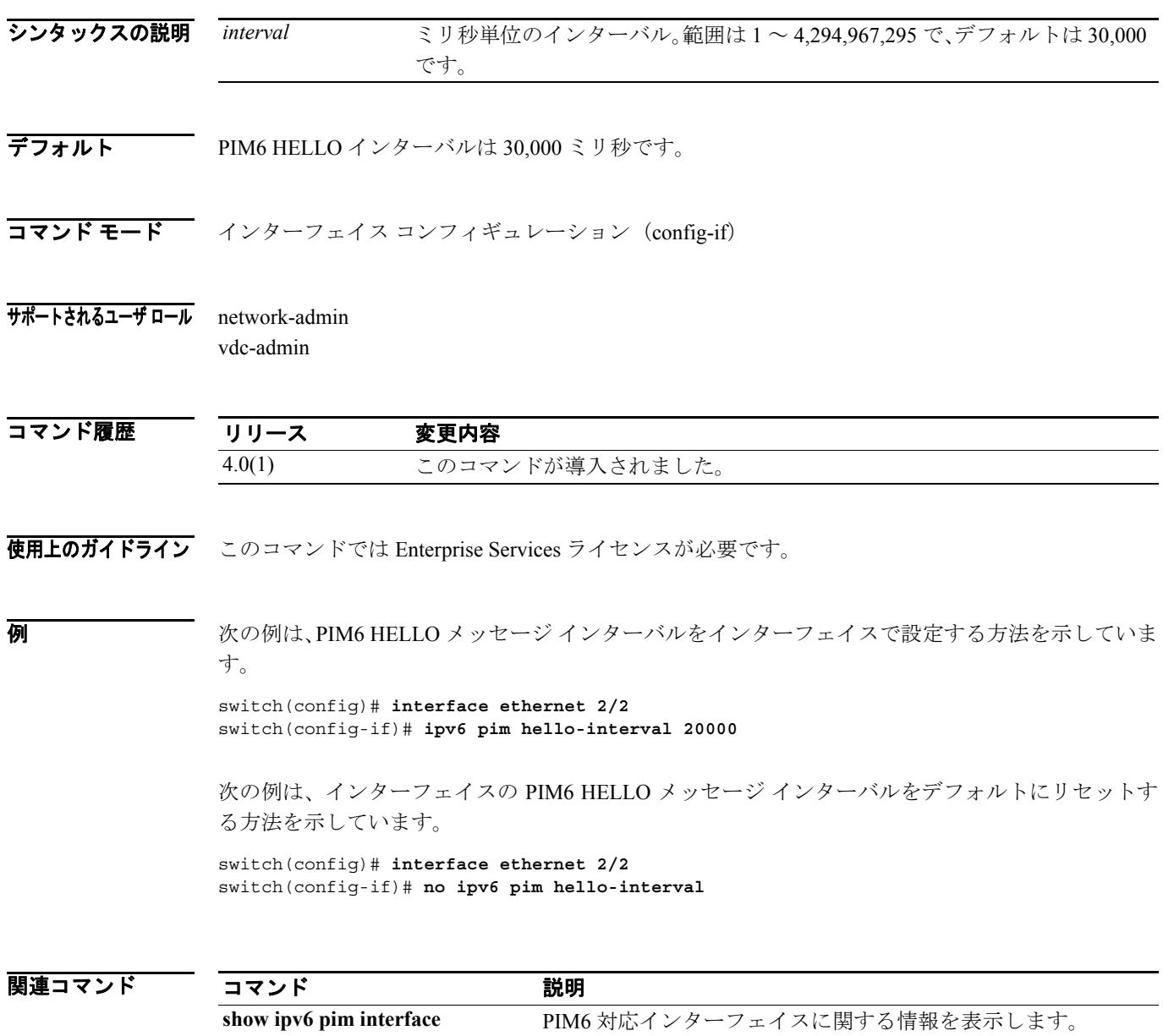
# **ipv6 pim jp-policy**

ルーティングルール ポリシーに基づく IPv6 Protocol Independent Multicast (PIM6) Join/Prune メッ セージをフィルタするには、**ipv6 pim jp-policy** コマンドを使用します。フィルタリングをディセー ブルにするには、このコマンドの **no** 形式を使用します。

**ipv6 pim jp-policy** *policy-name*

**no ipv6 pim jp-policy** [*policy-name*]

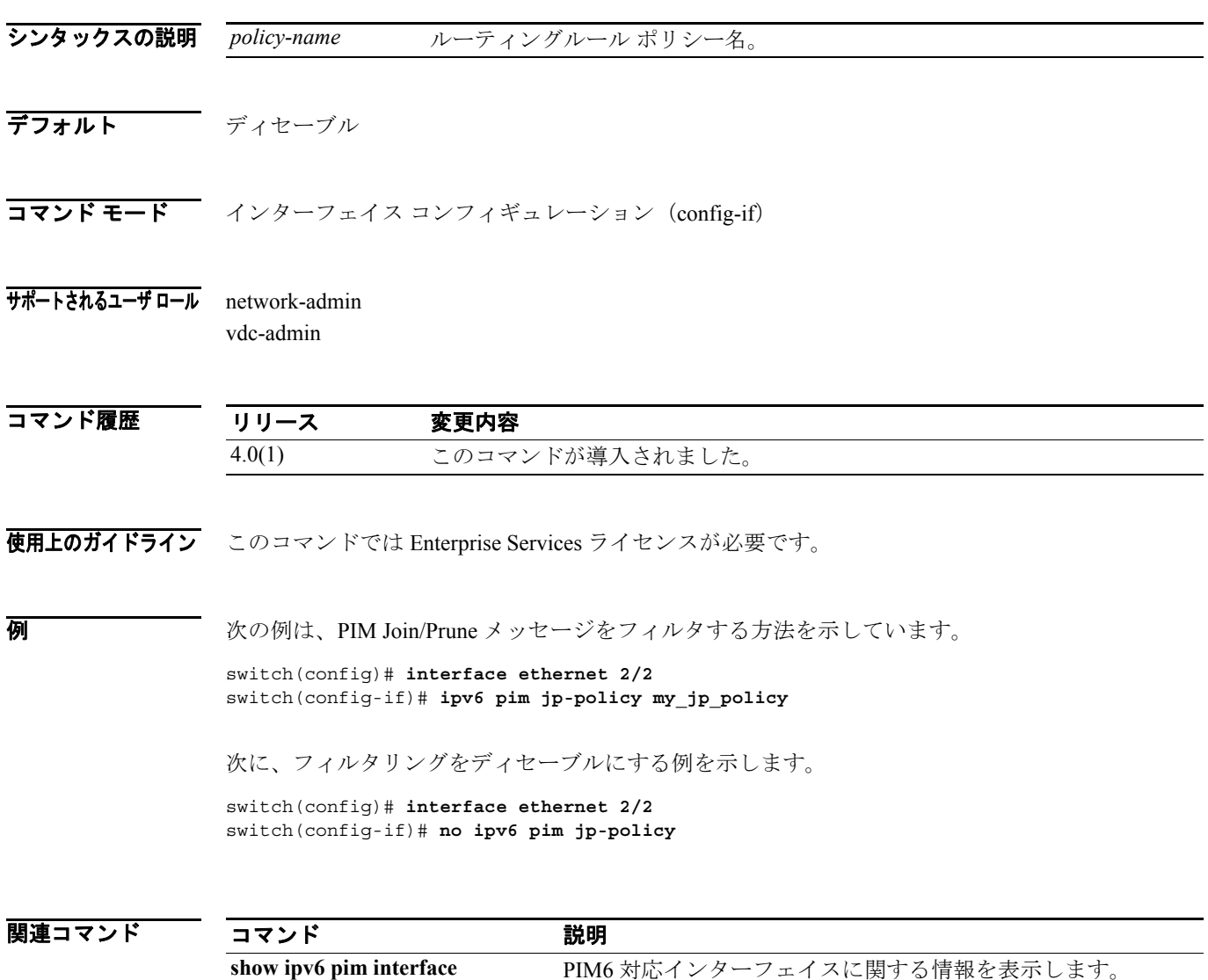

H.

#### **ipv6 pim log-neighbor-changes**

IPv6 Protocol Independent Multicast(PIM6)ネイバー ステート変更をリストする Syslog メッセージ を生成するには、**ipv6 pim log-neighbor-changes** コマンドを使用します。メッセージをディセーブ ルにするには、このコマンドの **no** 形式を使用します。

**ipv6 pim log-neighbor-changes**

**no ipv6 pim log-neighbor-changes**

- シンタックスの説明 このコマンドには、引数またはキーワードはありません。
- デフォルト ディセーブル

コマンド モード グローバル コンフィギュレーション (config) VRF コンフィギュレーション(config-vrf)

サポートされるユーザ ロール network-admin vdc-admin

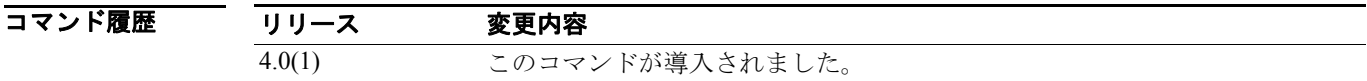

使用上のガイドライン このコマンドでは Enterprise Services ライセンスが必要です。

**例 オンファン あい あい 次の例は、PIM6 ネイバー ステート変更をリストする Syslog メッセージを生成する方法を示してい** ます。

switch(config)# **ipv6 pim log-neighbor-changes**

次に、ロギングをディセーブルにする例を示します。

switch(config)# **no ipv6 pim log-neighbor-changes**

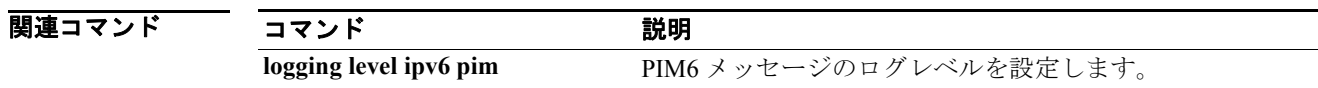

E

### **ipv6 pim neighbor-policy**

隣接にする IPv6 Protocol Independent Multicast (PIM6) ネイバーを決めるルーティングルール ポリ シーを設定するには、**ipv6 pim neighbor-policy** コマンドを使用します。デフォルトにリセットする には、このコマンドの **no** 形式を使用します。

**ipv6 pim neighbor-policy** *policy-name*

**no ipv6 pim neighbor-policy** [*policy-name*]

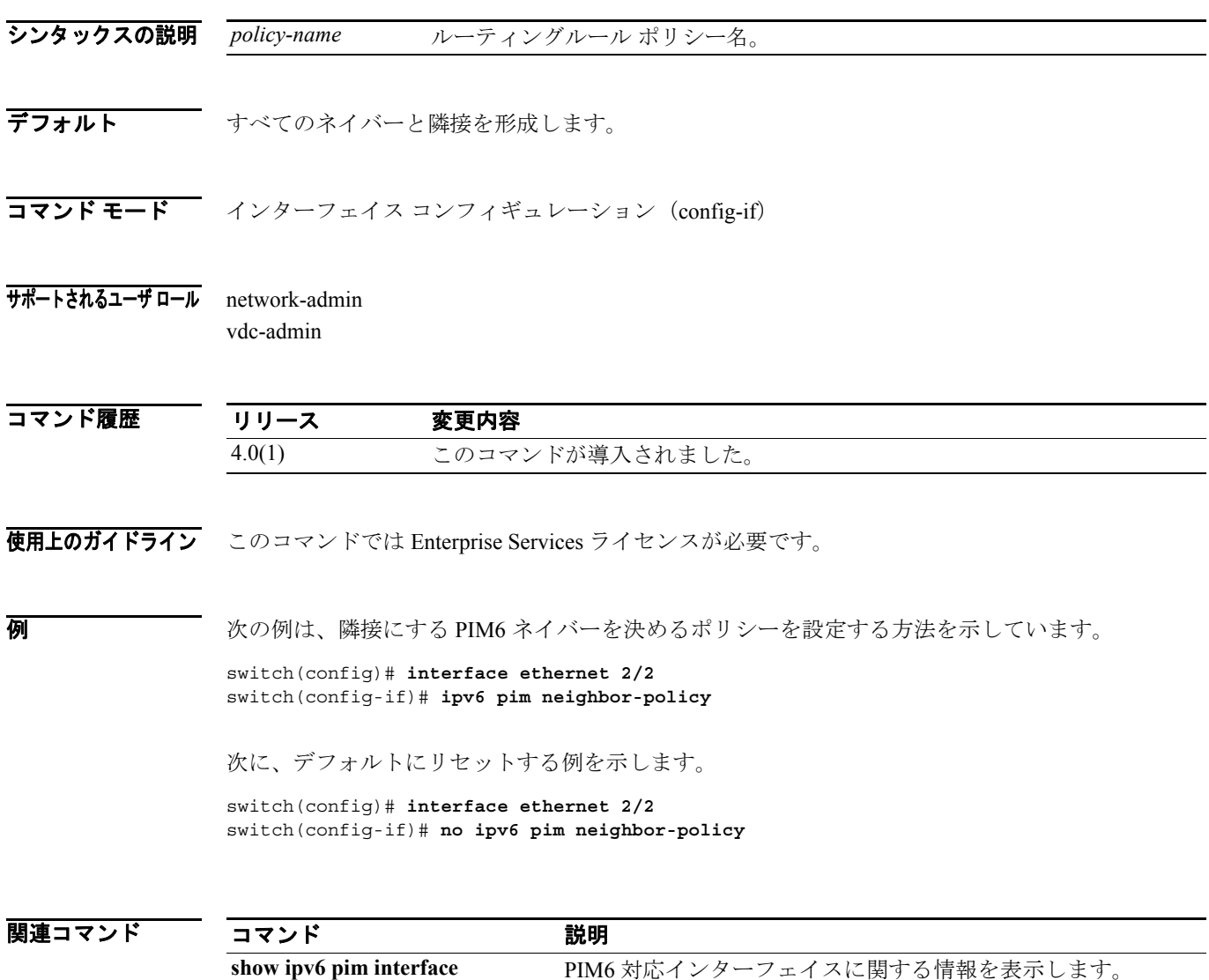

# **ipv6 pim register-policy**

ルーティングルール ポリシーに基づく IPv6 Protocol Independent Multicast (PIM6) Register メッセー ジをフィルタするには、**ipv6 pim register-policy** コマンドを使用します。メッセージ フィルタリン グをディセーブルにするには、このコマンドの **no** 形式を使用します。

**ipv6 pim register-policy** *policy-name*

**no ipv6 pim register-policy** [*policy-name*]

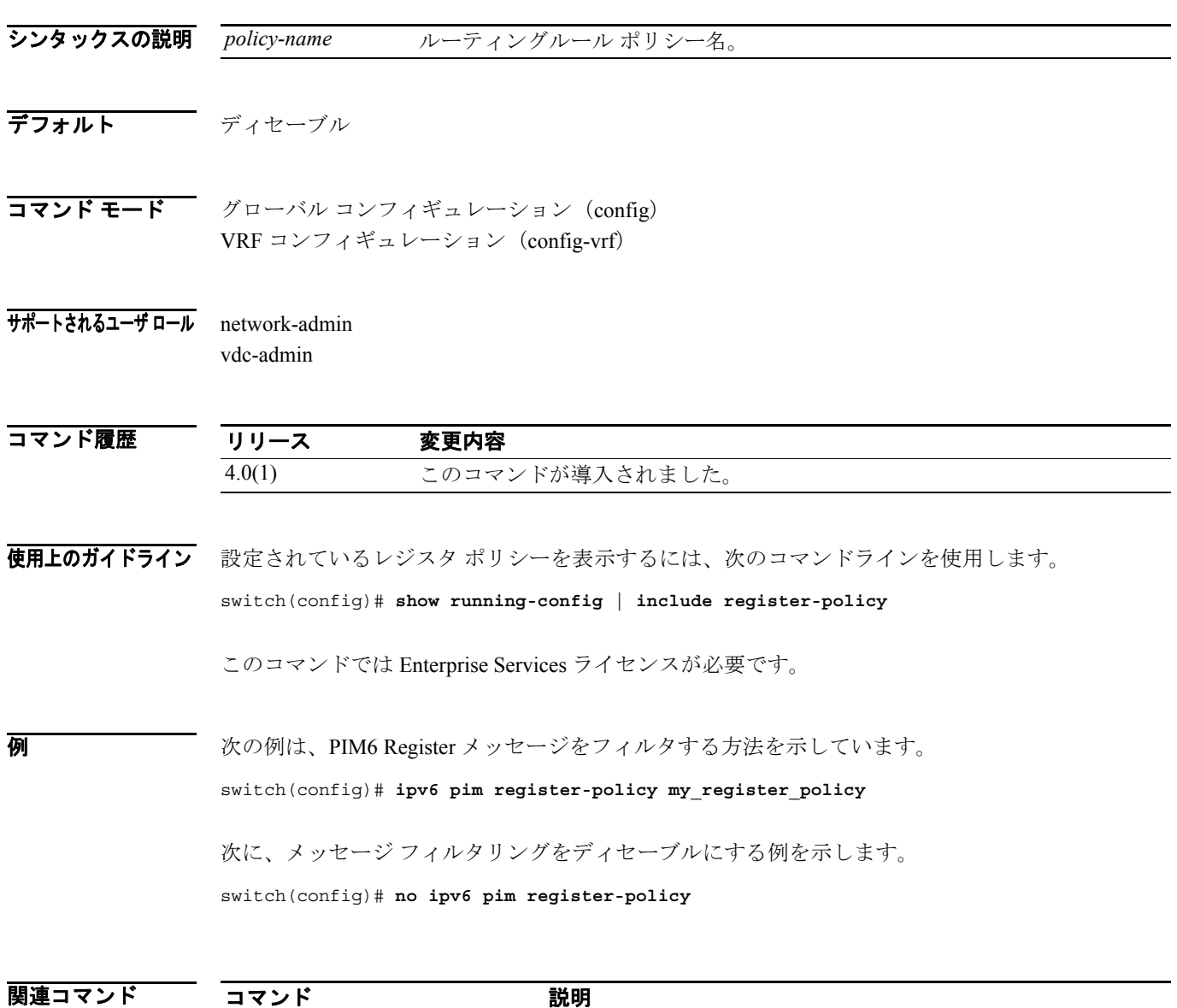

show running-config 実行システム設定に関する情報を表示します。

# **ipv6 pim register-rate-limit**

IPv6 Protocol Independent Multicast(PIM6)データ レジスタにレート リミットを設定するには、**ipv6 pim register-rate-limit** コマンドを使用します。レート リミットを削除するには、このコマンドの **no** 形式を使用します。

**ipv6 pim register-rate-limit** *rate*

**no ipv6 pim register-rate-limit** [*rate*]

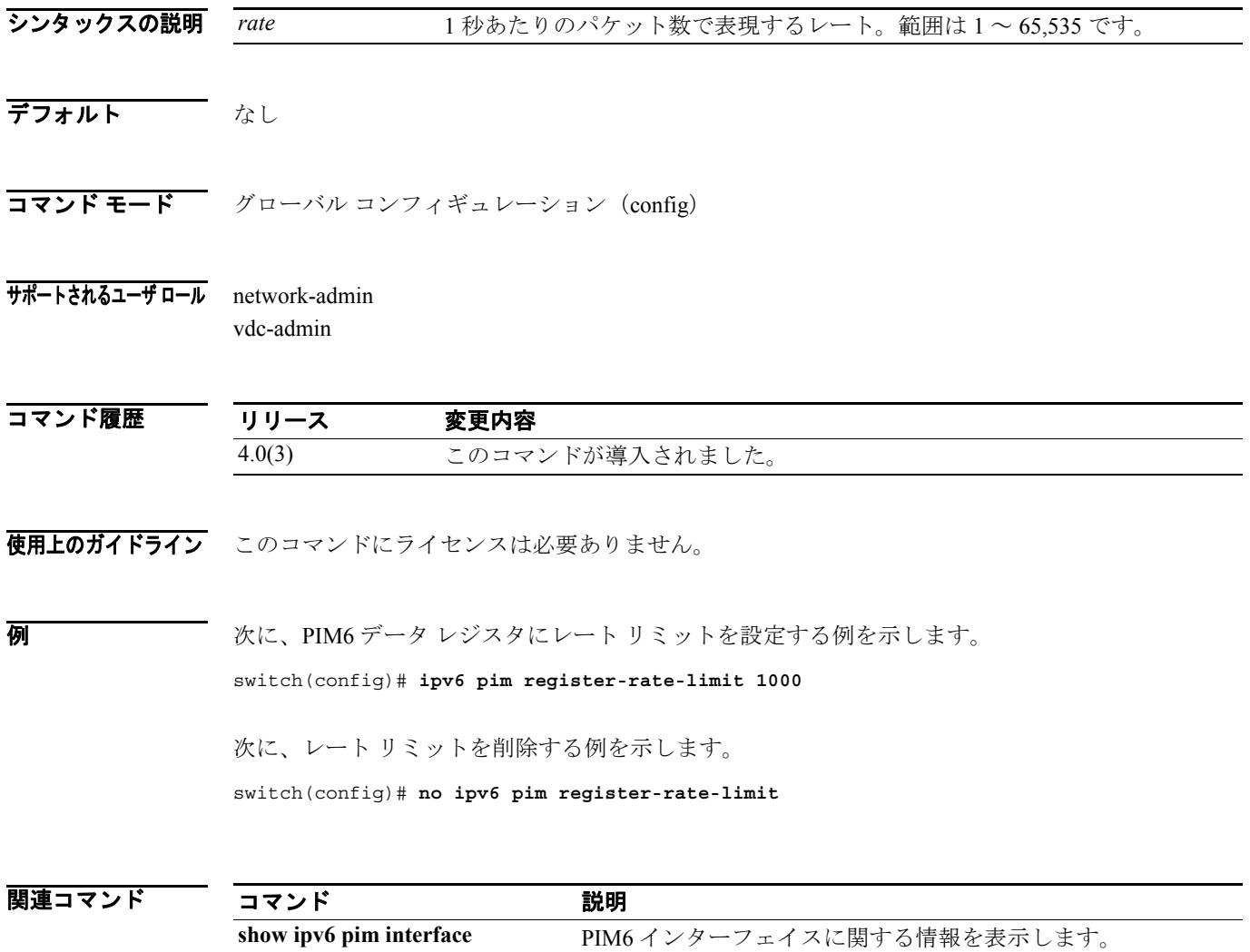

# **ipv6 pim rp-address**

IPv6 Protocol Independent Multicast (PIM6) 静的 RP アドレスをマルチキャスト グループ範囲に設定 するには、**ipv6 pim rp-address** コマンドを使用します。静的 RP アドレスを削除するには、このコ マンドの **no** 形式を使用します。

**ipv6 pim rp-address** *rp-address* [**group-list** *prefix*] [**bidir**]

**no ipv6 pim rp-address** *rp-address* [**group-list** *prefix*] [**bidir**]

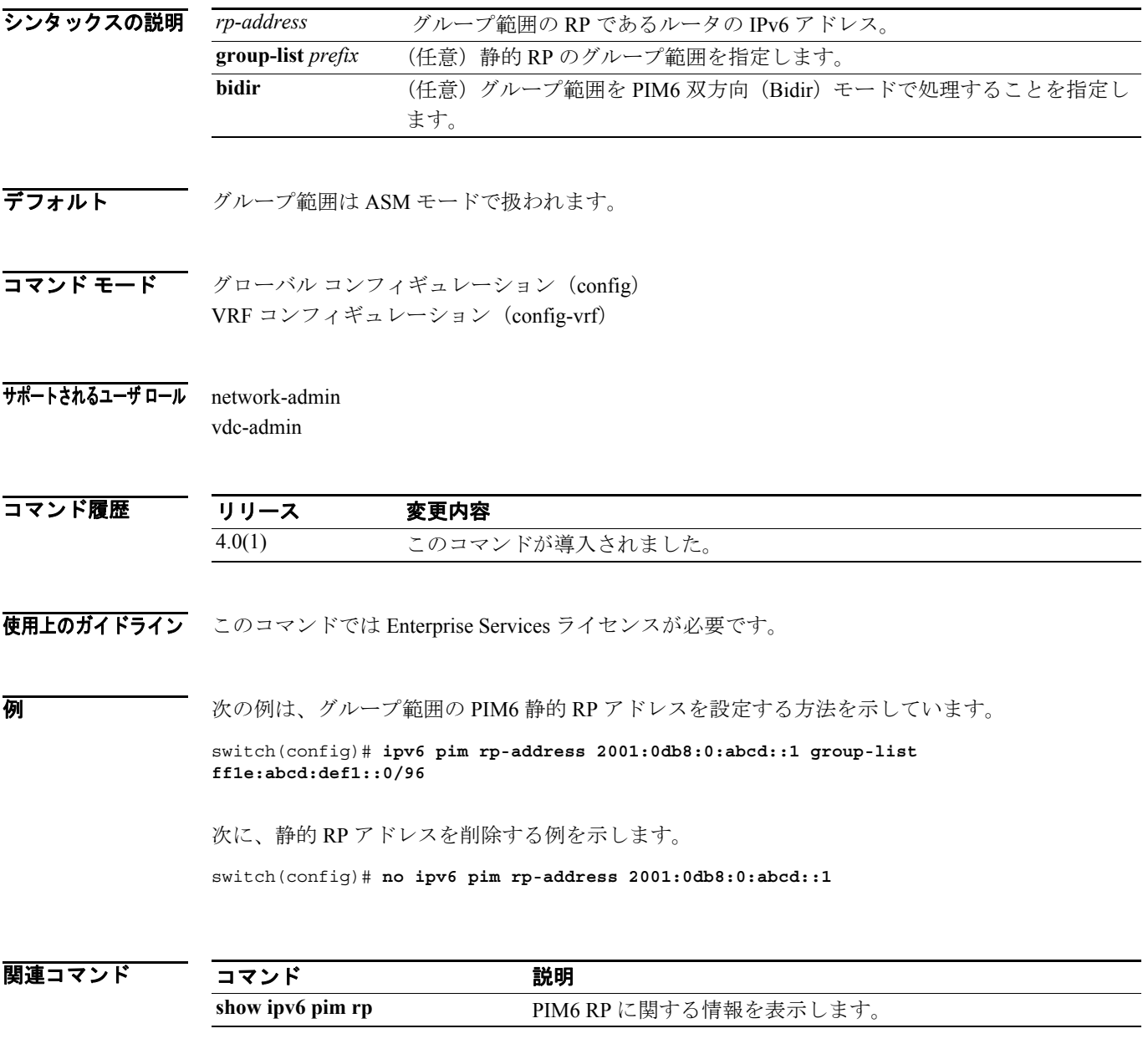

### **ipv6 pim rp-candidate**

IPv6 Protocol Independent Multicast (PIM6) Bootstrap Router (BSR; ブートストラップ ルータ) RP 候 補としてルータを設定するには、**ipv6 pim rp-candidate** コマンドを使用します。RP 候補としての ルータを削除するには、このコマンドの **no** 形式を使用します。

**ipv6 pim** [**bsr**] **rp-candidate** *if-type if-number* {**group-list** *prefix*} [**priority** *priority*] [**interval** *interval*] [**bidir**]

**no ipv6 pim** [**bsr**] **rp-candidate** [*if-type if-number*] [**group-list** *prefix*] [**priority** *priority*] [**interval** *interval*] [**bidir**]

| シンタックスの説明      | bsr                                | (任意) BSRプロトコル RP 配信設定を指定します。                                                 |
|----------------|------------------------------------|------------------------------------------------------------------------------|
|                | if-type                            | インターフェイス タイプ。詳細については、疑問符 (?) によるオンライン                                        |
|                |                                    | ヘルプ機能を使用してください。                                                              |
|                | if-number                          | インターフェイス番号またはサブインターフェイス番号。ネットワークデバ                                           |
|                |                                    | イスの番号のシンタックスについては、疑問符 (?) によるオンラインヘル                                         |
|                |                                    | プ機能を使用してください。                                                                |
|                | group-list prefix                  | RPによって処理されるグループ範囲を指定します。                                                     |
|                | priority priority                  | (任意) Candidate-RP メッセージで使用する RP プライオリティを指定します。                               |
|                |                                    | 範囲は0~65,535で、デフォルトは192です。                                                    |
|                | interval <i>interval</i>           | (任意) BSR メッセージ送信インターバルを秒単位で指定します。範囲は1~                                       |
|                |                                    | 65,535 で、デフォルトは60 です。                                                        |
|                | bidir                              | (任意) PIM6 双方向 (Bidir) モードでアドバタイズされるグループ範囲を指                                  |
|                |                                    | 定します。                                                                        |
|                |                                    |                                                                              |
| デフォルト          | RP プライオリティは 192 です。                |                                                                              |
|                | BSR メッセージ インターバルは 60 秒です。          |                                                                              |
|                |                                    |                                                                              |
|                |                                    |                                                                              |
| コマンドモード        | グローバル コンフィギュレーション (config)         |                                                                              |
|                | VRF コンフィギュレーション (config-vrf)       |                                                                              |
|                |                                    |                                                                              |
| サポートされるユーザ ロール | network-admin                      |                                                                              |
|                | vdc-admin                          |                                                                              |
|                |                                    |                                                                              |
|                |                                    |                                                                              |
| コマンド履歴         | リリース                               | 変更内容                                                                         |
|                | 4.0(1)                             | このコマンドが導入されました。                                                              |
|                |                                    |                                                                              |
| 使用上のガイドライン     | 候補 RP インターバルを最低でも15秒に設定することを推奨します。 |                                                                              |
|                |                                    |                                                                              |
|                |                                    | このコマンドでは Enterprise Services ライセンスが必要です。                                     |
|                |                                    |                                                                              |
| 例              | 次に、PIM6 BSR RP候補としてルータを設定する例を示します。 |                                                                              |
|                |                                    |                                                                              |
|                |                                    | switch(config)# ipv6 pim rp-candidate e 2/11 group-list ffle:abcd:def1::0/24 |

次に、RP 候補としてのルータを削除する例を示します。

switch(config)# **no ipv6 pim rp-candidate**

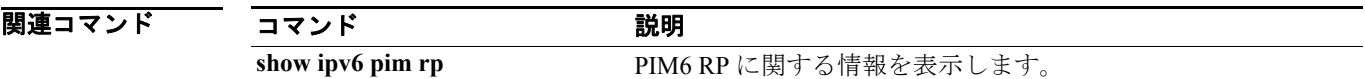

#### **ipv6 pim sparse-mode**

IPv6 Protocol Independent Multicast(PIM6)希薄モードをインターフェイスでイネーブルにするには、 **ipv6 pim sparse-mode** コマンドを使用します。インターフェイスで PIM6 をディセーブルにするに は、このコマンドの **no** 形式を使用します。

**ipv6 pim sparse-mode**

**no ipv6 pim** [**sparse-mode**]

- シンタックスの説明 このコマンドには、引数またはキーワードはありません。
- デフォルト ディセーブル
- コマンド モード インターフェイス コンフィギュレーション (config-if)
- サポートされるユーザ ロール network-admin vdc-admin

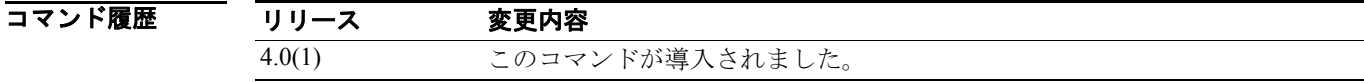

使用上のガイドライン このコマンドでは Enterprise Services ライセンスが必要です。

例 次の例は、インターフェイスで PIM6 希薄モードをイネーブルにする方法を示しています。

switch(config)# **interface ethernet 2/2** switch(config-if)# **ipv6 pim sparse-mode**

次に、インターフェイスで PIM6 をディセーブルにする例を示します。

switch(config)# **interface ethernet 2/2** switch(config-if)# **no ipv6 pim**

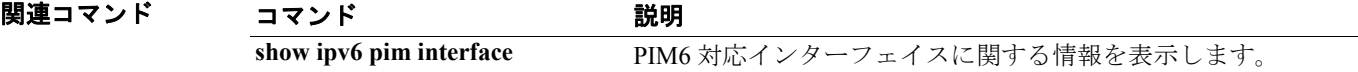

**Cisco NX-OS Multicast Routing** コマンド リファレンス **Release 4.0**

### **ipv6 pim ssm range**

SSM の IPv6 Protocol Independent Multicast(PIM6)グループ範囲を設定するには、**ipv6 pim ssm range** コマンドを使用します。SSM グループ範囲をデフォルトにリセットするには、このコマンドの **no** 形式を使用します。

**ipv6 pim ssm range** *group*

**no ipv6 pim ssm range** [*group*]

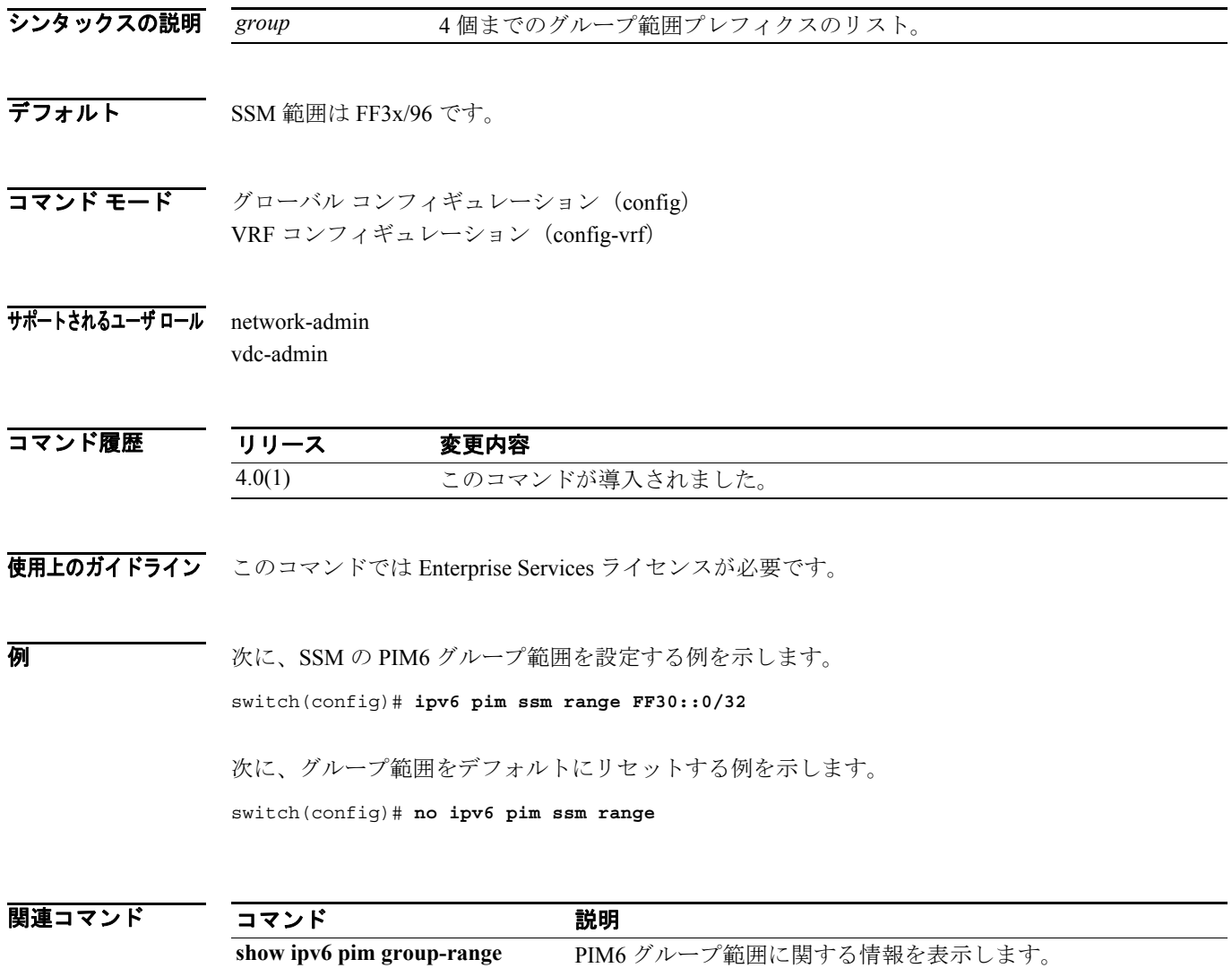

 $\blacksquare$ 

# **ipv6 pim state-limit**

現在の Virtual Routing and Forwarding(VRF)インスタンスにおける IPv6 Protocol Independent Multicast (PIM6)ステート エントリの最大数を設定するには、**ipv6 pim state-limit** コマンドを使用します。ス テート エントリの制限を削除するには、このコマンドの **no** 形式を使用します。

**ipv6 pim state-limit** *max-states* [**reserved** *policy-name max-reserved*]

**no ipv6 pim state-limit** [*max-states* [**reserved** *policy-name max-reserved*]]

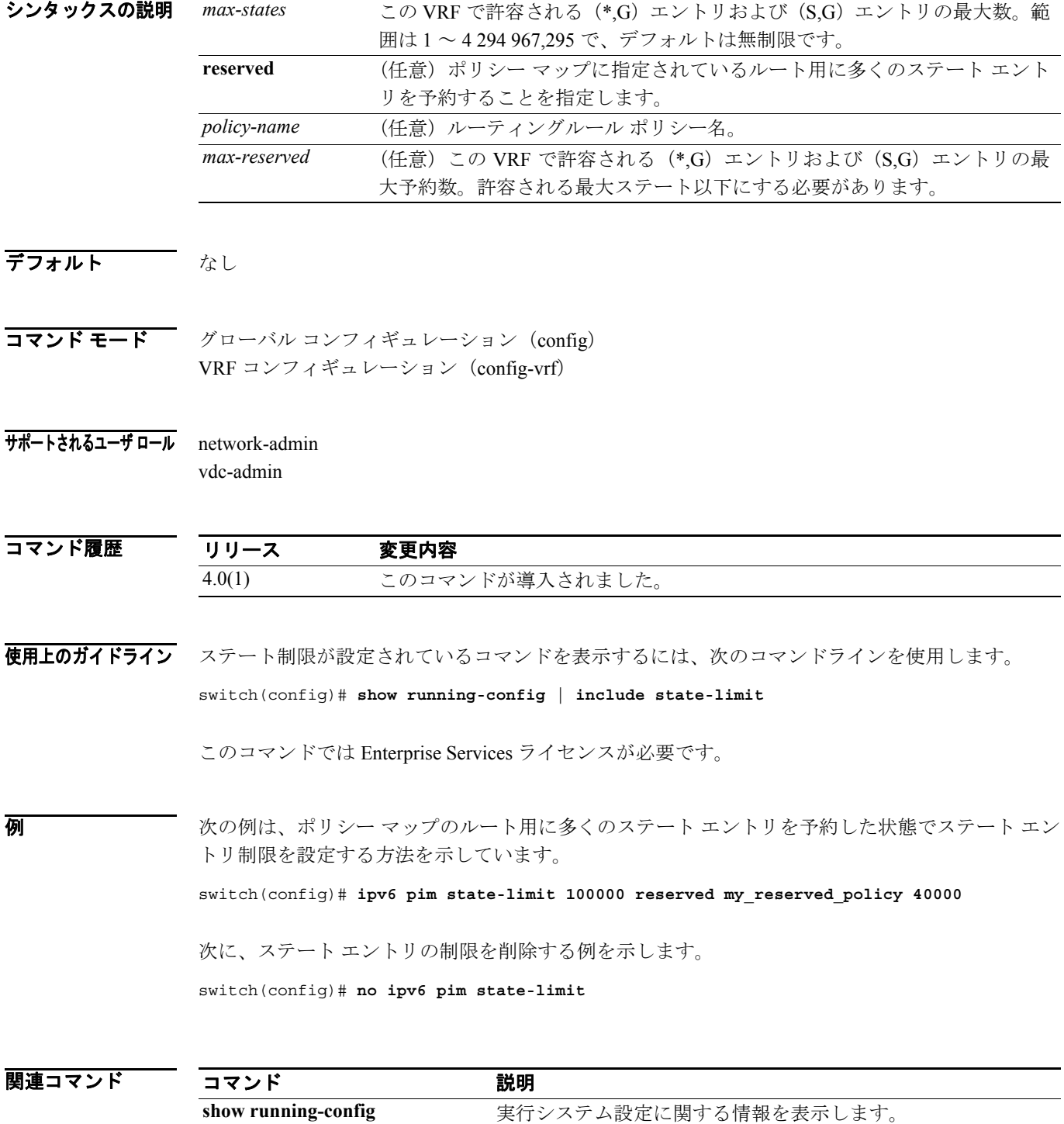

T

# **ipv6 pim use-shared-tree-only**

IPv6 Protocol Independent Multicast (PIM6) の (\*,G) ステートのみを作成するには(ソースステー トを作成しない)、**ipv6 pim use-shared-tree-only** コマンドを使用します。共有ツリー ステートのみ の作成を削除するには、このコマンドの **no** 形式を使用します。

**ipv6 pim use-shared-tree-only** [*group*]

**no ipv6 pim use-shared-tree-only** [*group*]

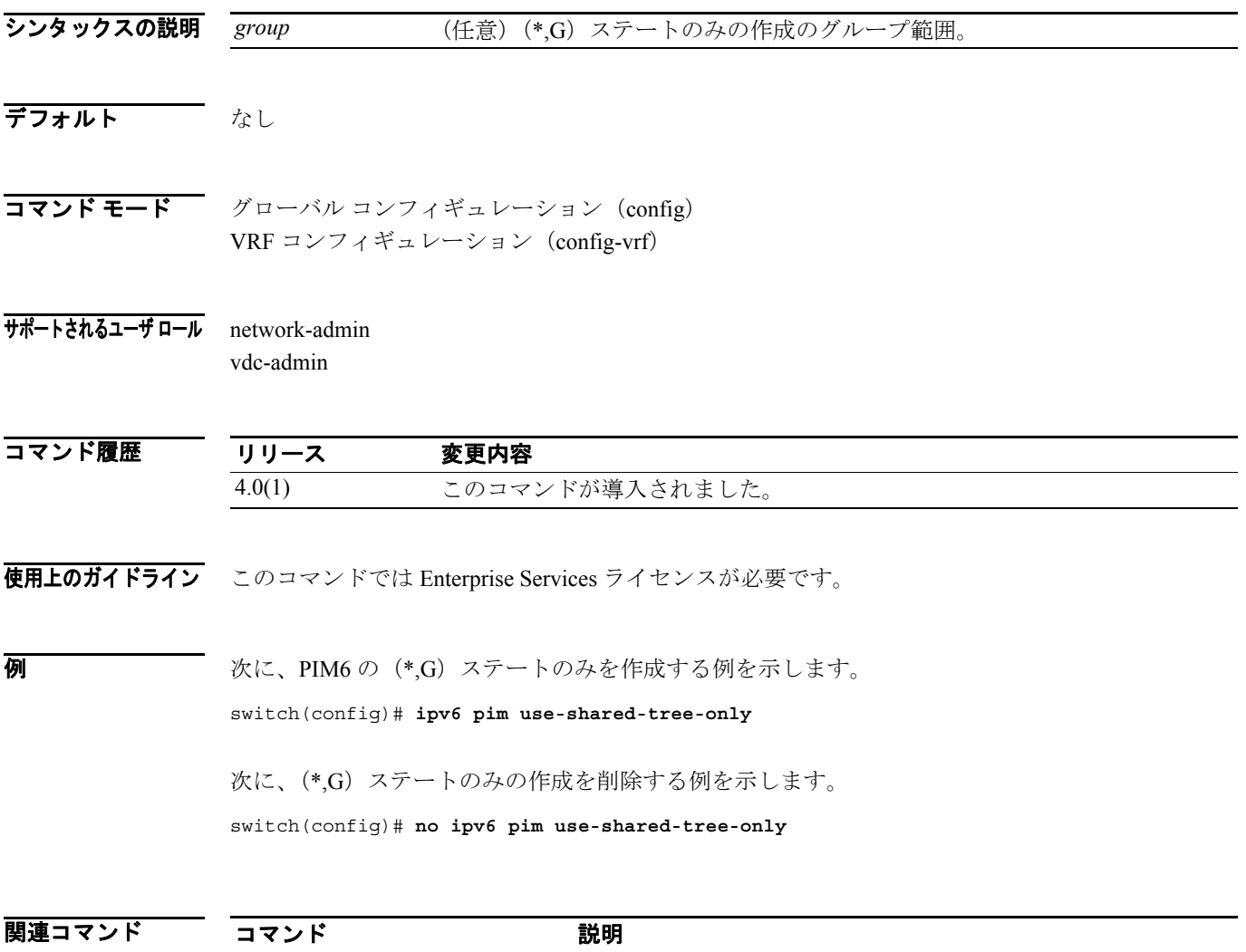

**show ipv6 pim rp html content producer PIM6 RP に関する情報を表示します。**